# InfraWorks and Civil 3D for Rail Projects

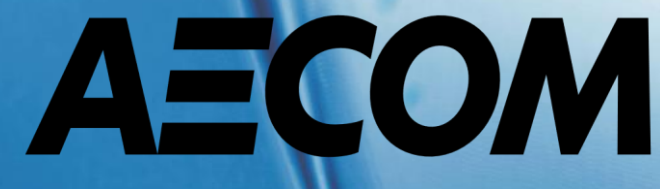

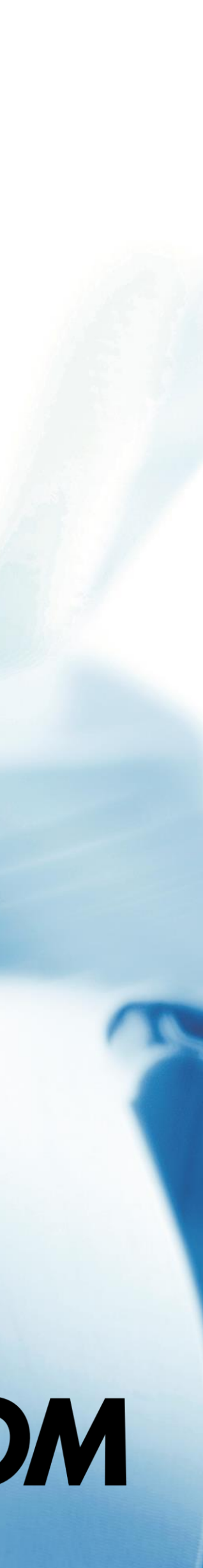

# Best Practices to Transfer Data

Cesare Caoduro

ANZ - Digital Engineering Technology Manager

[Cesare.caoduro@aecom.com](mailto:Cesare.caoduro@aecom.com)

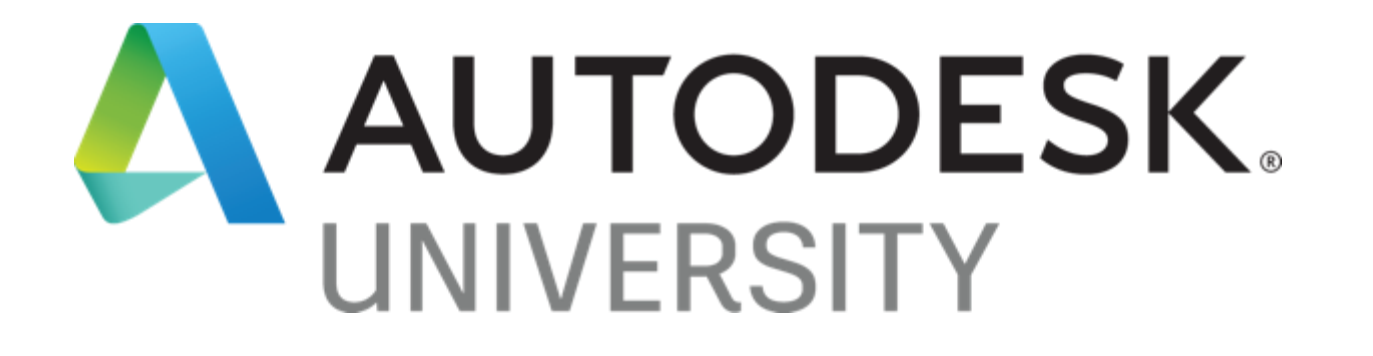

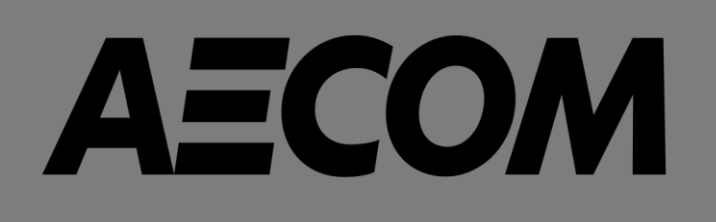

## About the speaker

Cesare is an experienced Digital Engineering Manager and an early adopter of digital delivery technologies. He has more than 15 years' continuous experience using different authoring packages and has interest in researching, developing and implementing digital engineering strategies, methodologies and workflows.

Cesare also brings a strong expertise in developing automation to fulfil delivery requirements, bringing a strong knowledge in different programming languages and computational design. His key competency areas include: BIM standards development, implementation and enforcement; BIM execution plan development and implementation; automated workflows to support digital engineering standards and productivity.

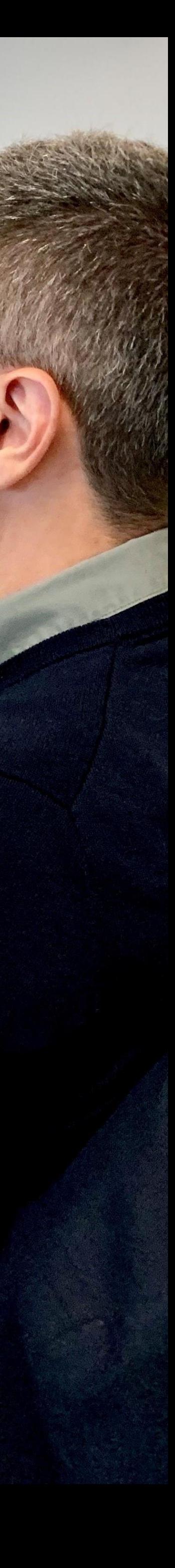

• Place a single layer of eggplant slices in a colander sitting on a plate and sprinkle with coarse salt. Cover with a second layer and sprinkle with salt. Repeat with remaining eggplant. Place a plate on top and add a weight to put pressure on the eggplant slices. Let stand at room temperature for about

- 1 hour.
- 
- 
- 
- 
- 
- 
- 
- 
- 

• Rinse eggplant slices under running cold water to wash off all the salt. Pat dry on all sides with paper towels.

• Heat oil in a deep skillet over medium-high heat. Dredge eggplant slices in flour on both sides and add to the hot oil, working in batches. Deep fry eggplant until golden, 2 to 3 minutes per side.

• Drain on paper towels.

Spread a layer of tomato sauce over the bottom of a baking dish. Cover with a single layer of eggplant slices. Top with more sauce, mozzarella slices, and Parmesan cheese.

- 3 pounds large eggplants, sliced lengthwise into 1/4-inch slices
- 2 tablespoons coarse salt, or as needed
- 5 cups vegetable oil for frying
- 2 tablespoons flour for dredging

• Heat olive oil in a large pot over medium heat; cook garlic and onion until soft and translucent, about 5 minutes. Add tomato puree, 4 basil leaves, and salt. Cook, stirring often, until sauce starts to thicken, about 20 minutes.

Remove sauce from heat. Discard garlic and stir in remaining 4 leaves basil. Preheat oven to 350 degrees F (175 degrees C).

- 2 tablespoons extra-virgin olive oil
- 1/2 onion, finely chopped
- 3 cloves garlic, halved
- 3 (15 ounce) cans tomato puree
- 8 leaves fresh basil leaves, halved
- salt to taste
- 1 1/2 (16 ounce) packages fresh mozzarella cheese, sliced
- 2 1/2 cups freshly grated Parmesan cheese

• Continue making layers, a total of 3 to 5, finishing with tomato sauce and grated Parmesan cheese.

• Bake in the preheated oven until heated through and bubbling, 30 to 40 minutes. Remove from oven and let stand for 20 minutes before serving.

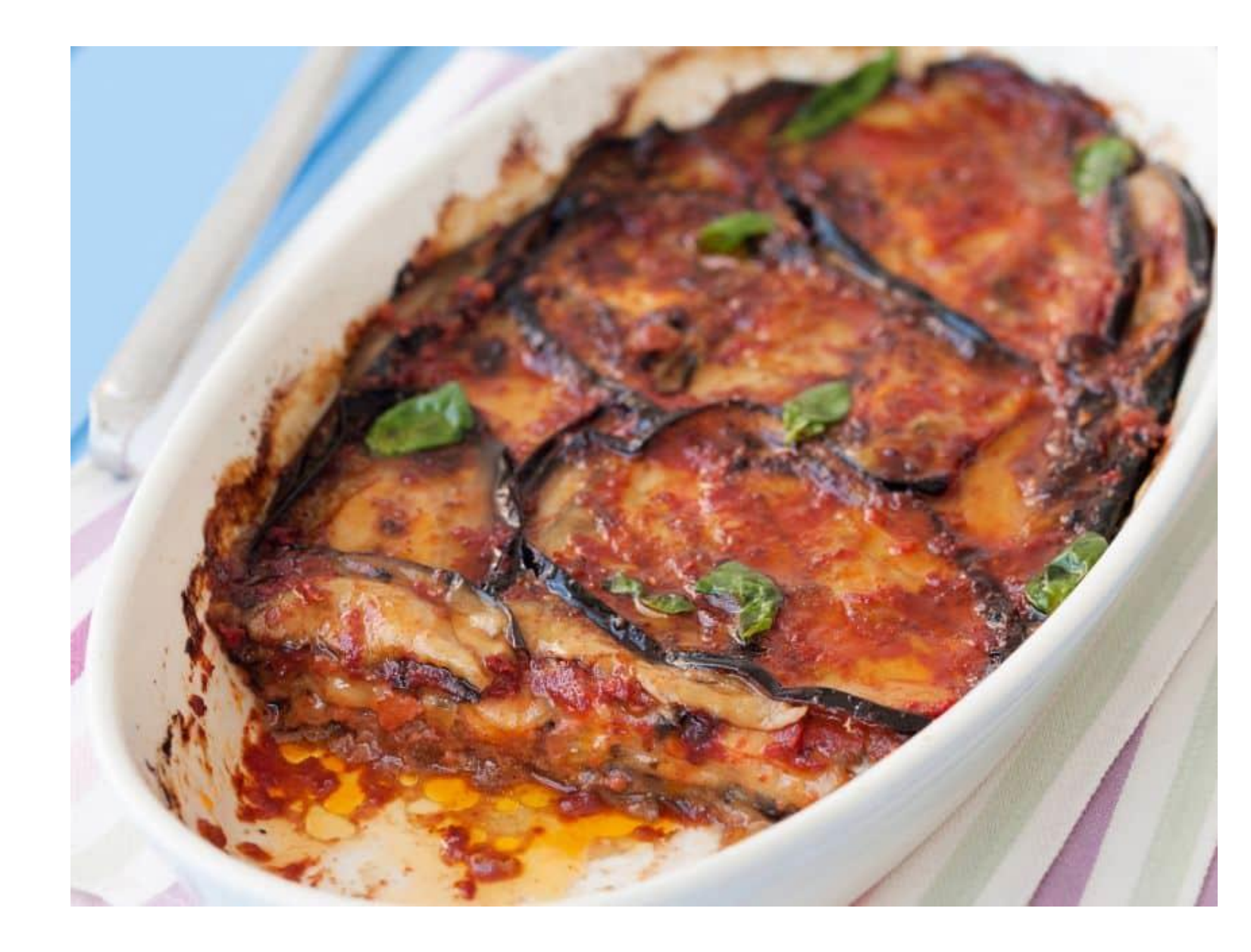

## • **Main Ingredients**

## • **Tomato Sauce**

## "Parmigiana di melanzane"

## Agenda

- •The Good, The Bad, The Ugly
- •Setup a collaborative and productive environment for rapid optioneering
- •What's next
- Lesson Learnt

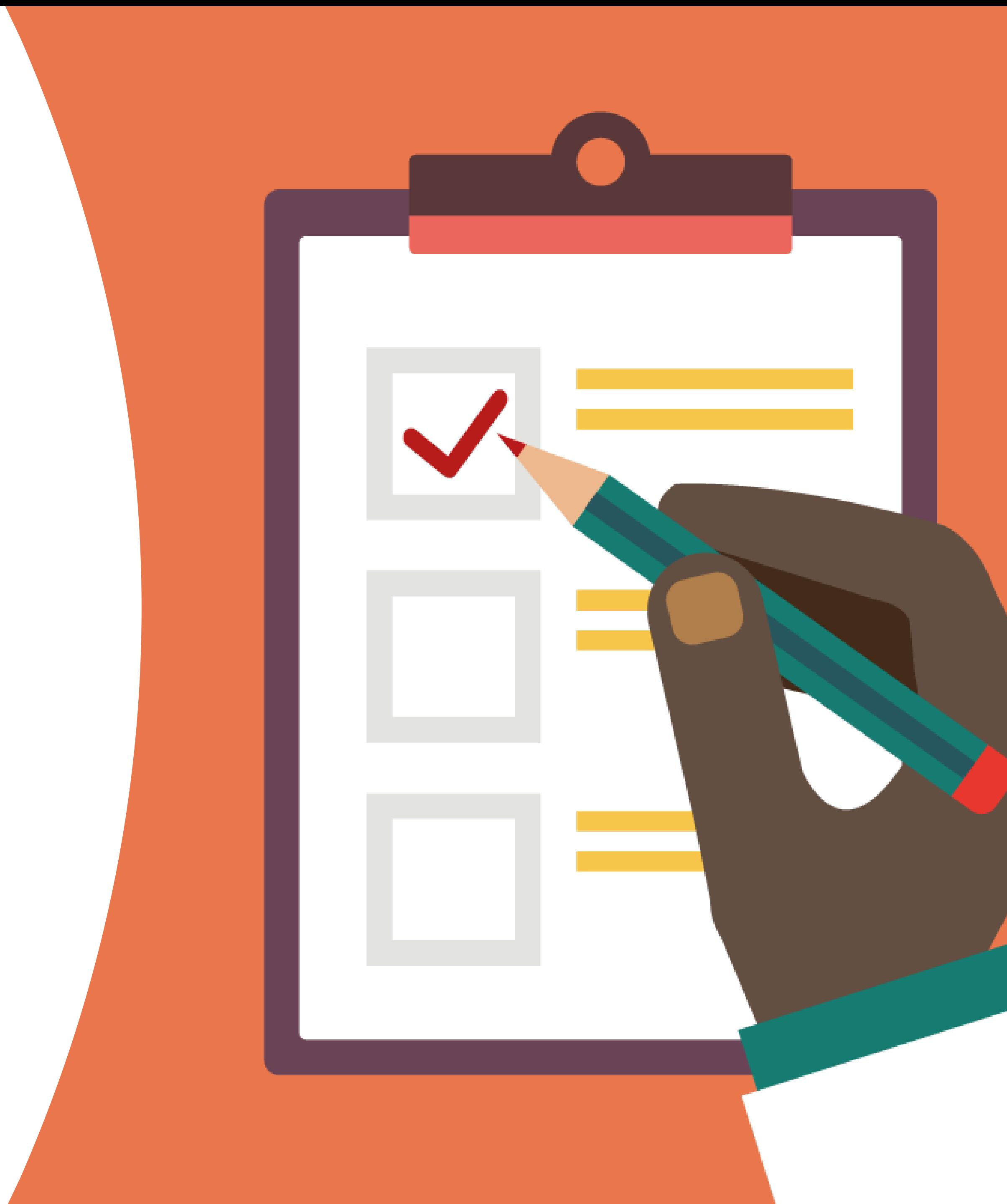

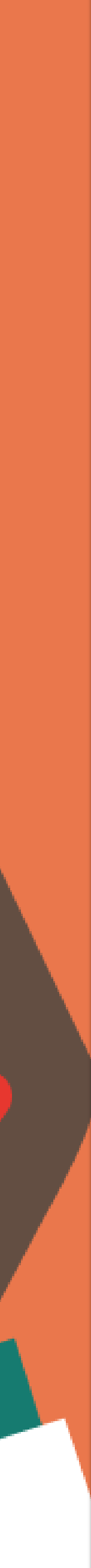

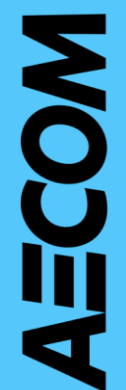

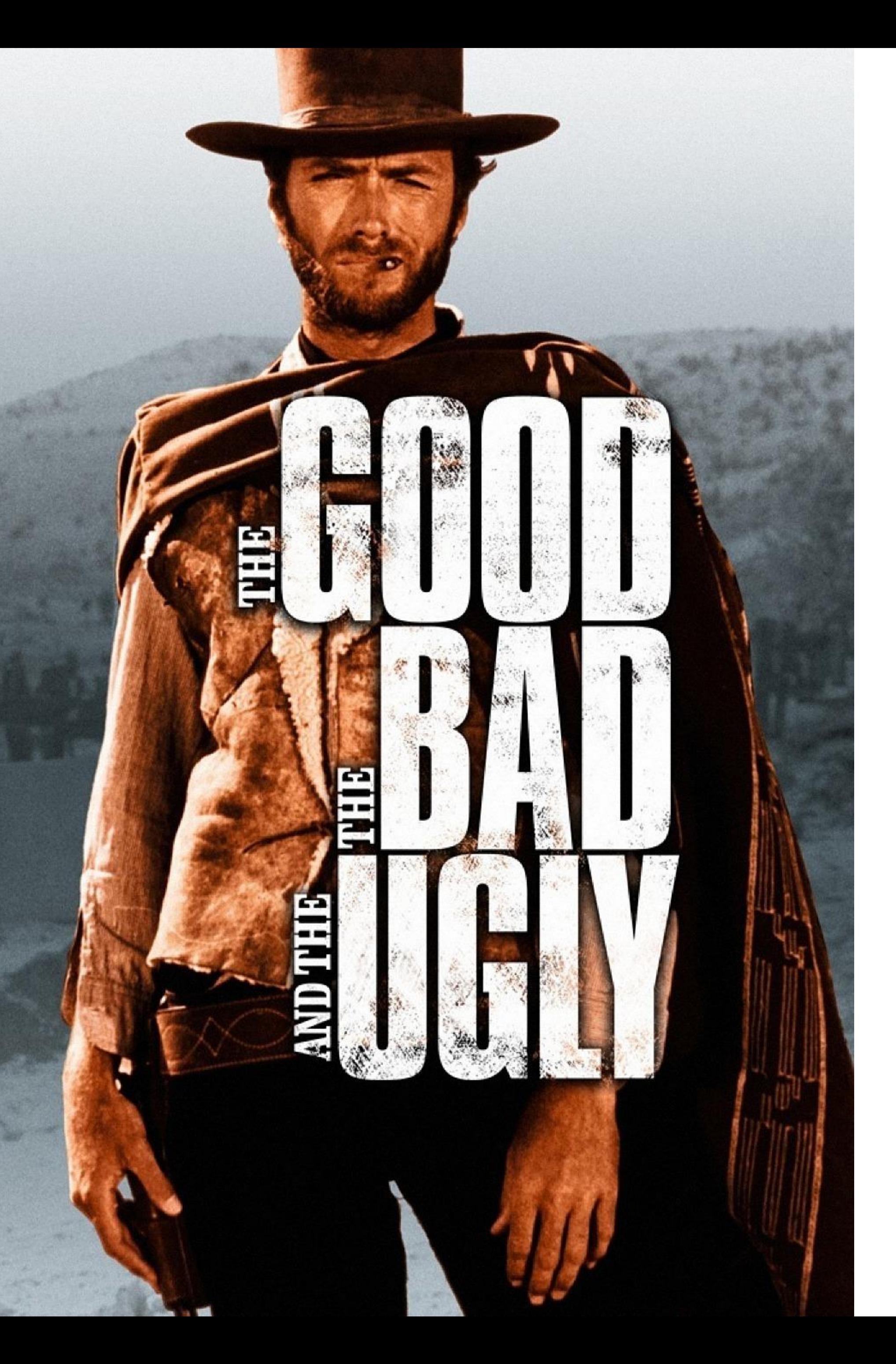

## Our three characters

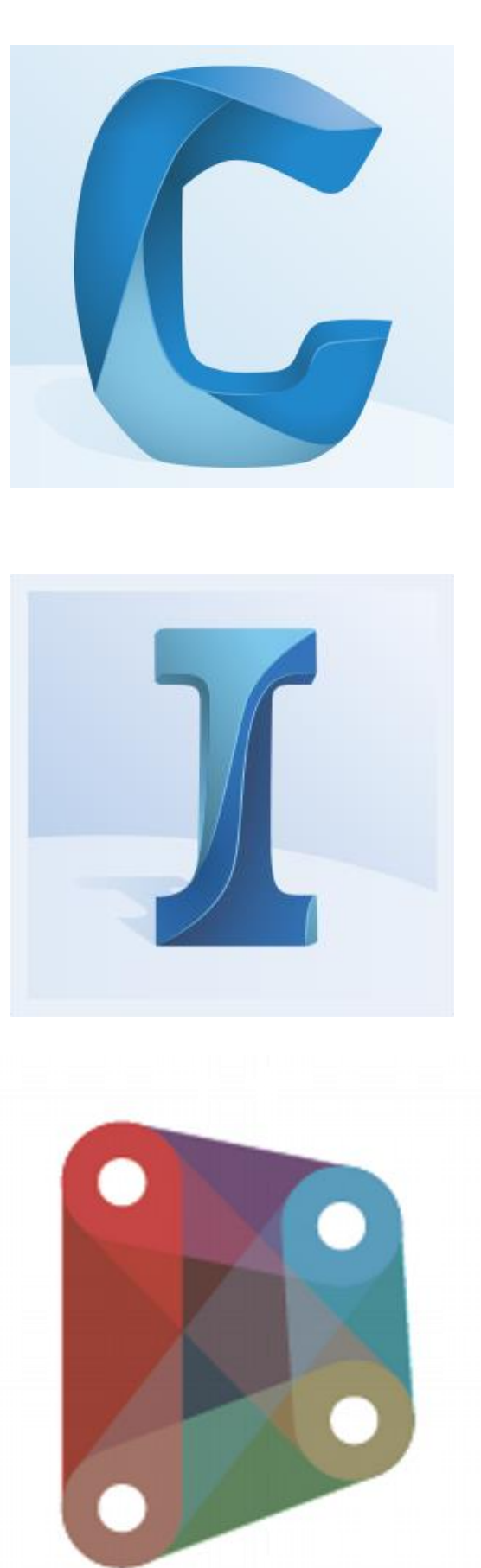

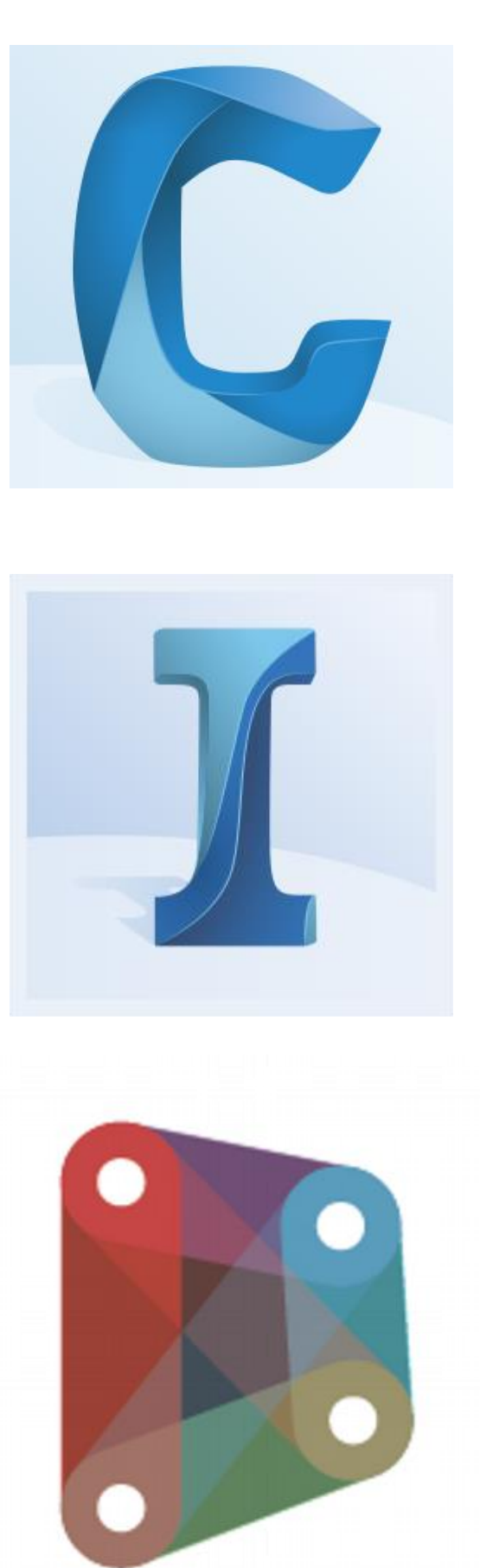

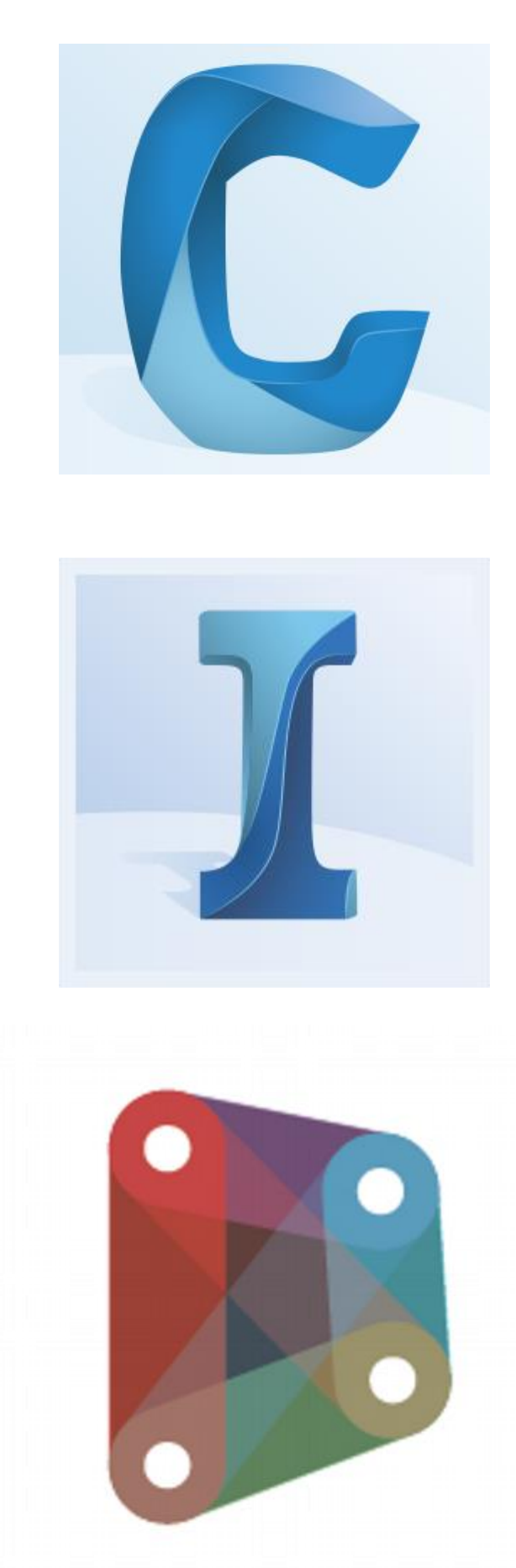

Let do a little game and at the end of the presentation we will try to read the results

http://etc.ch/m8md

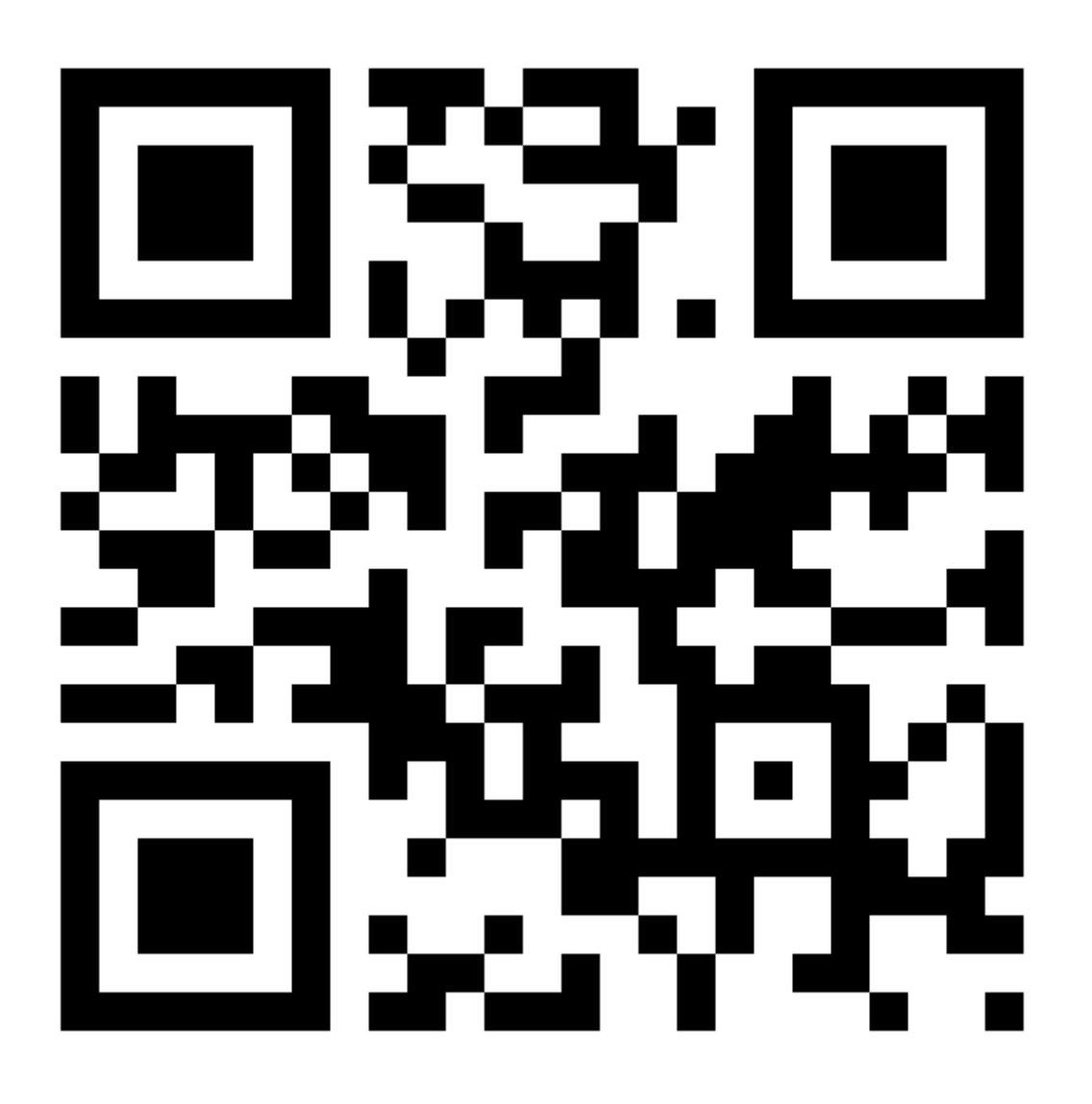

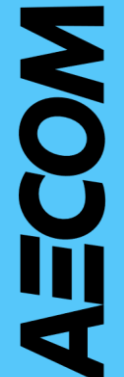

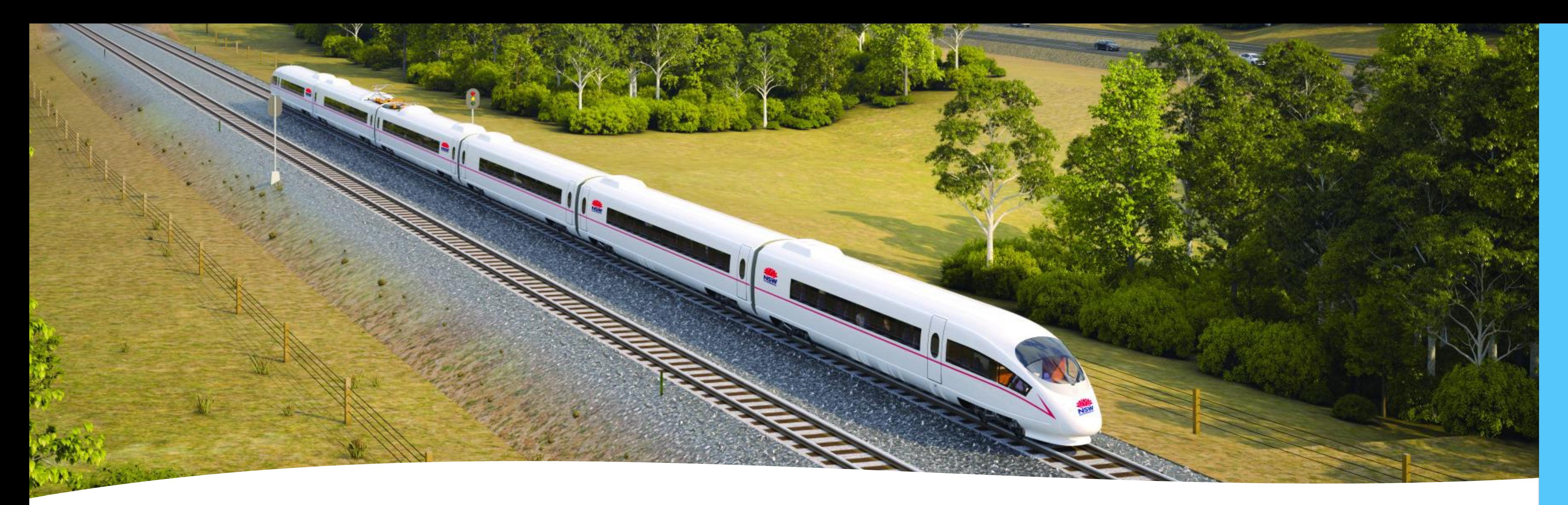

## Optioneering for large scale projects

• High Speed Rail → New alignment for 250km/h to 400km/h •Faster Rail → Upgrade existing alignment for 160km/h to 200km/h

- High Speed Rail
- •Potential 2 options
	-
	- trains
- 
- 

•Special tilt trains that can tilt 5 degrees when going into a corner potentially to be used to increase speed on current network •Been under investigation since the early 1980s & every federal government since has looked into its feasibility

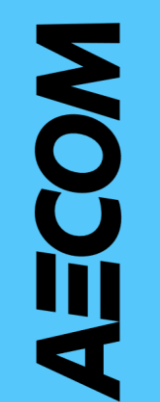

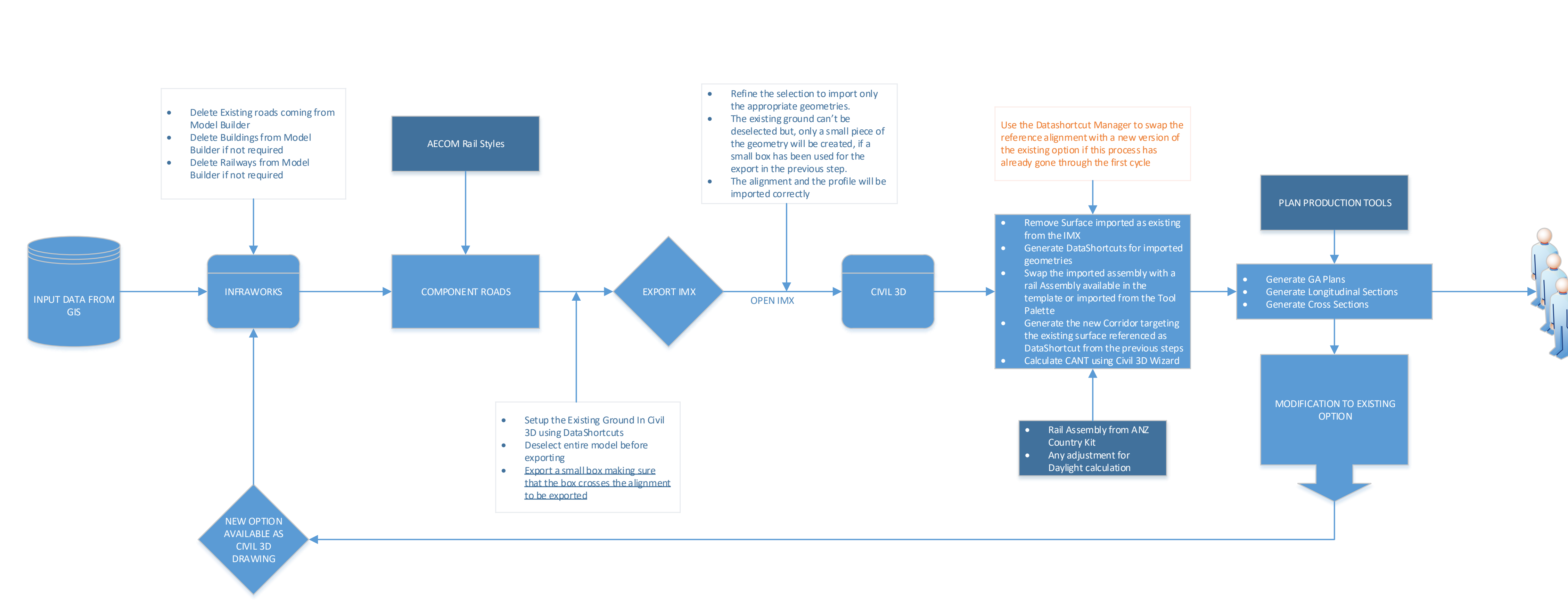

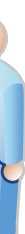

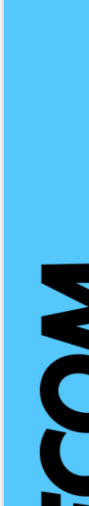

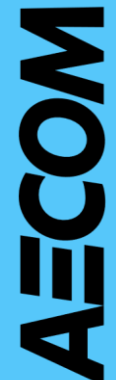

# High Level Workflow

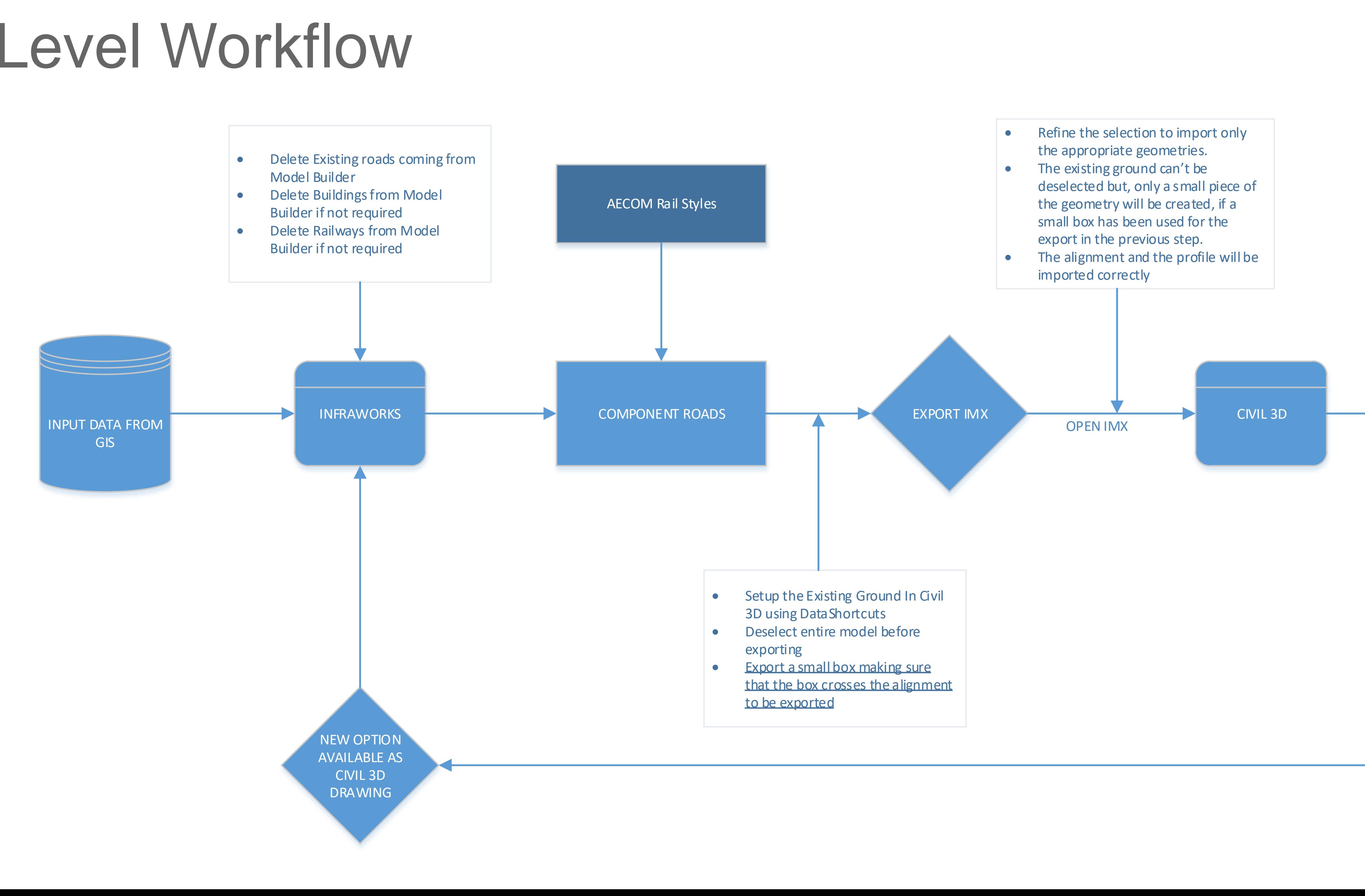

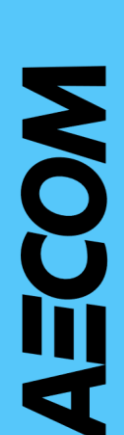

# High Level Workflow

- Remove Surface imported as existing from the IMX
- Generate DataShortcuts for imported geometries
- Swap the imported assembly with a rail Assembly available in the template or imported from the Tool Palette
- Generate the new Corridor targeting the existing surface referenced as DataShortcut from the previous steps
- Calculate CANT using Civil 3D Wizard
	- Rail Assembly from ANZ Country Kit
	- Any adjustment for Daylight calculation

MODIFICATION TO EXISTING **OPTION** 

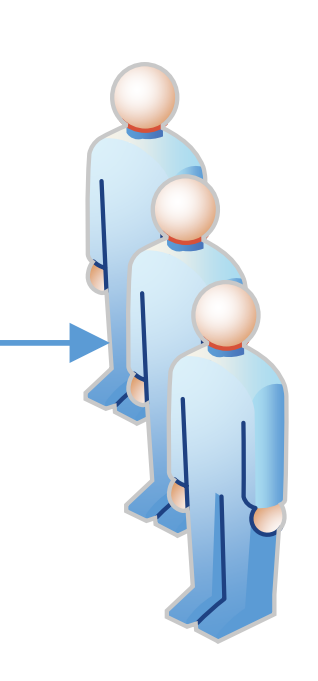

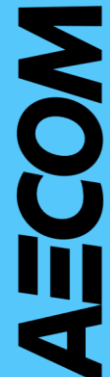

Use the Datashortcut Manager to swap the reference alignment with a new version of the existing option if this process has already gone through the first cycle

## PLAN PRODUCTION TOOLS

- Generate GA Plans
- Generate Longitudinal Sections
- Generate Cross Sections

# High Level Workflow

## Infraworks dataset

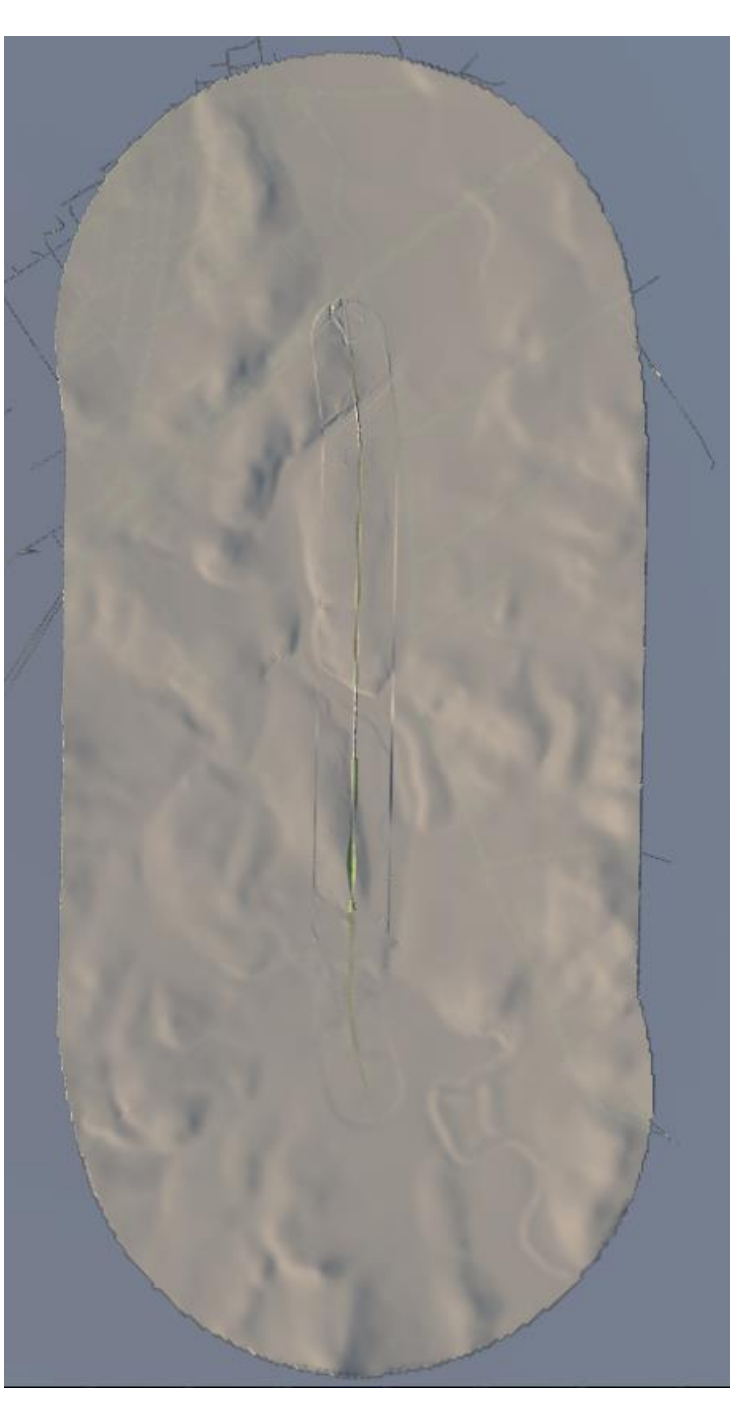

- Being preliminary design, Infraworks was chosen as the best software to develop these options
- A GIS portal was already in use to display the alignments & constraints to the client & internally. GIS team provided all of the data for the Infraworks models
- An Infraworks model was created for every deviation and saved in the BIM 360
- 1m DEM in close proximity to the alignment (Not the best idea, maybe 5m was more appropriate)

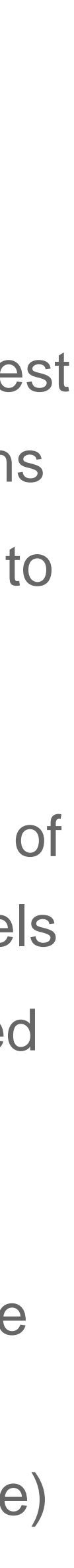

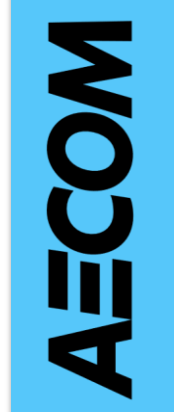

1m DEM (offset 250m)

25m DEM (offset 2000m)

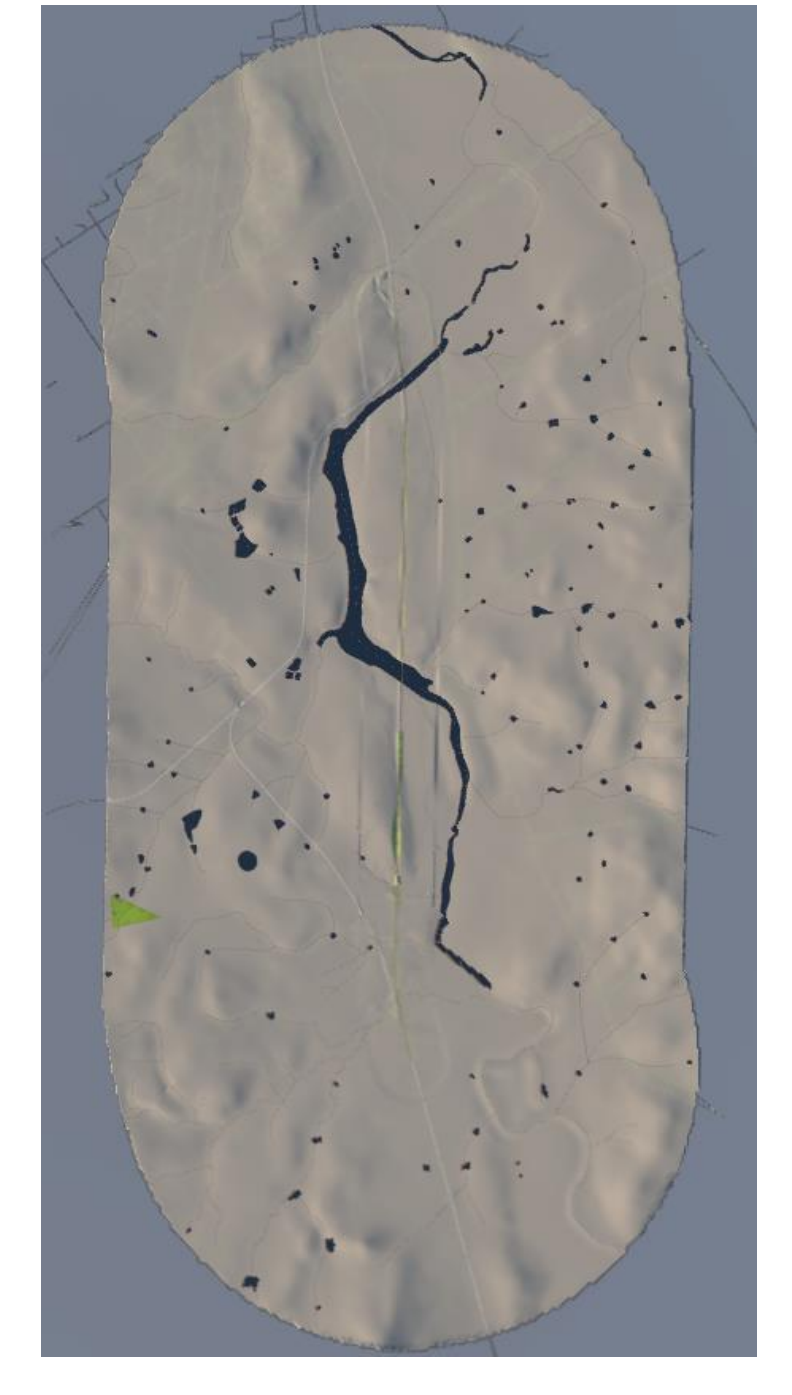

Existing roads, rail, water bodies, major utilities

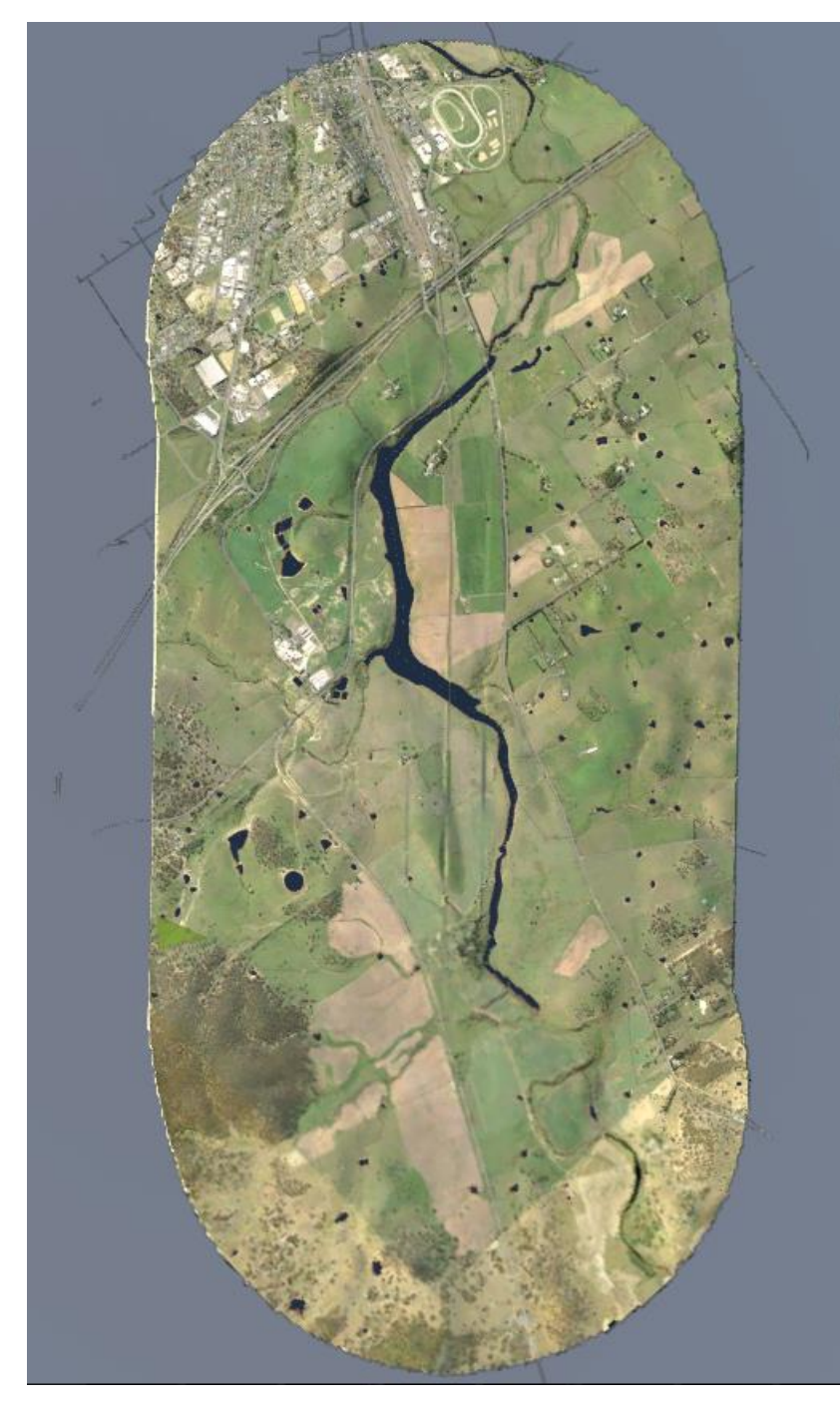

Aerial photo

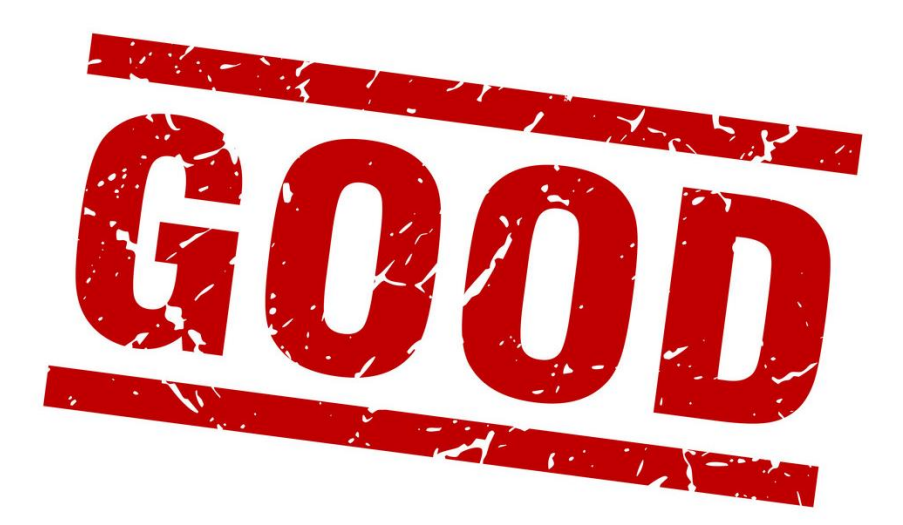

## Infraworks dataset

- •Generally easy to knock up a quick alignment
- •They look pretty
- •Bridges especially look great
- •Video creation is extremely easy
- Exporting web viewable models
- •Templates have pavement profiles allowing boxed volume calculations

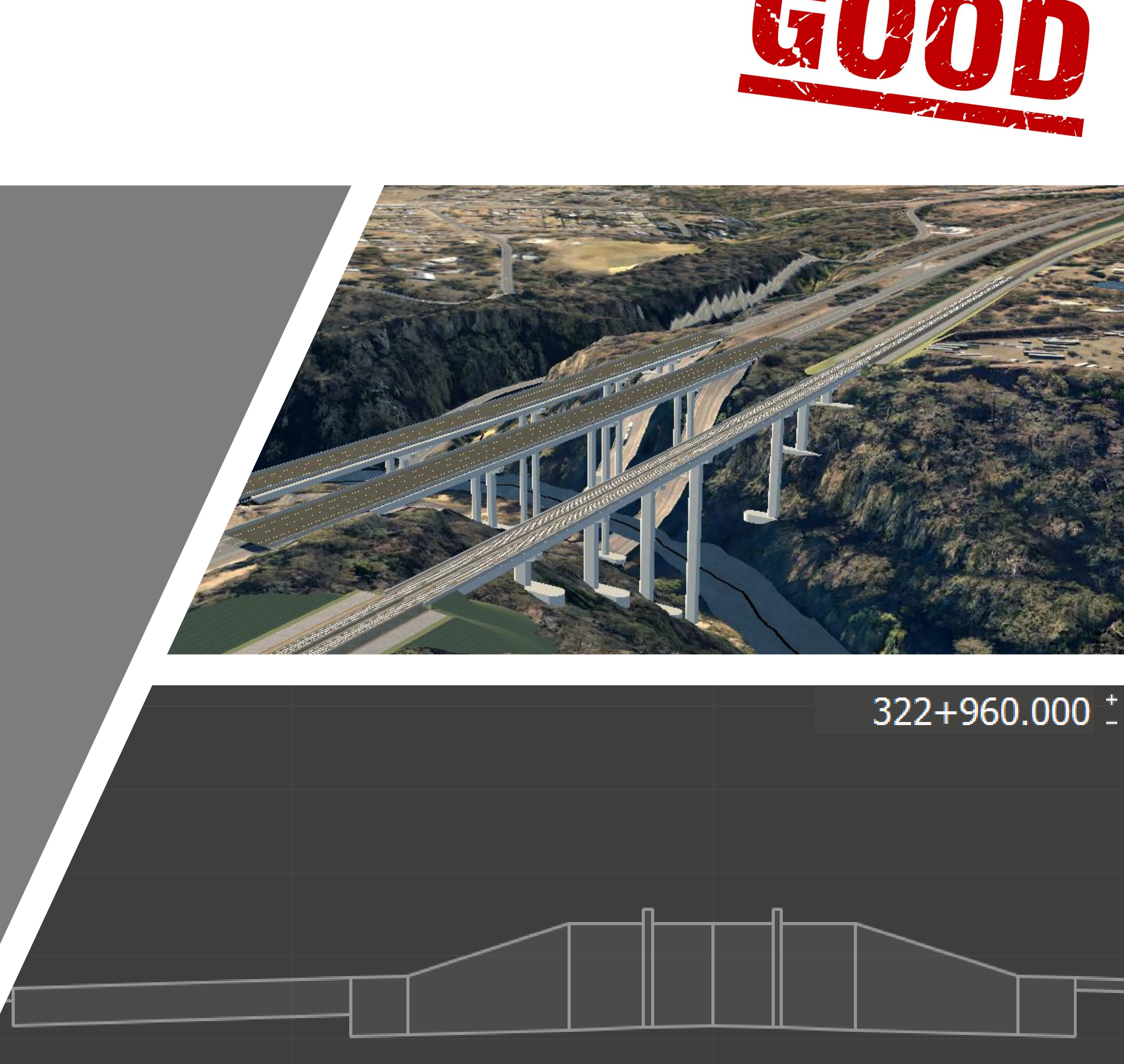

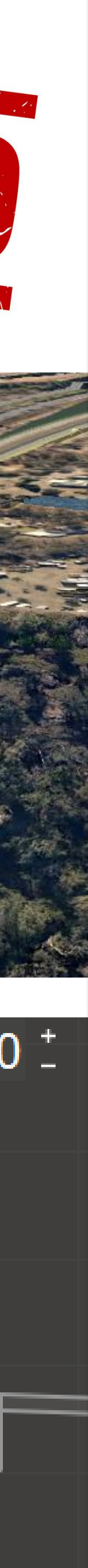

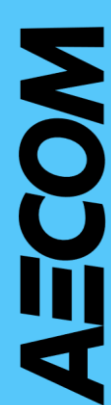

# Infraworks dataset (Cons)

## •**Speed**

- Model regeneration & profiling of alignments took a long time
- •10km long routes were a struggle
- •30km option was painful to the extent that the vertical needed to be modelled in Civil 3D
- •Computer CPU is maxxed out, whilst graphic card is barely used

- •Cannot export strings or sections directly out of IW
- Must export to Civil 3D
- •IMX exports are massive & take a long time to export
- •FBX exports are pretty much useless

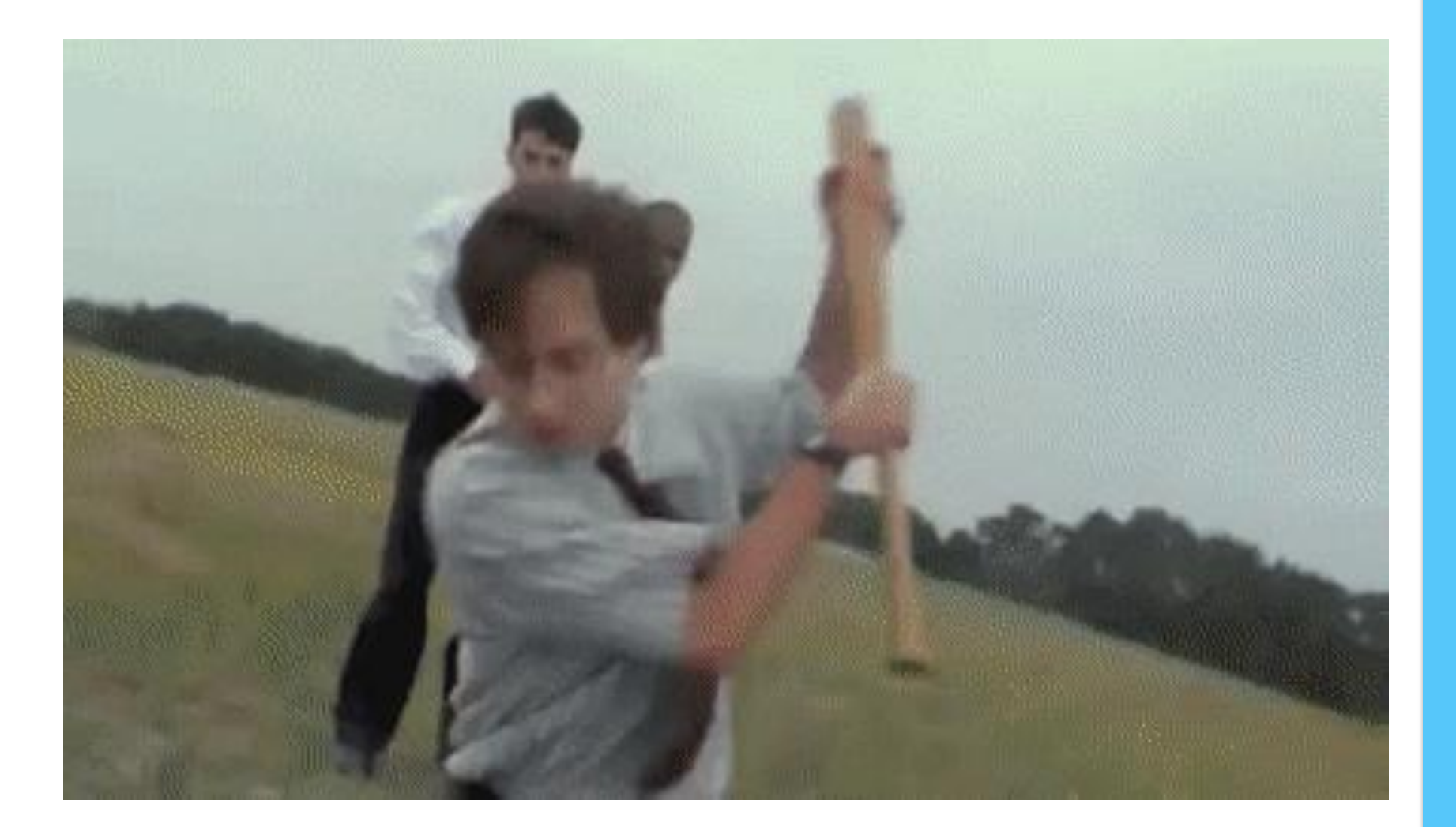

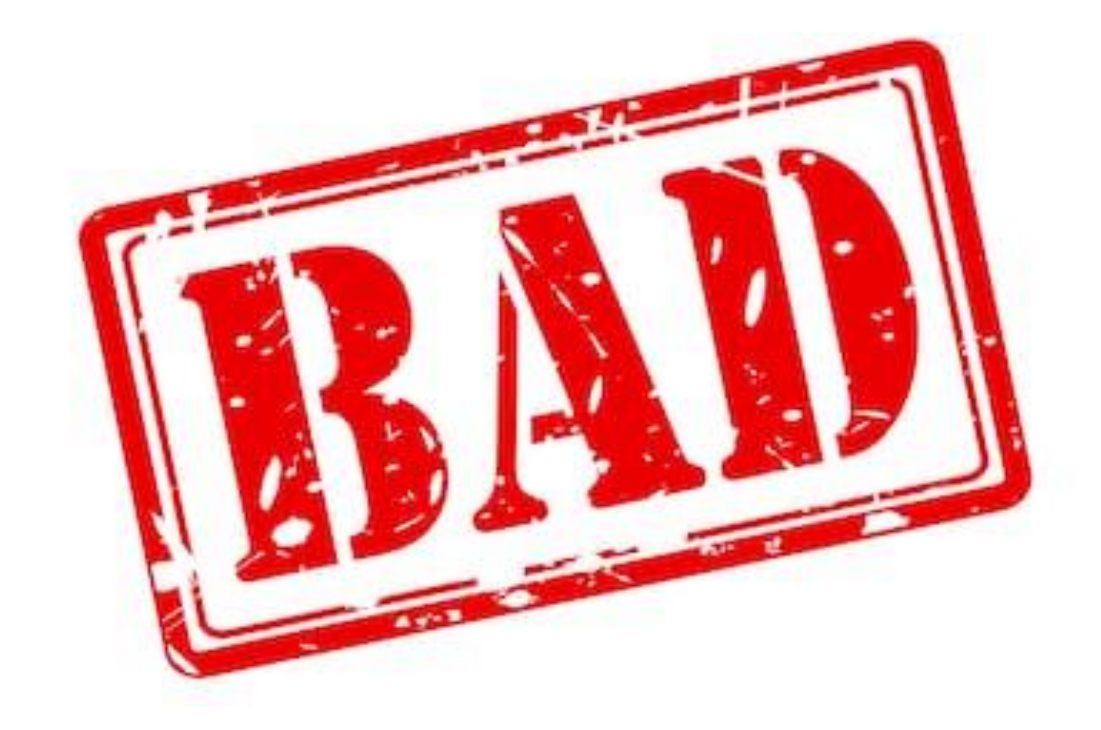

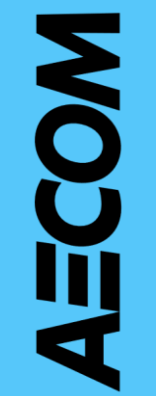

## •**Exporting**

# Performance Setup

## Performance options

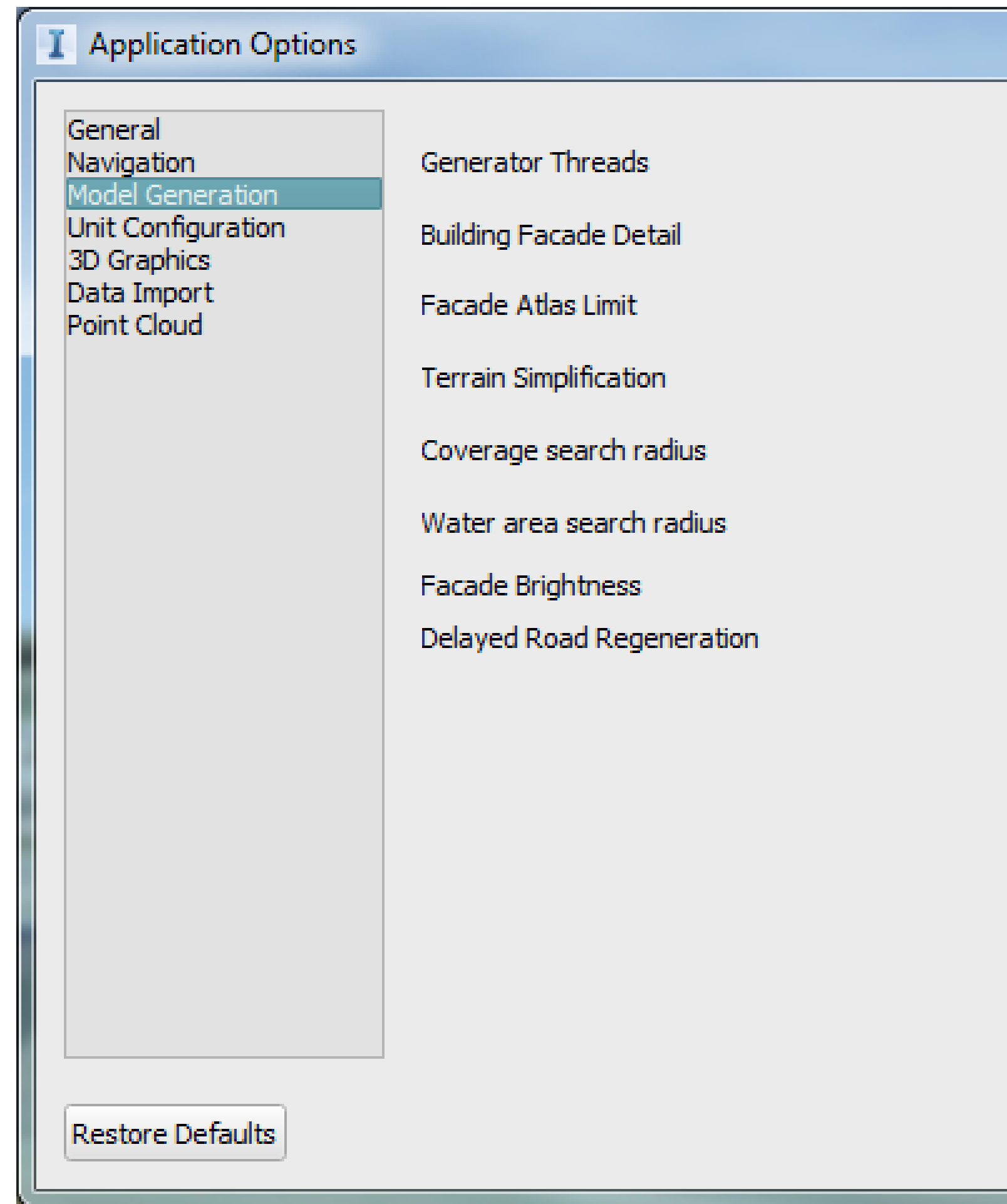

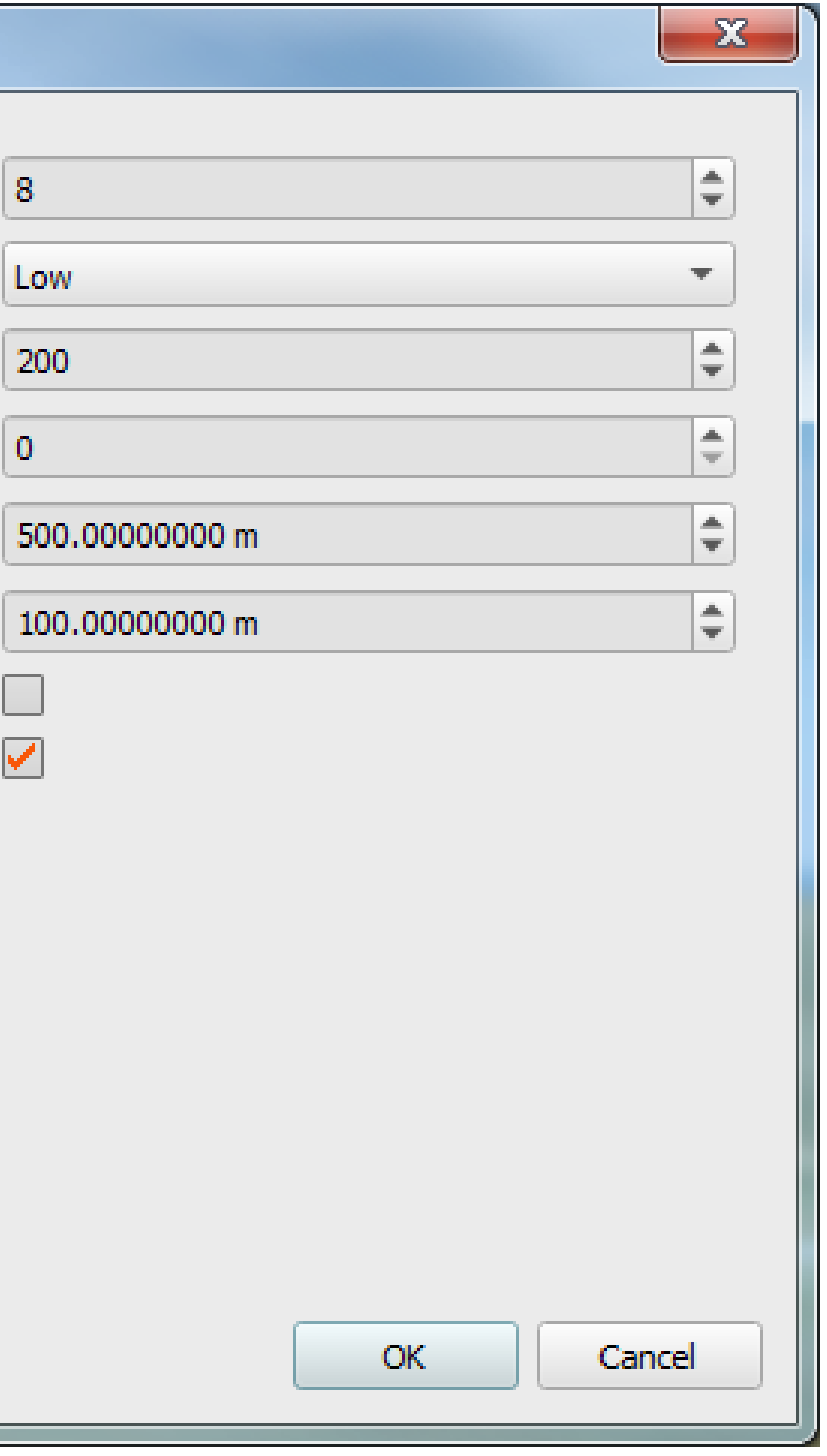

• Activate the **Delayed Road Regeneration**

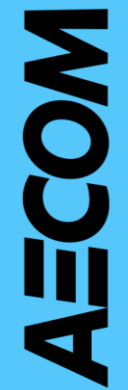

## Performance options

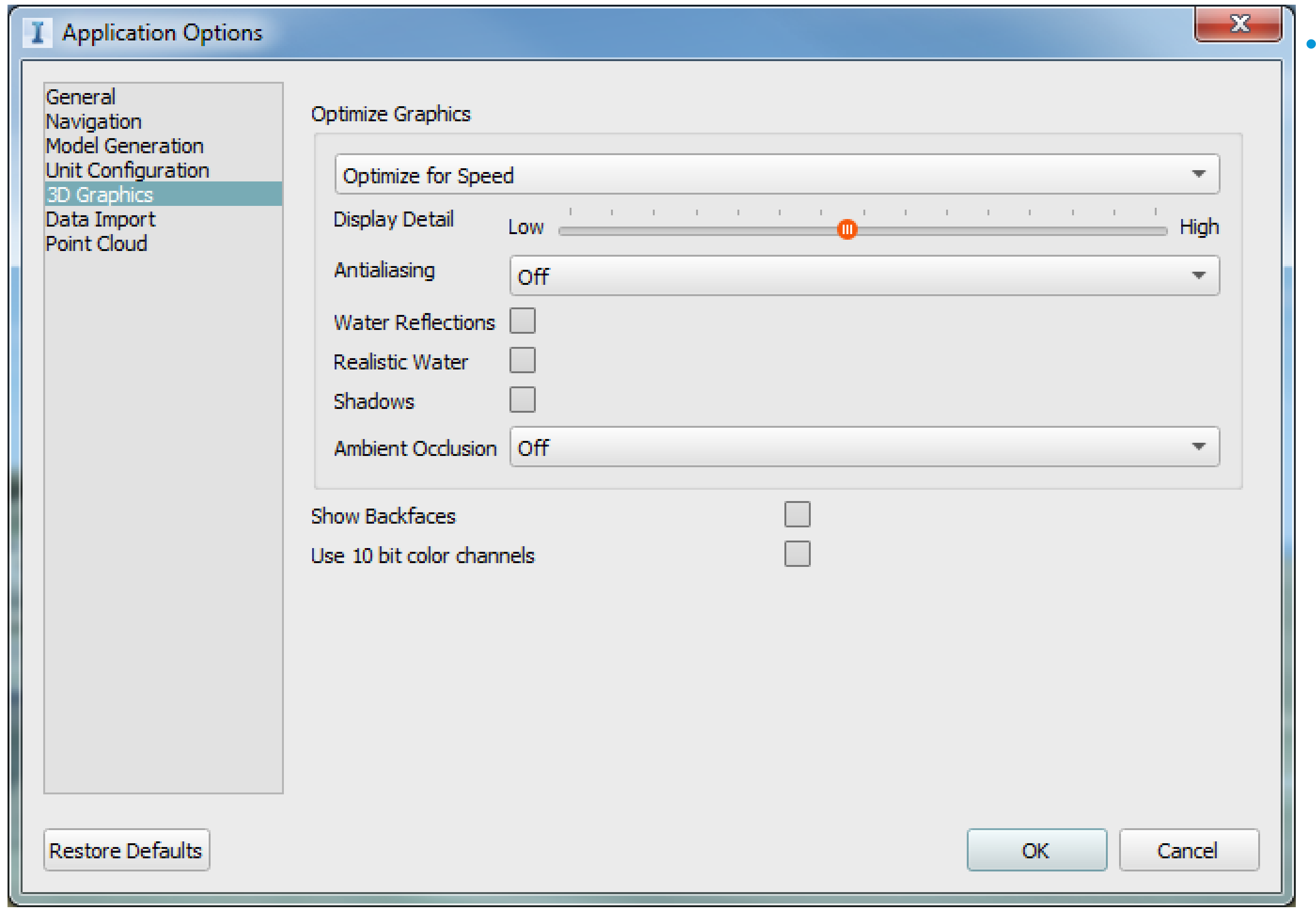

Optimize for speed

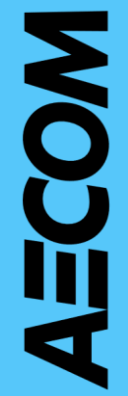

• Add Infraworks in the list of programs that uses NVIDIA GPU processor, from the NVIDIA Control Panel

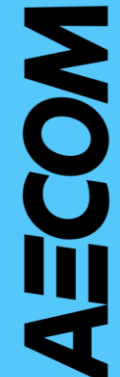

## Performance options

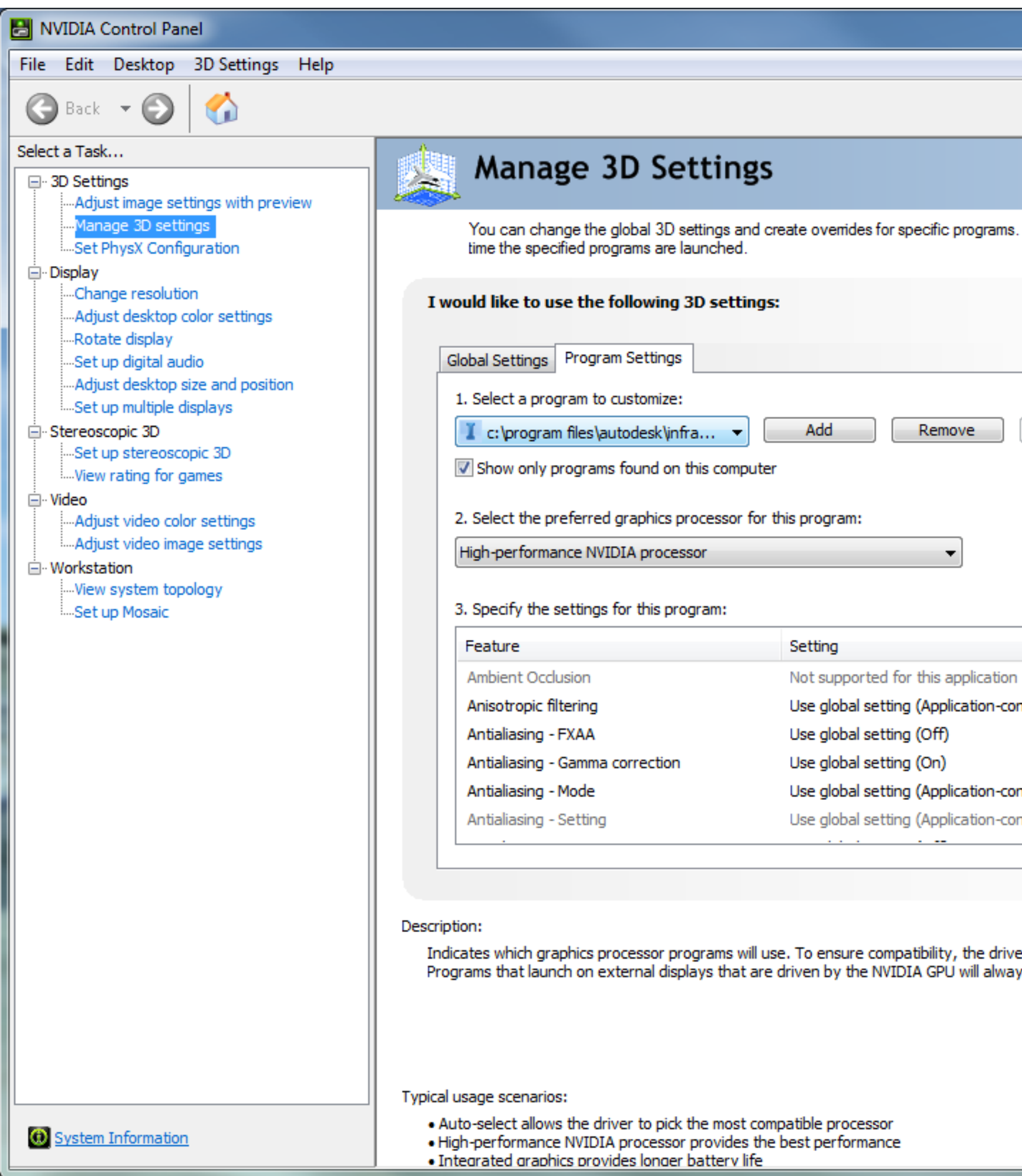

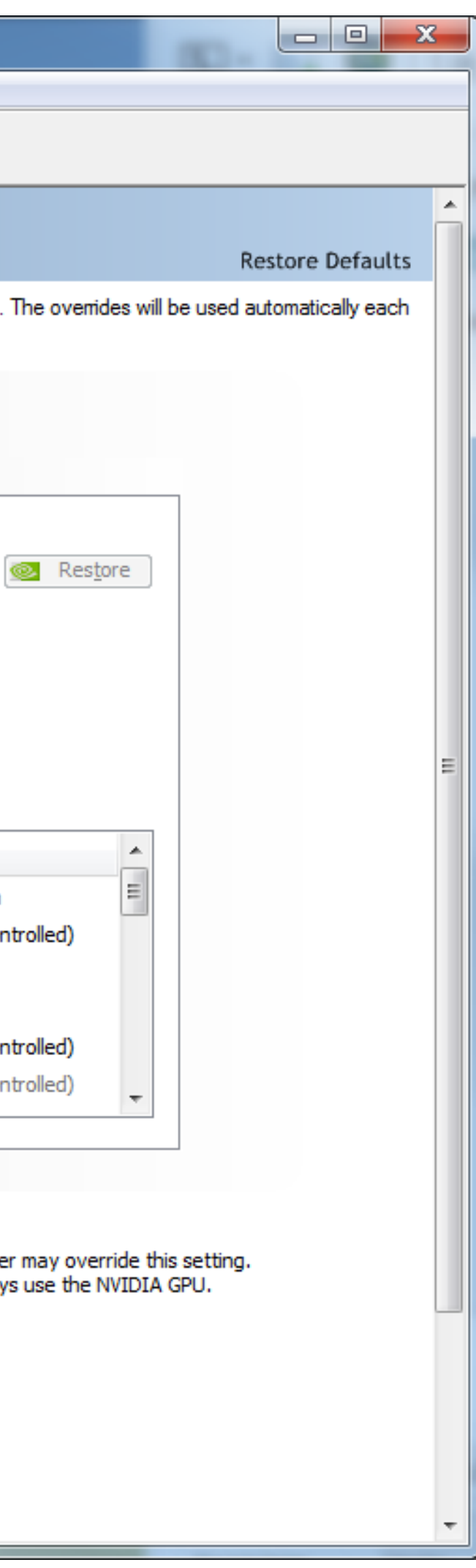

## Create Infraworks model

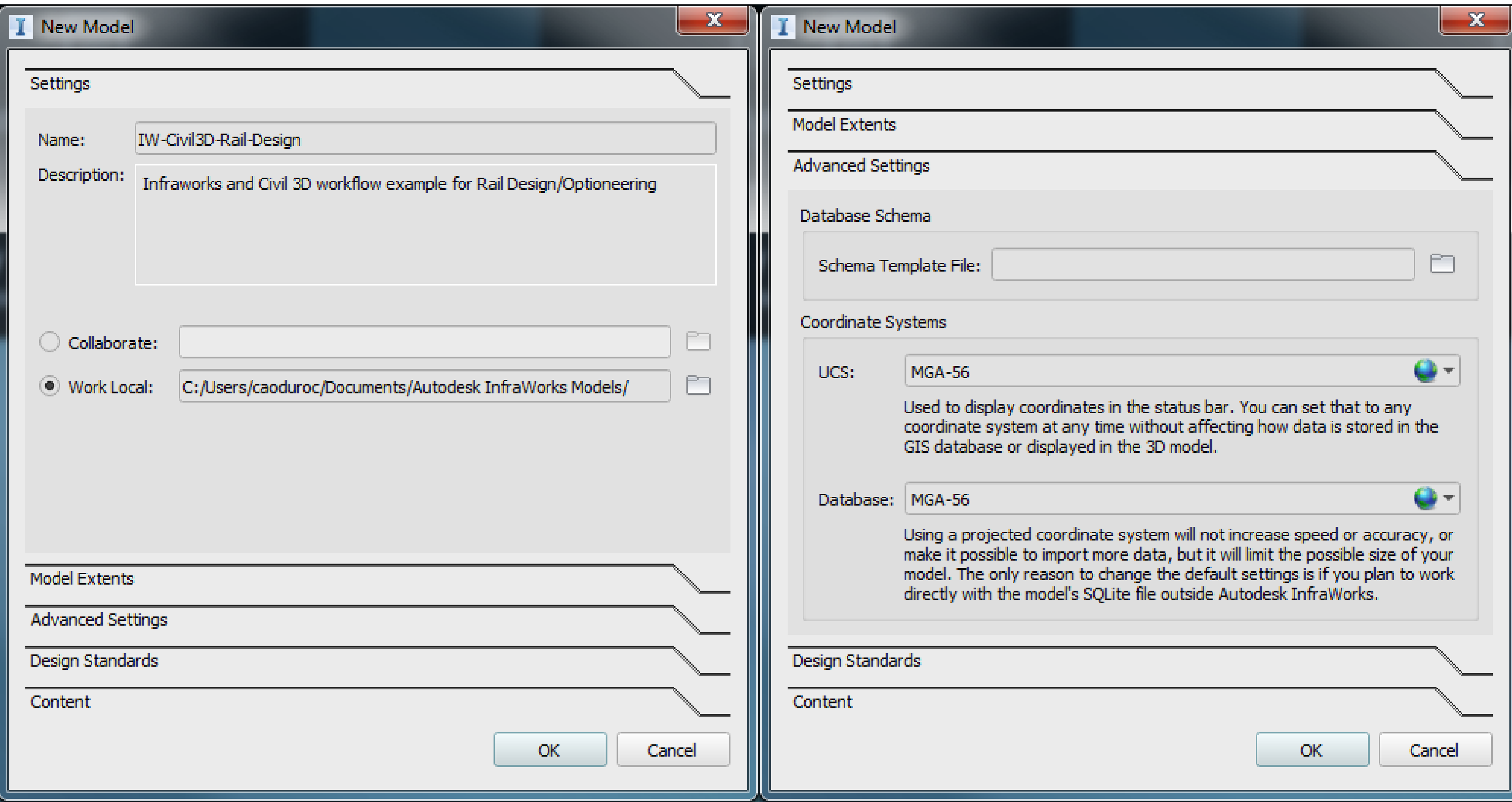

- Create a new Infraworks model
- Assign the correct coordinate system

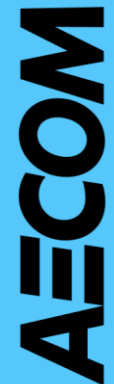

# Infraworks Optioneering

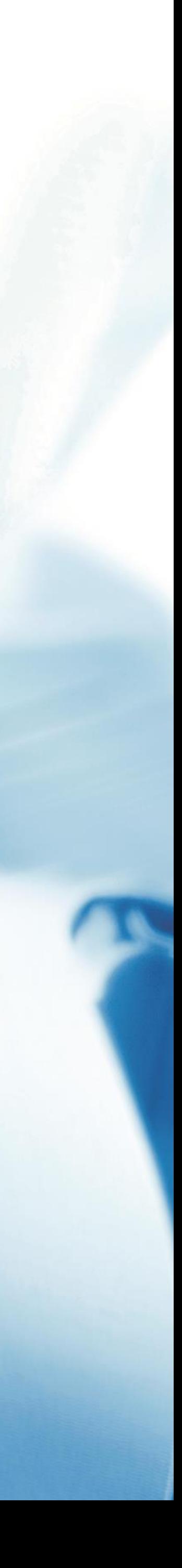

## Add data sources

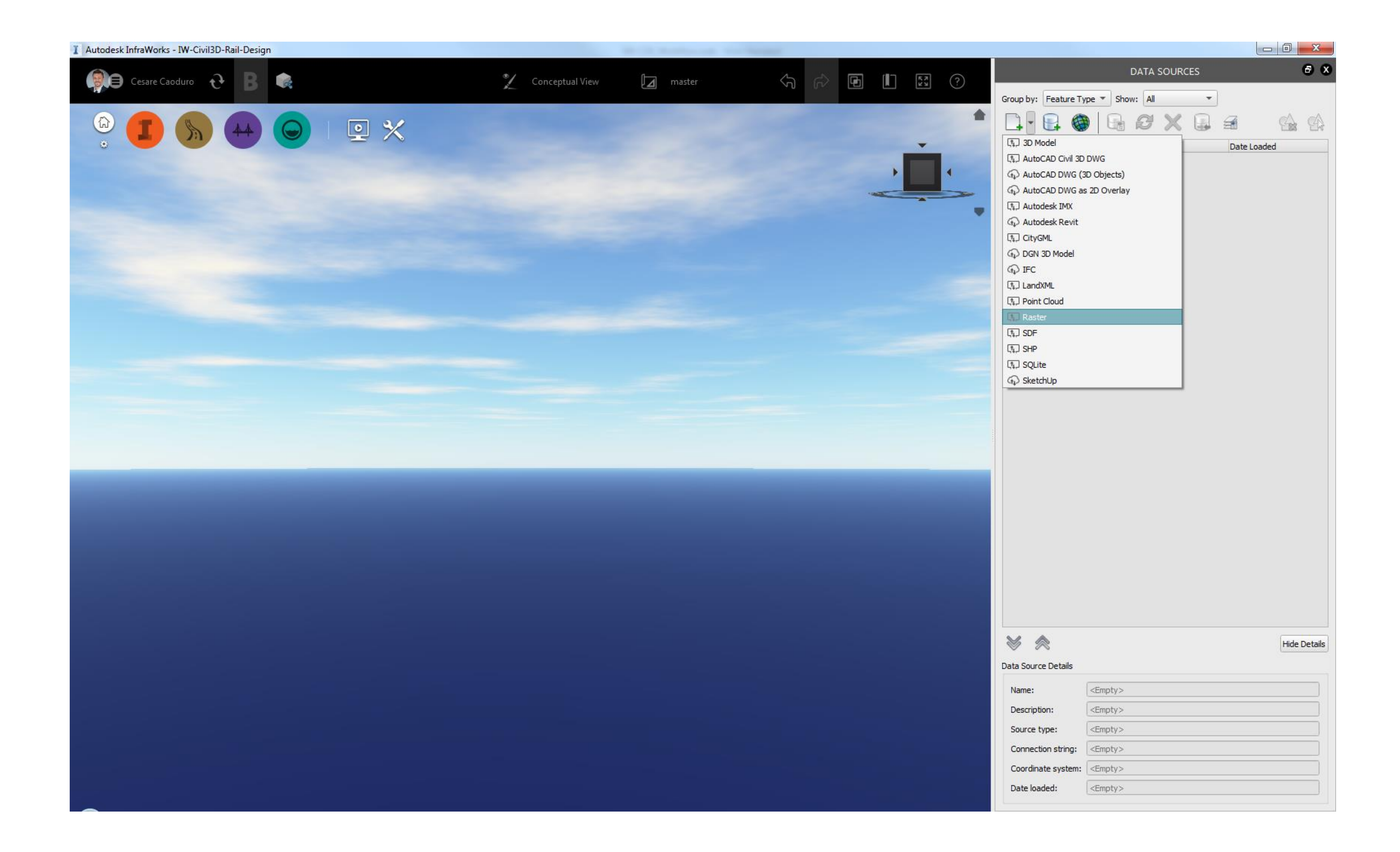

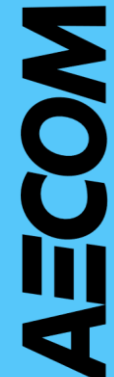

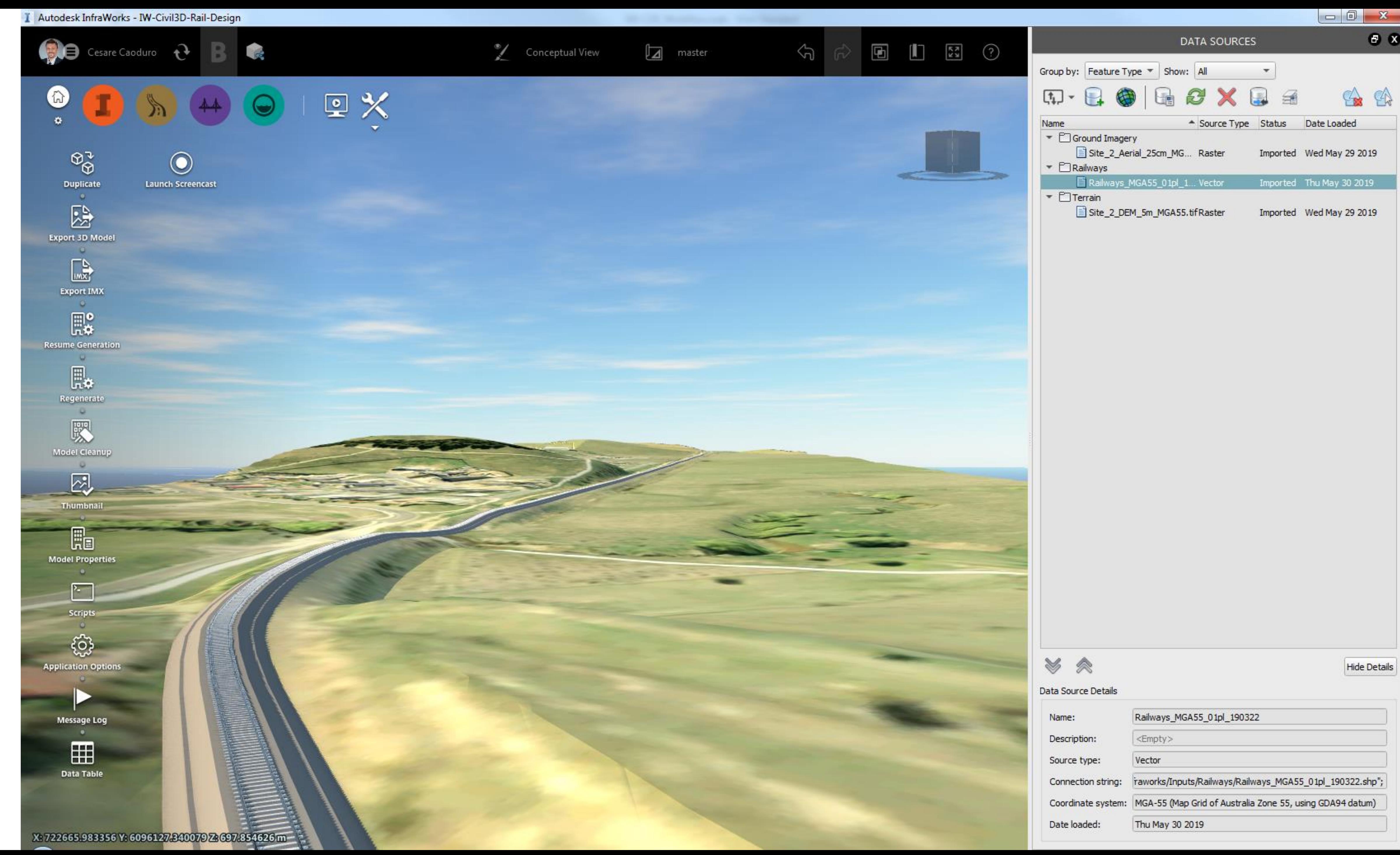

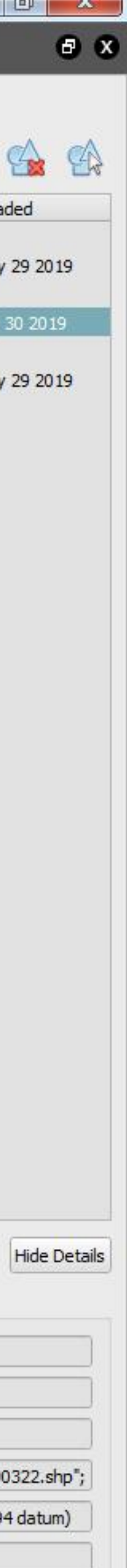

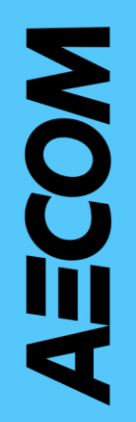

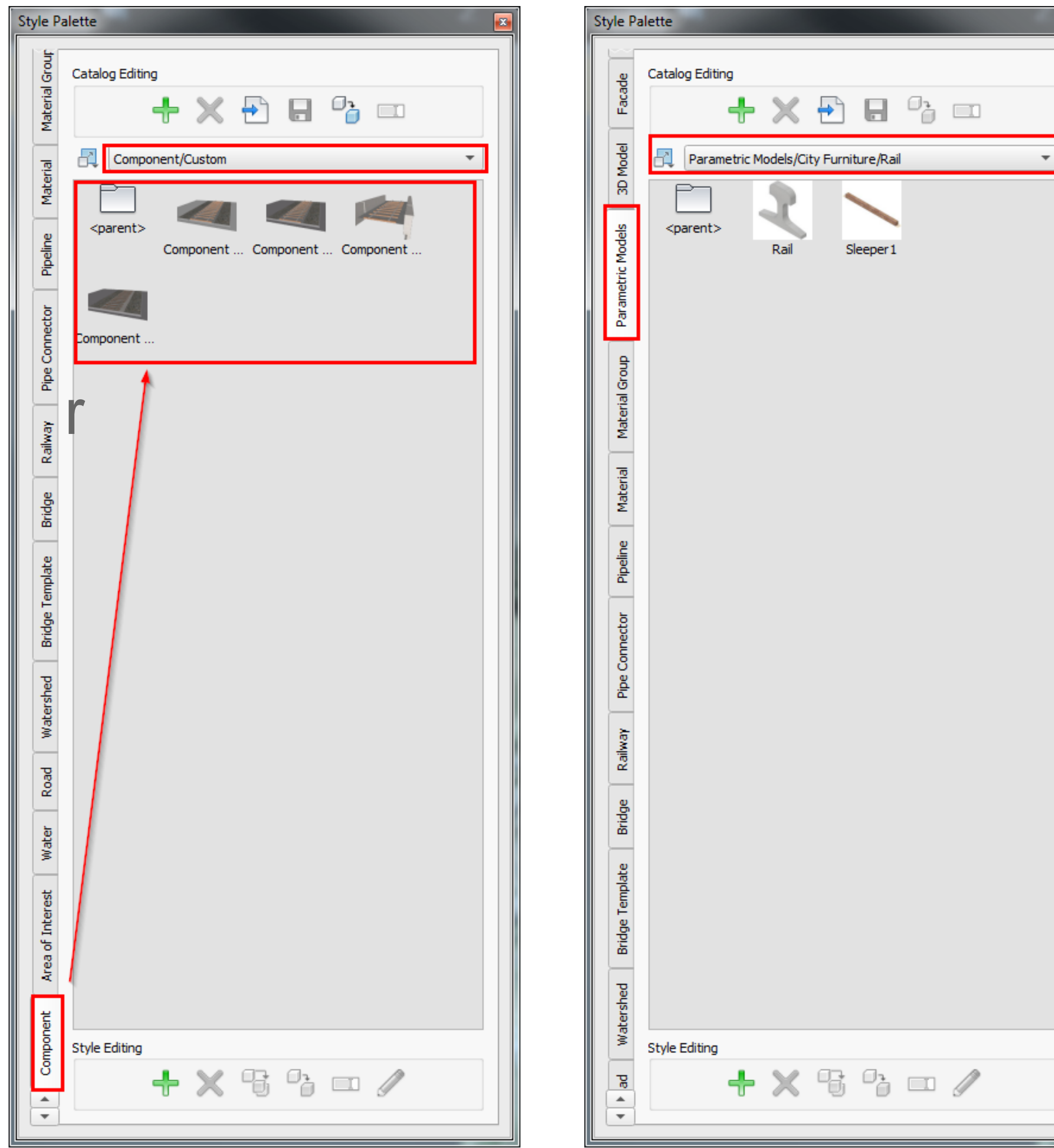

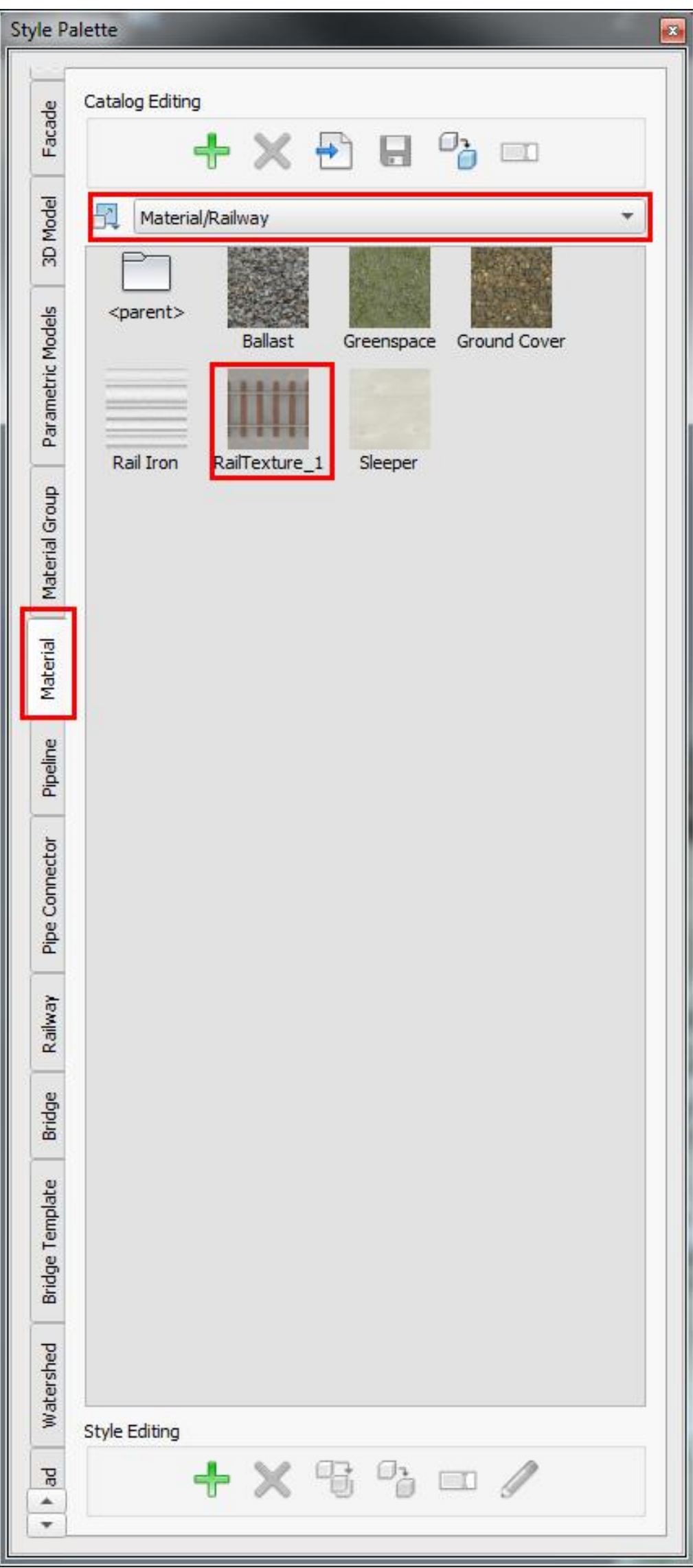

## Rail Component Content

• Verify content is available in the Style Palette

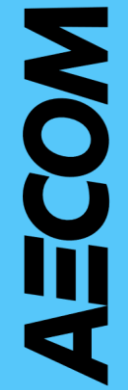

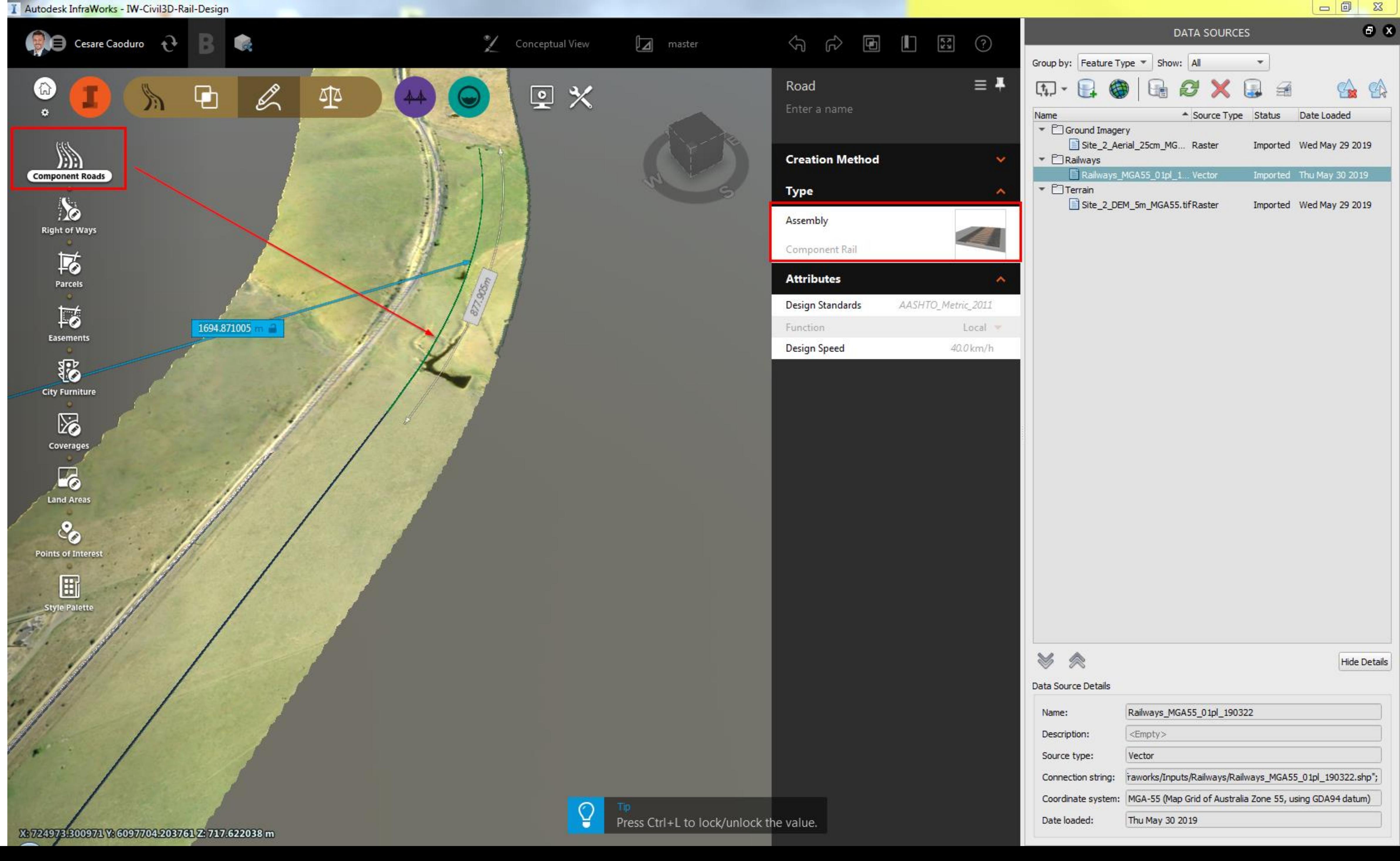

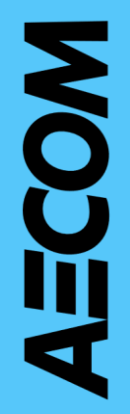

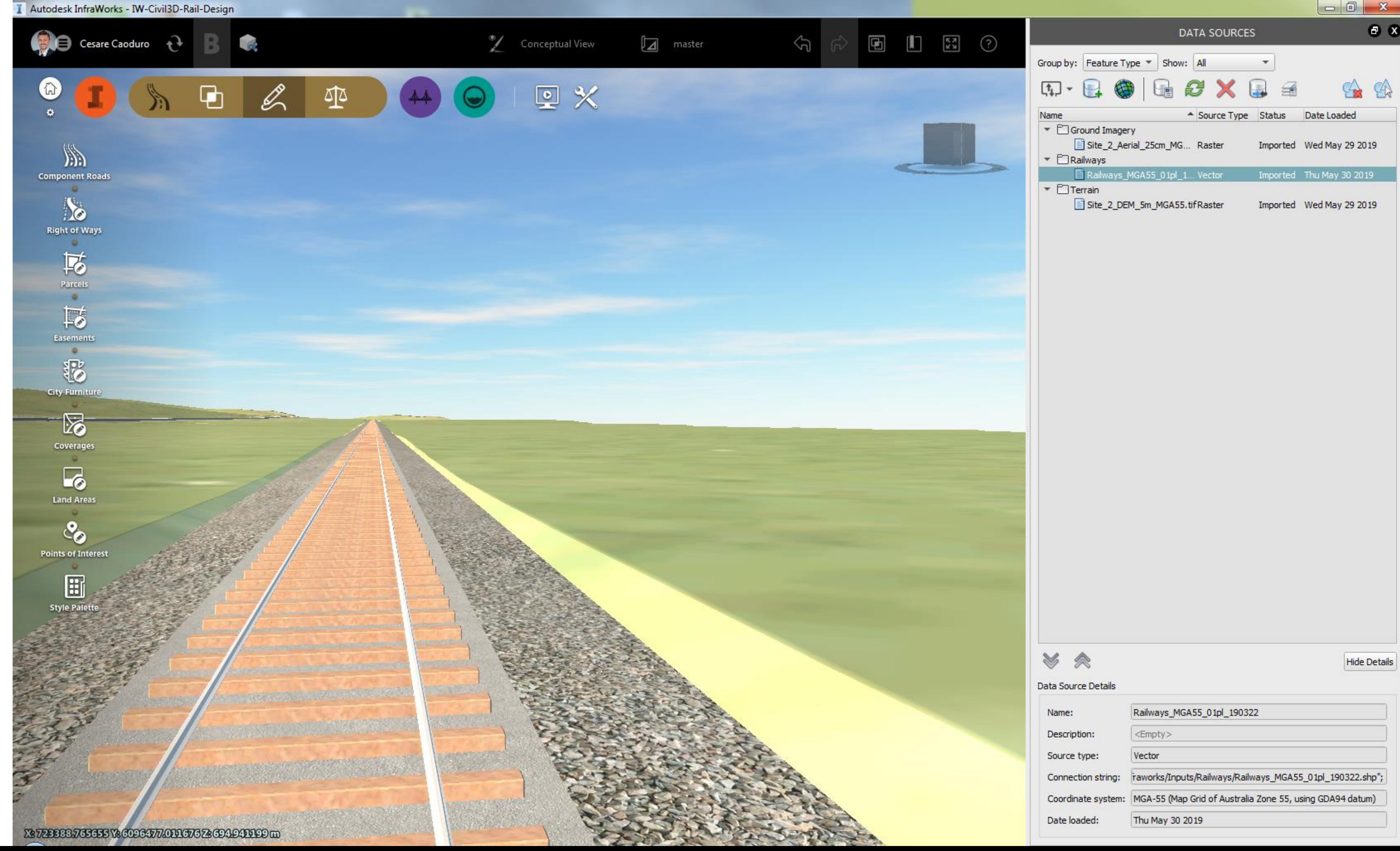

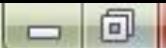

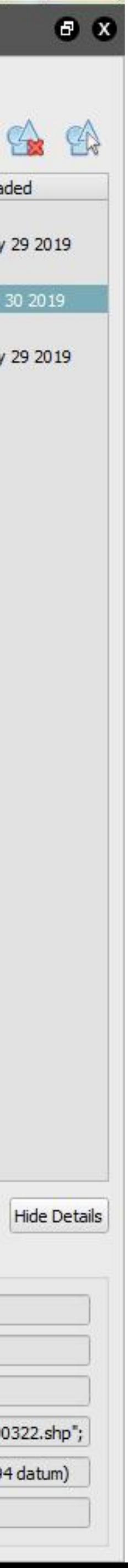

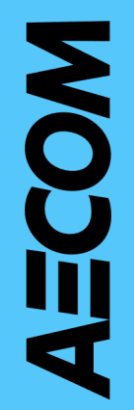

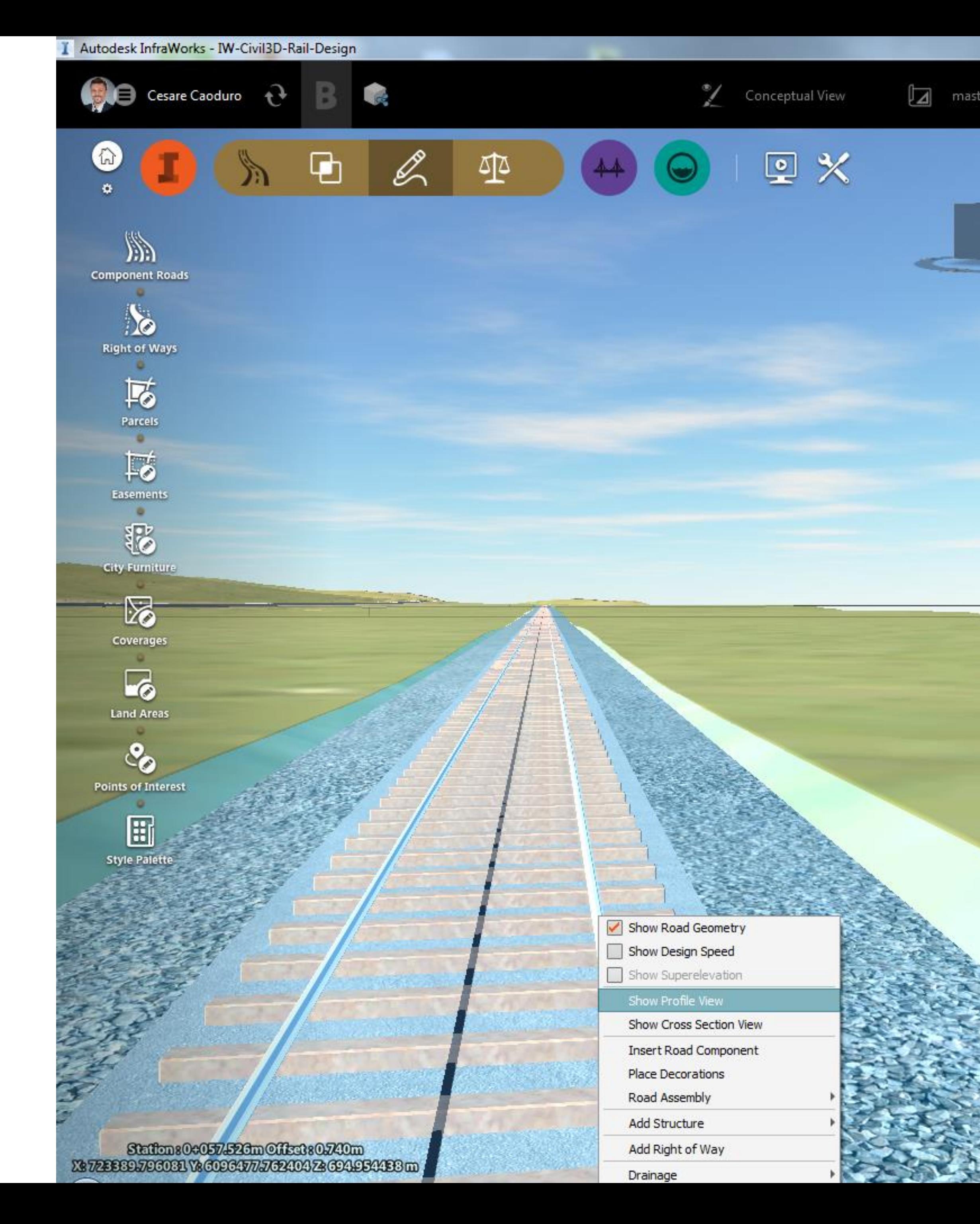

 $\begin{array}{|c|c|c|c|}\hline \multicolumn{1}{|c|}{\mathbb{D}} & \multicolumn{1}{|c|}{\mathbb{X}} \\\hline \end{array}$ 

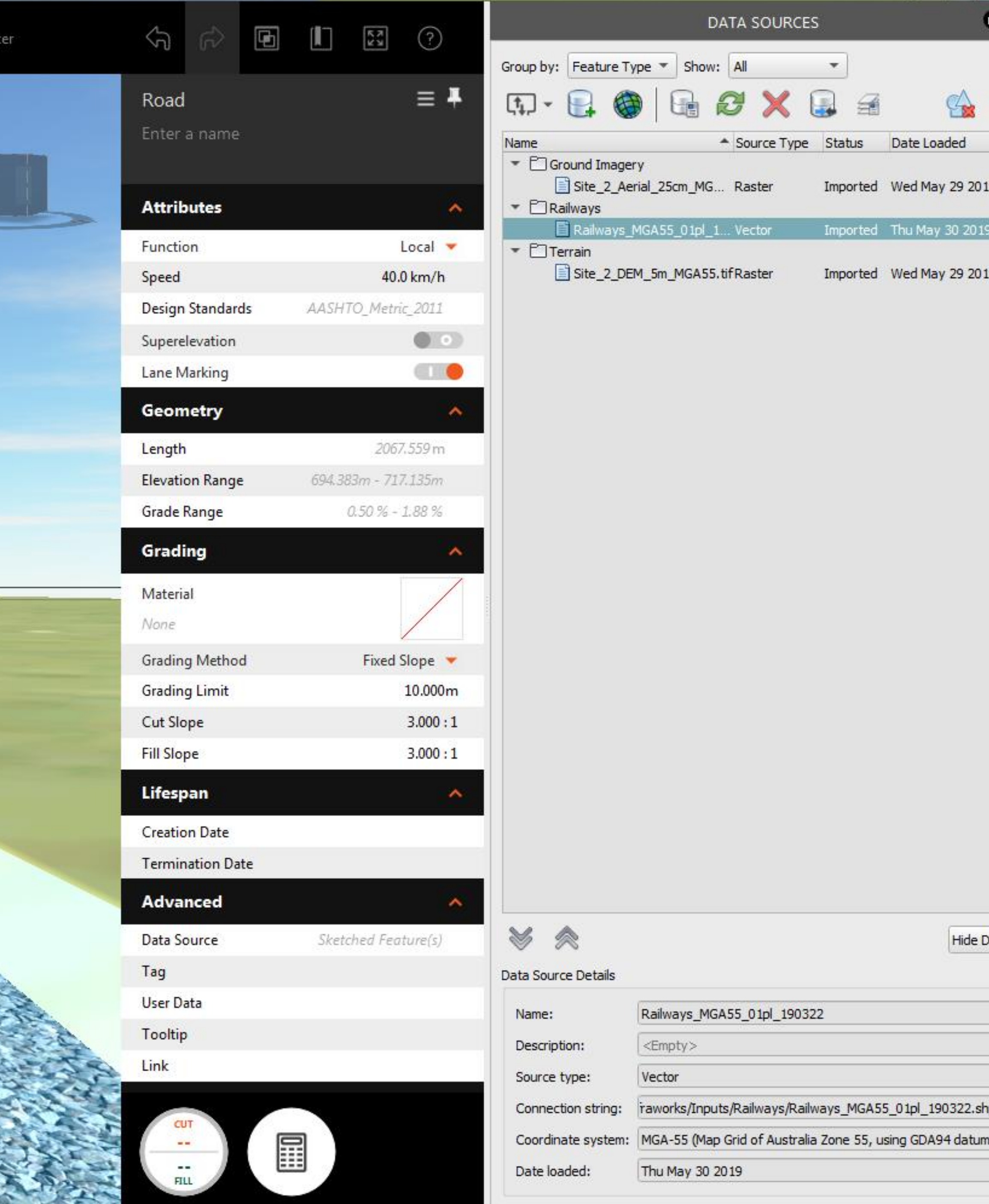

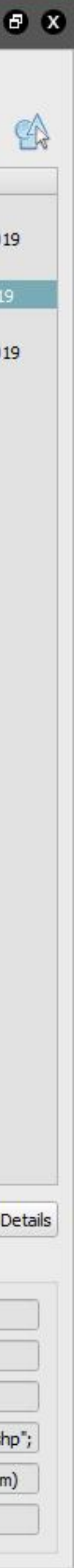

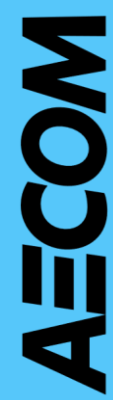

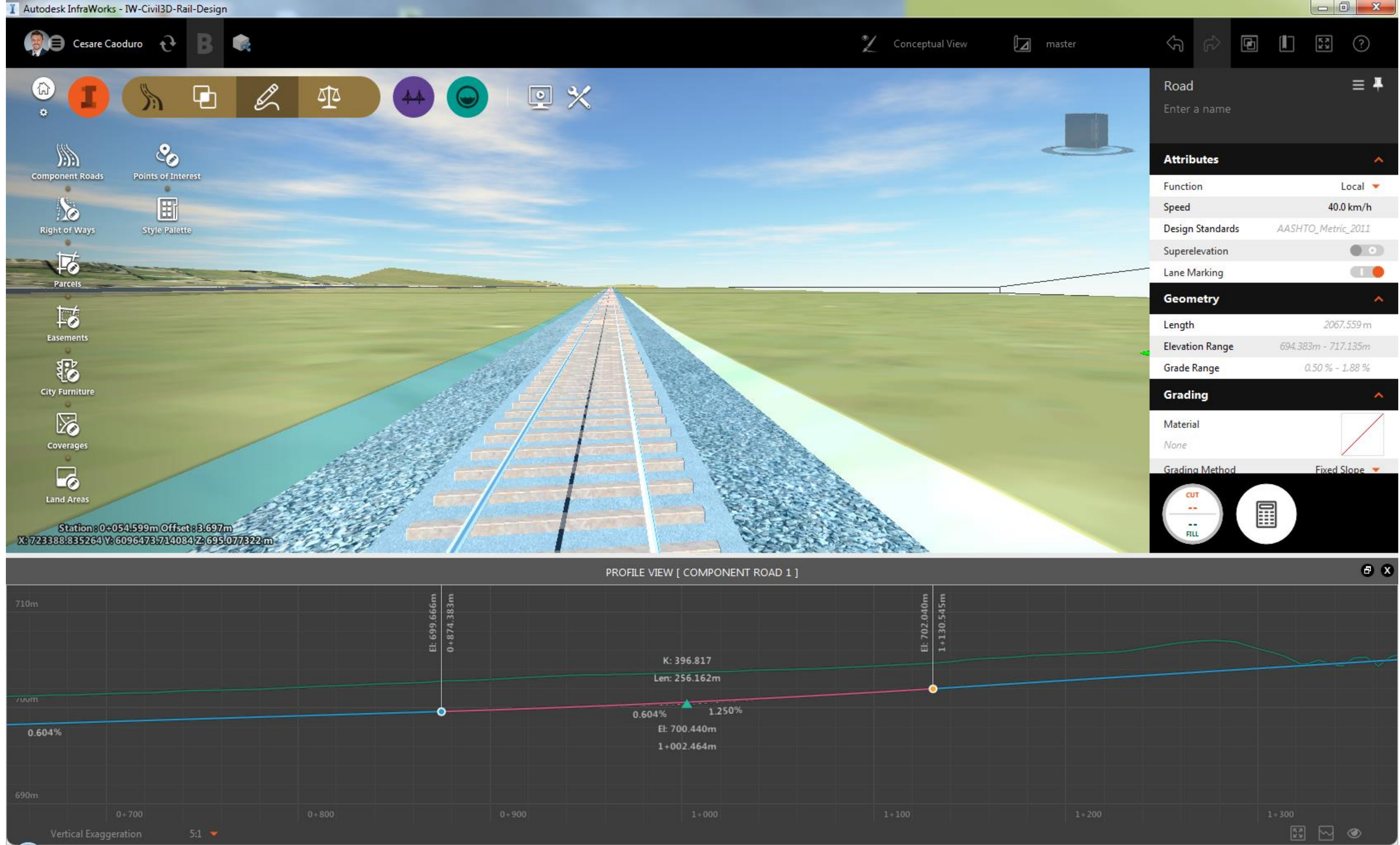

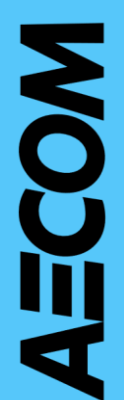

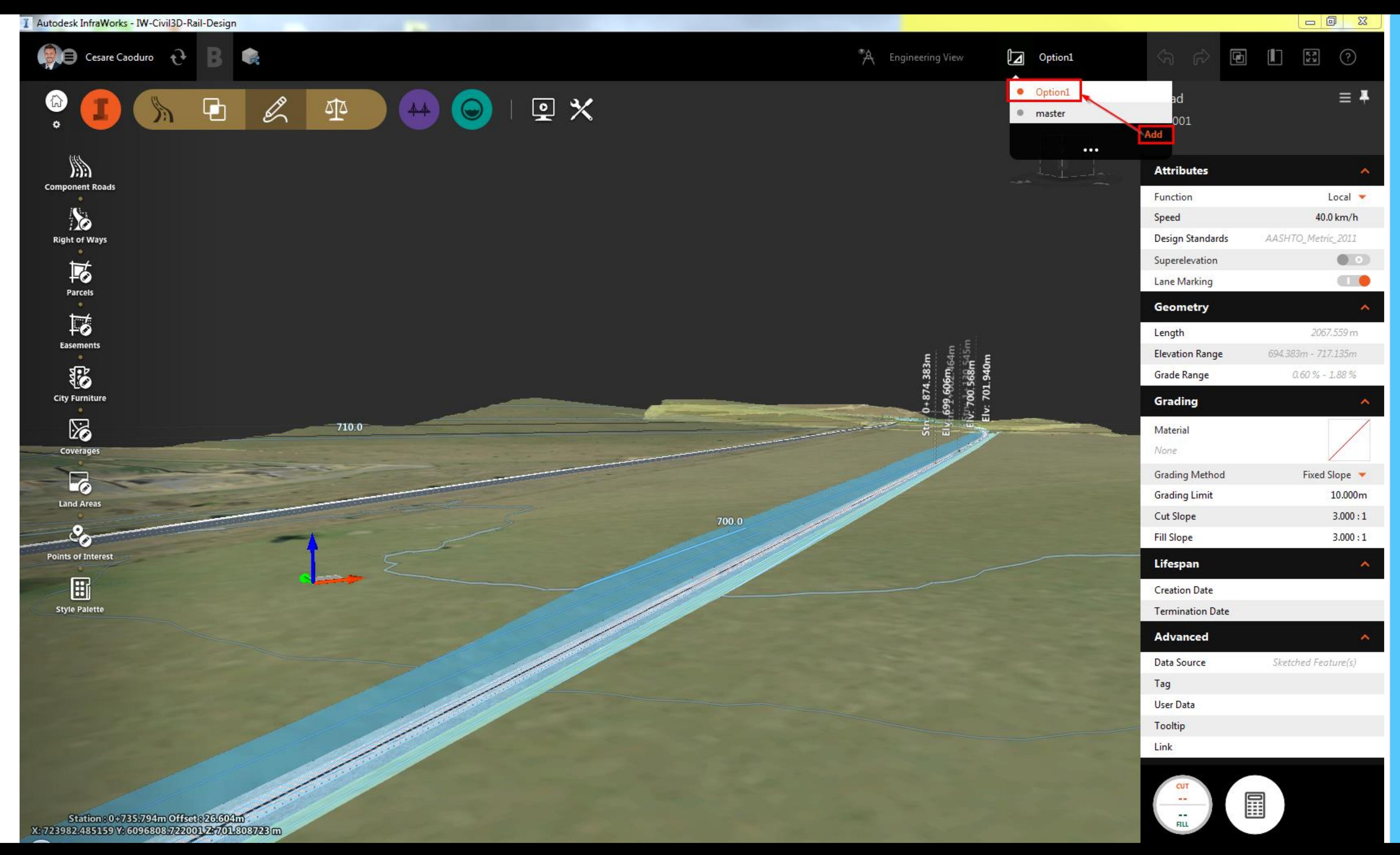

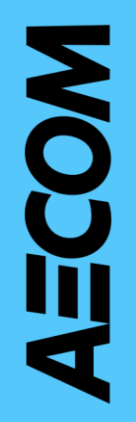

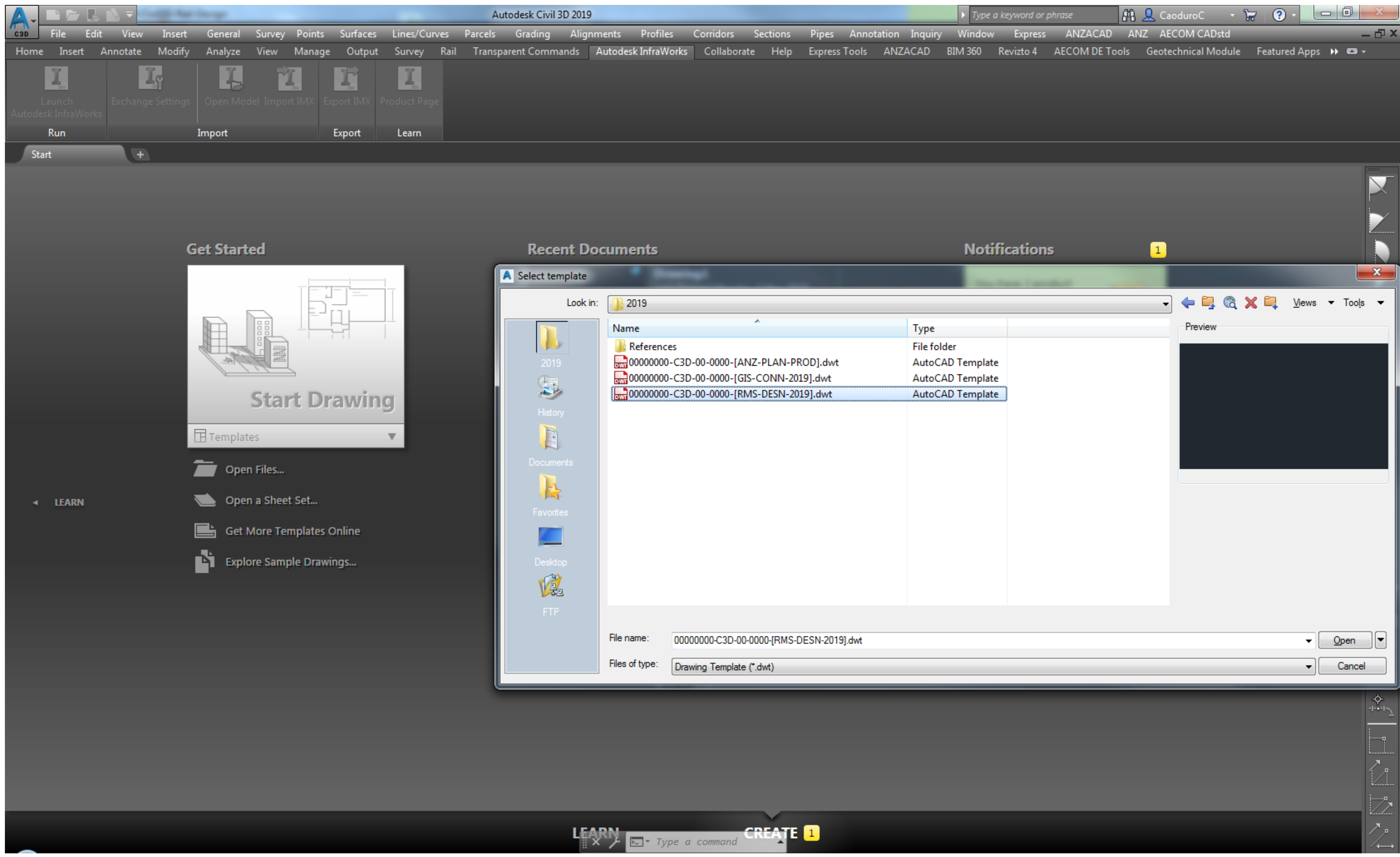

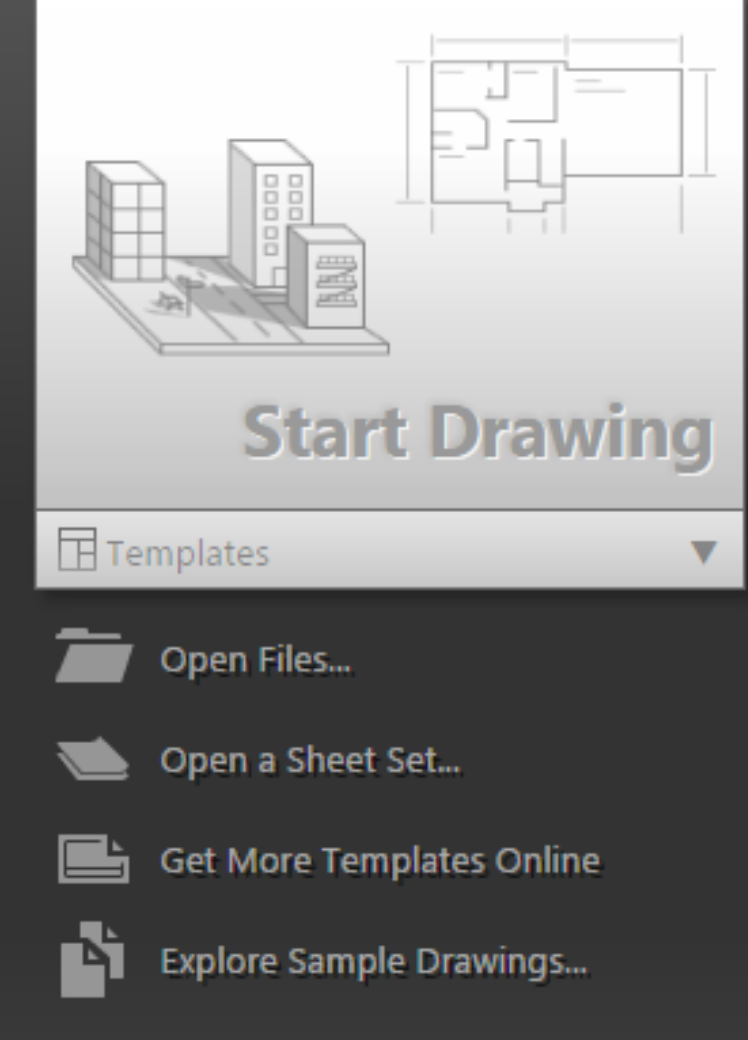

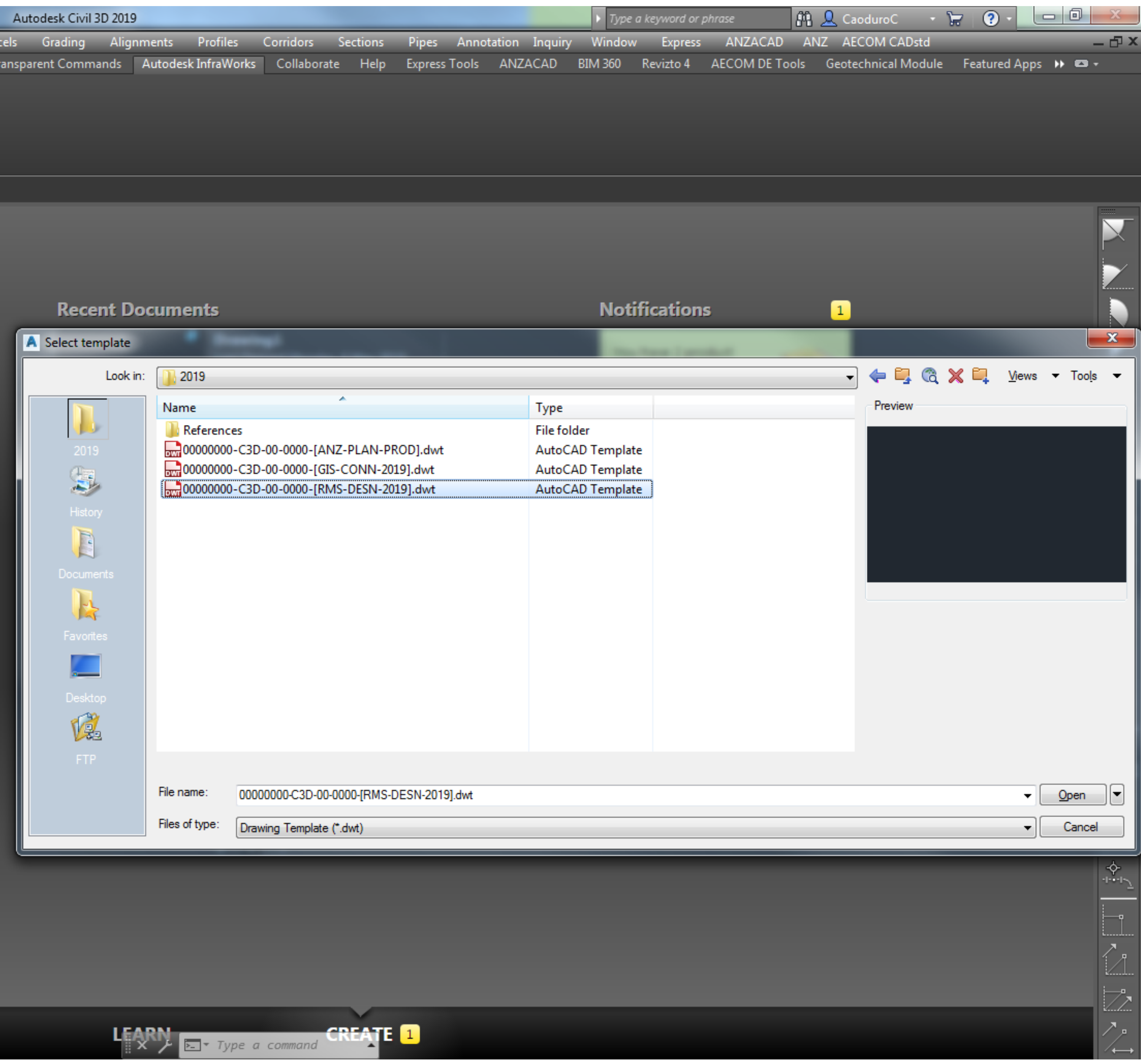

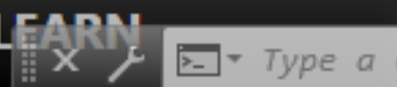

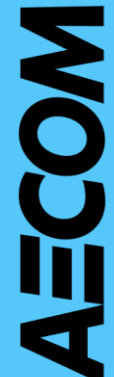

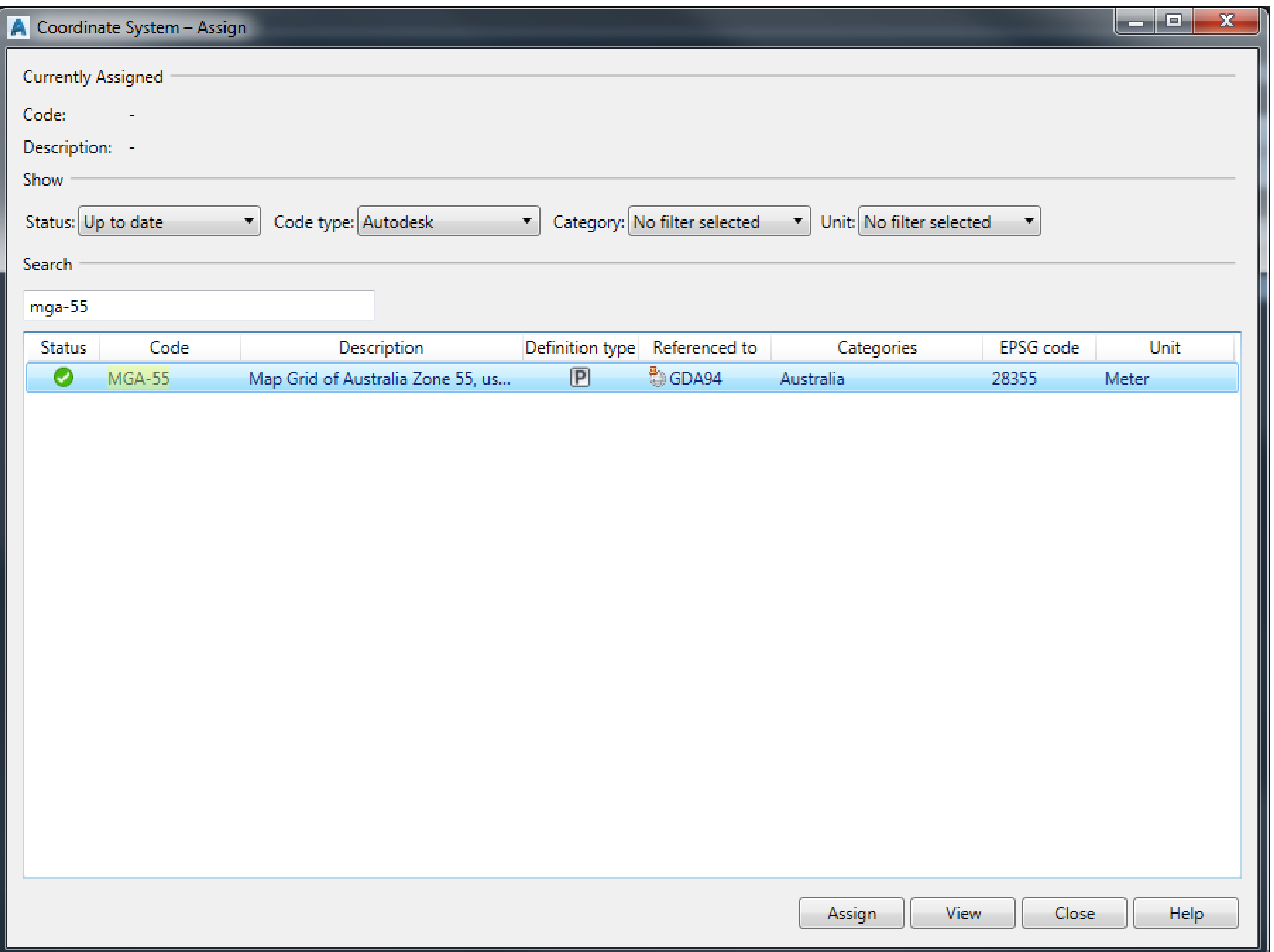

## Assign the appropriate coordinate system using **\_MAPCSASSIGN**

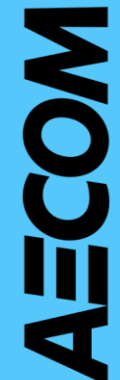

## Establish Data Shortcuts

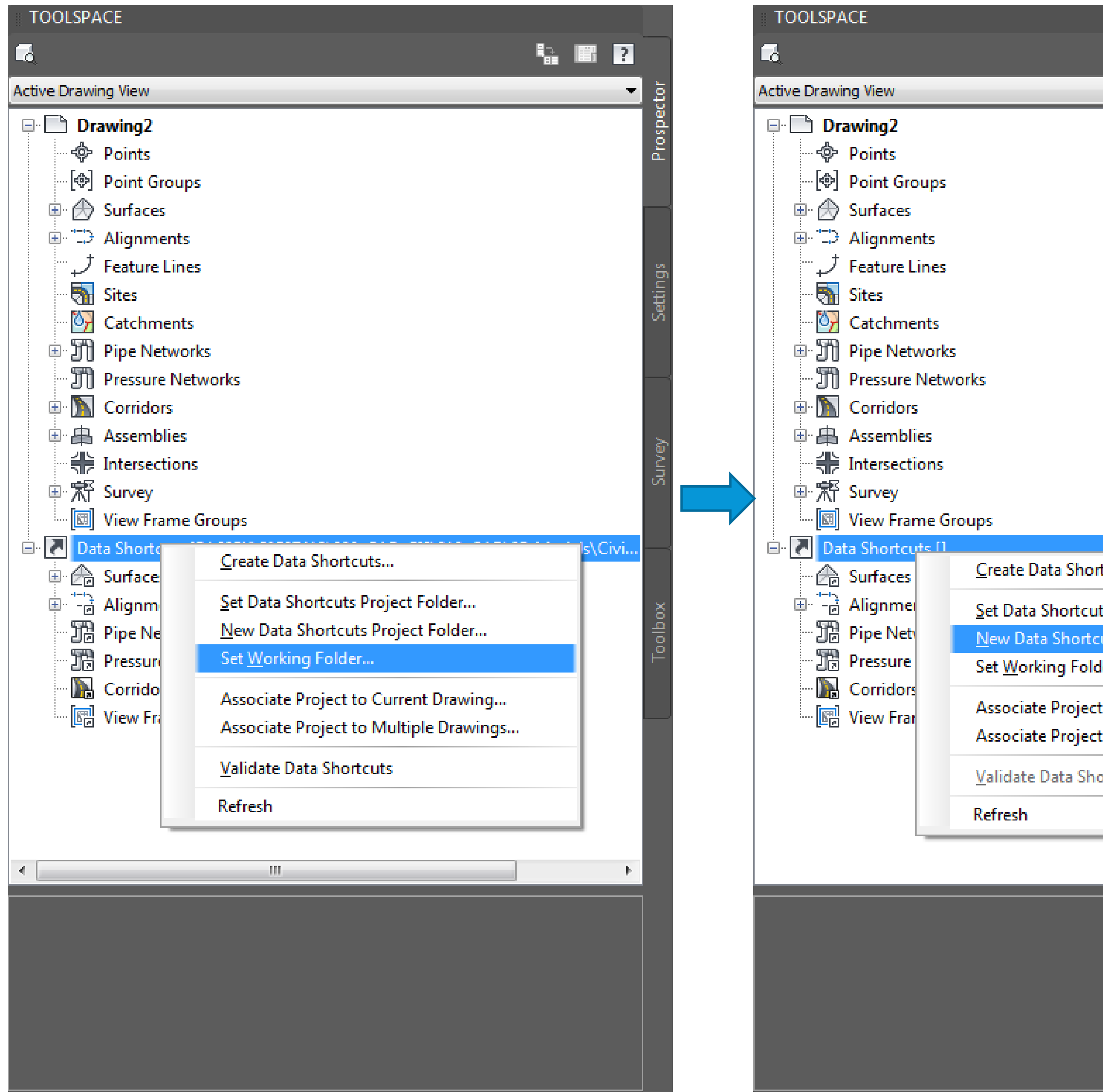

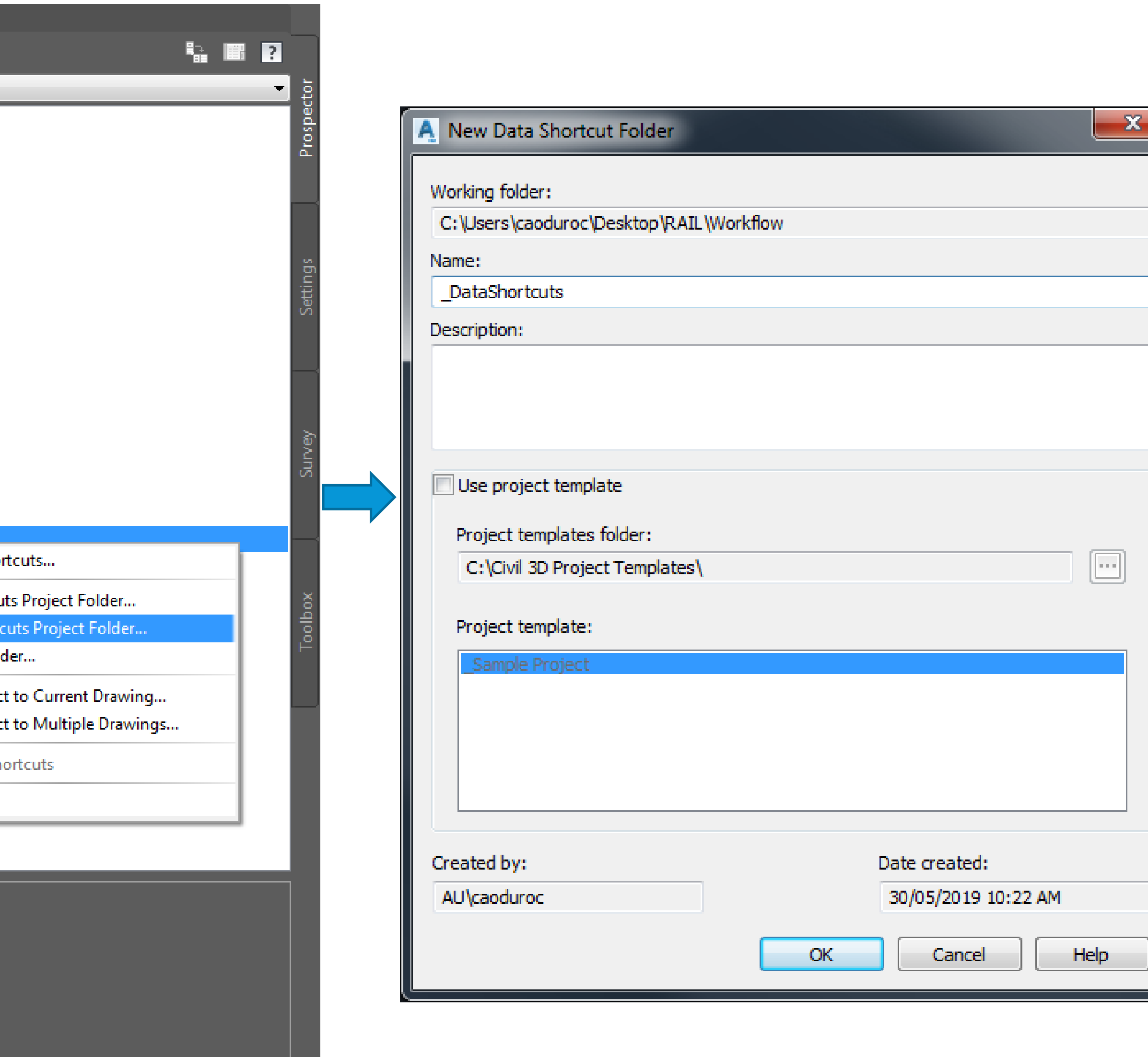

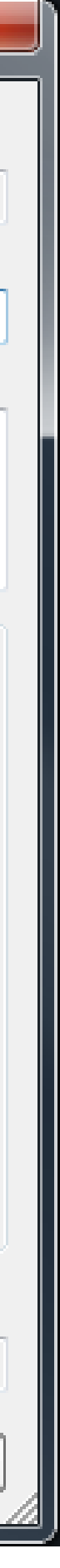

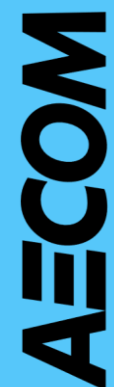

## Create Existing Surface

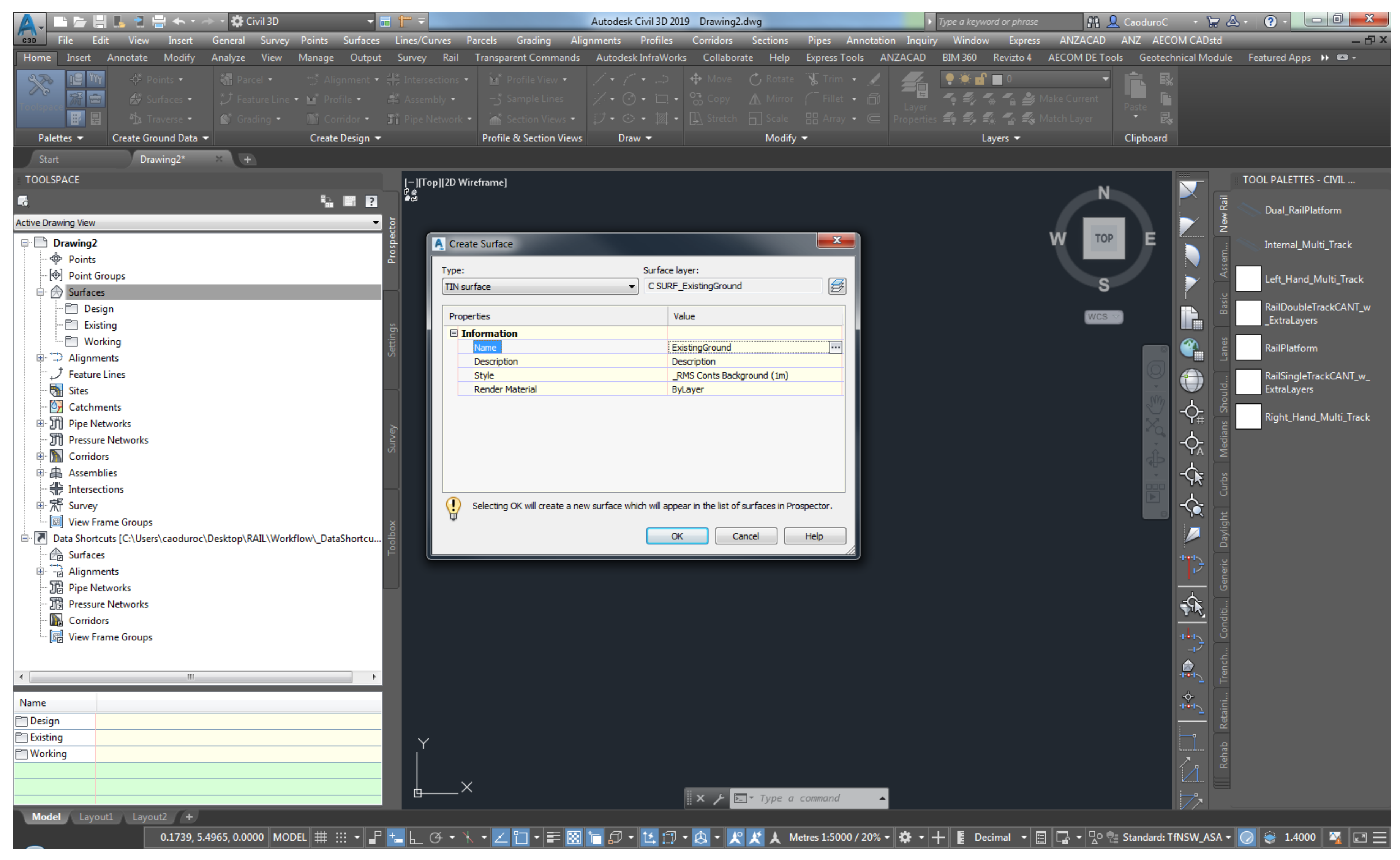

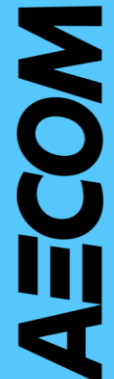

## Create Existing Surface

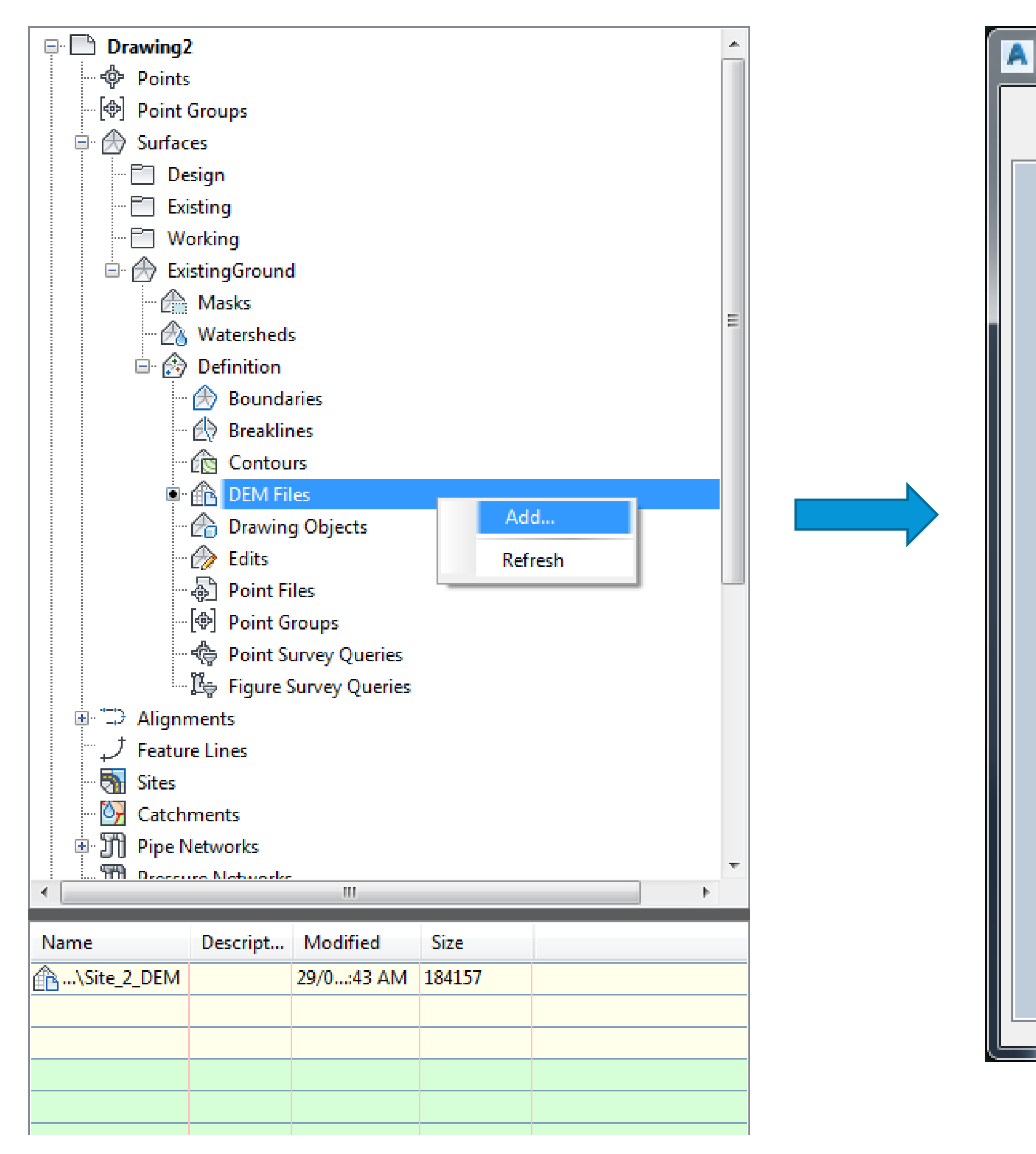

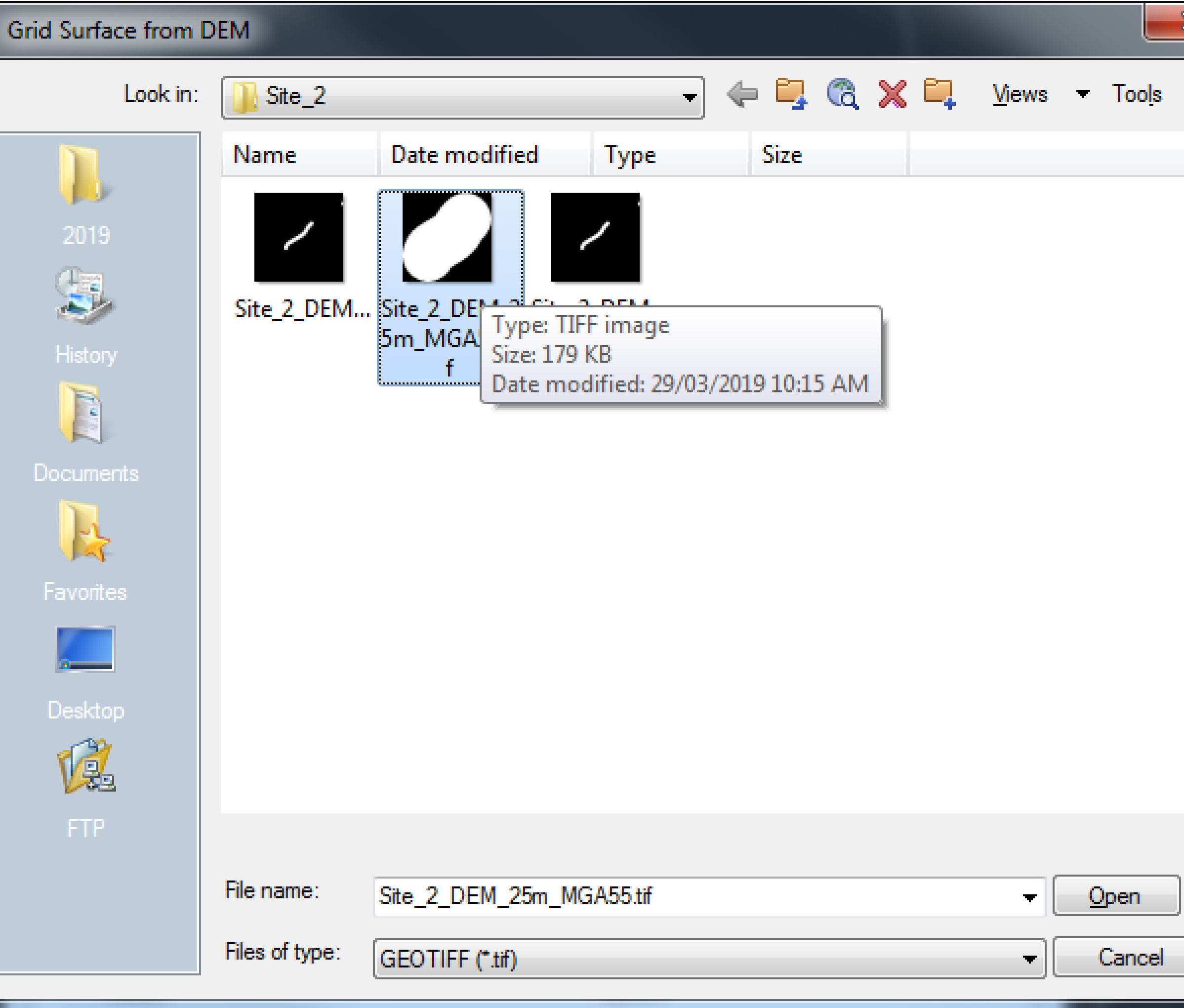

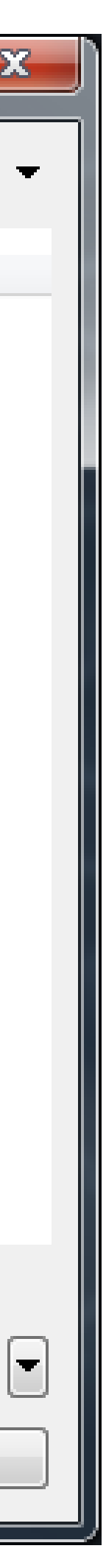

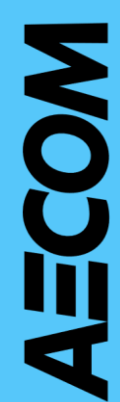

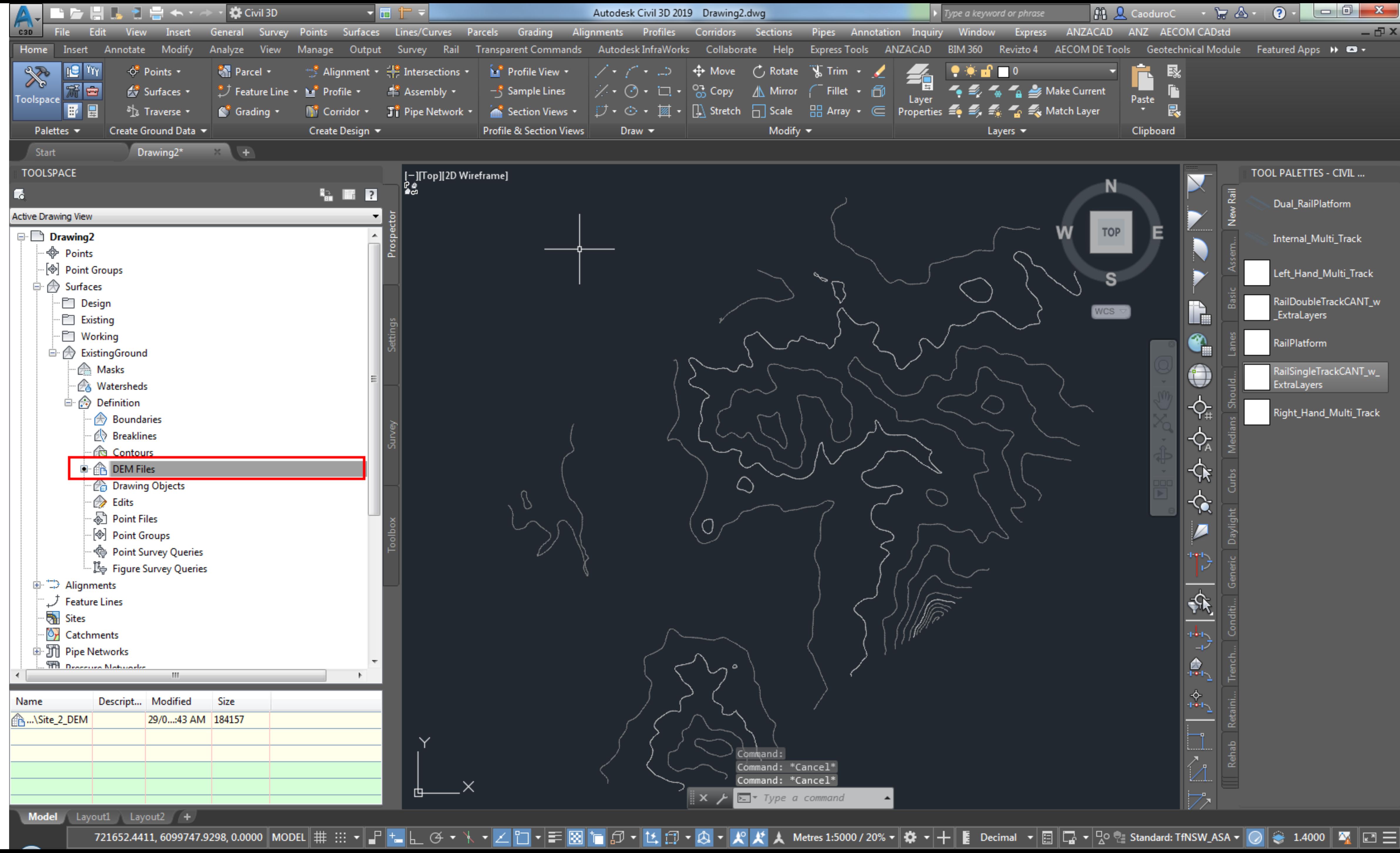

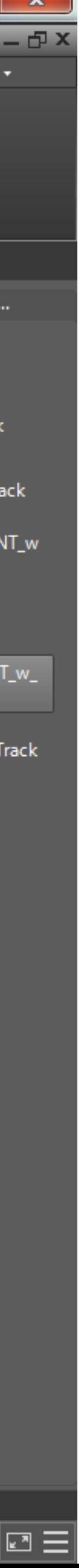

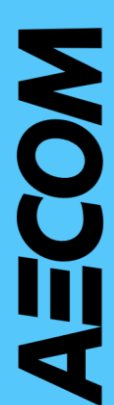

## Reference the Aerial

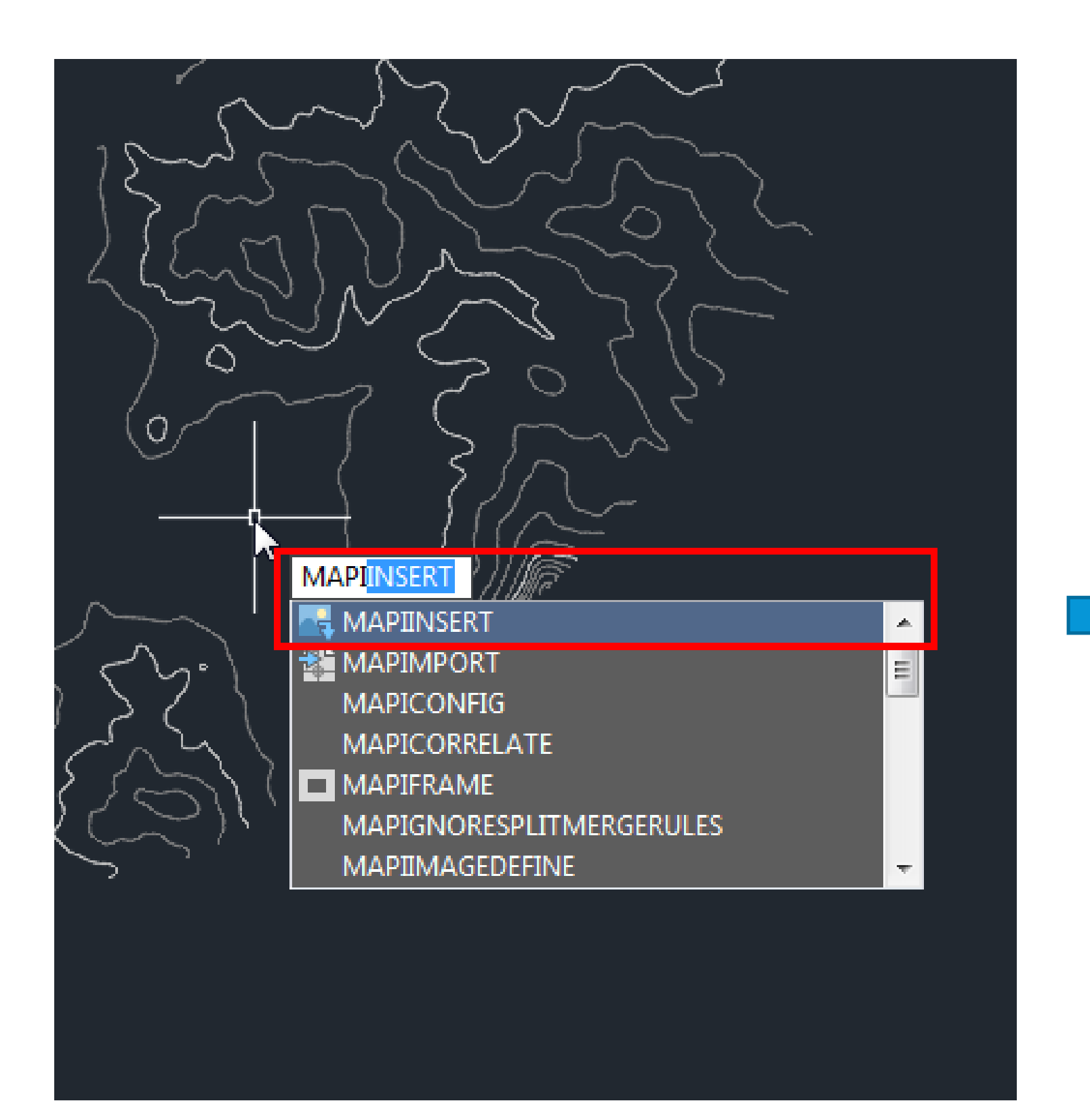

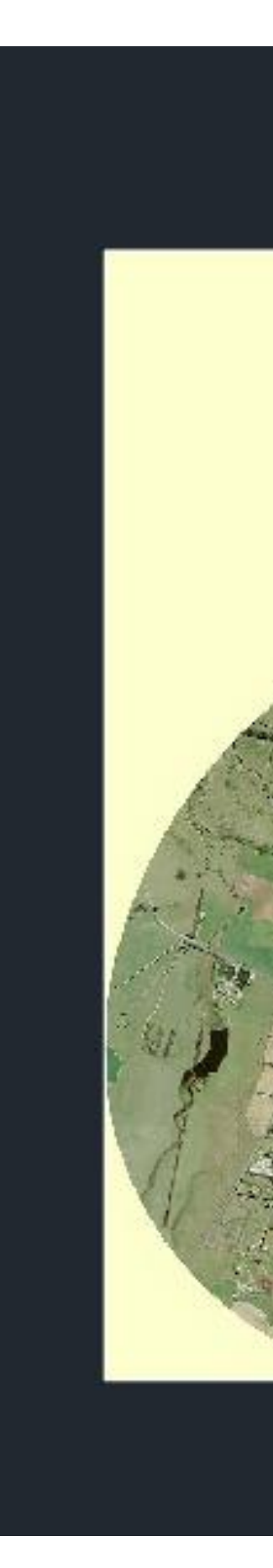

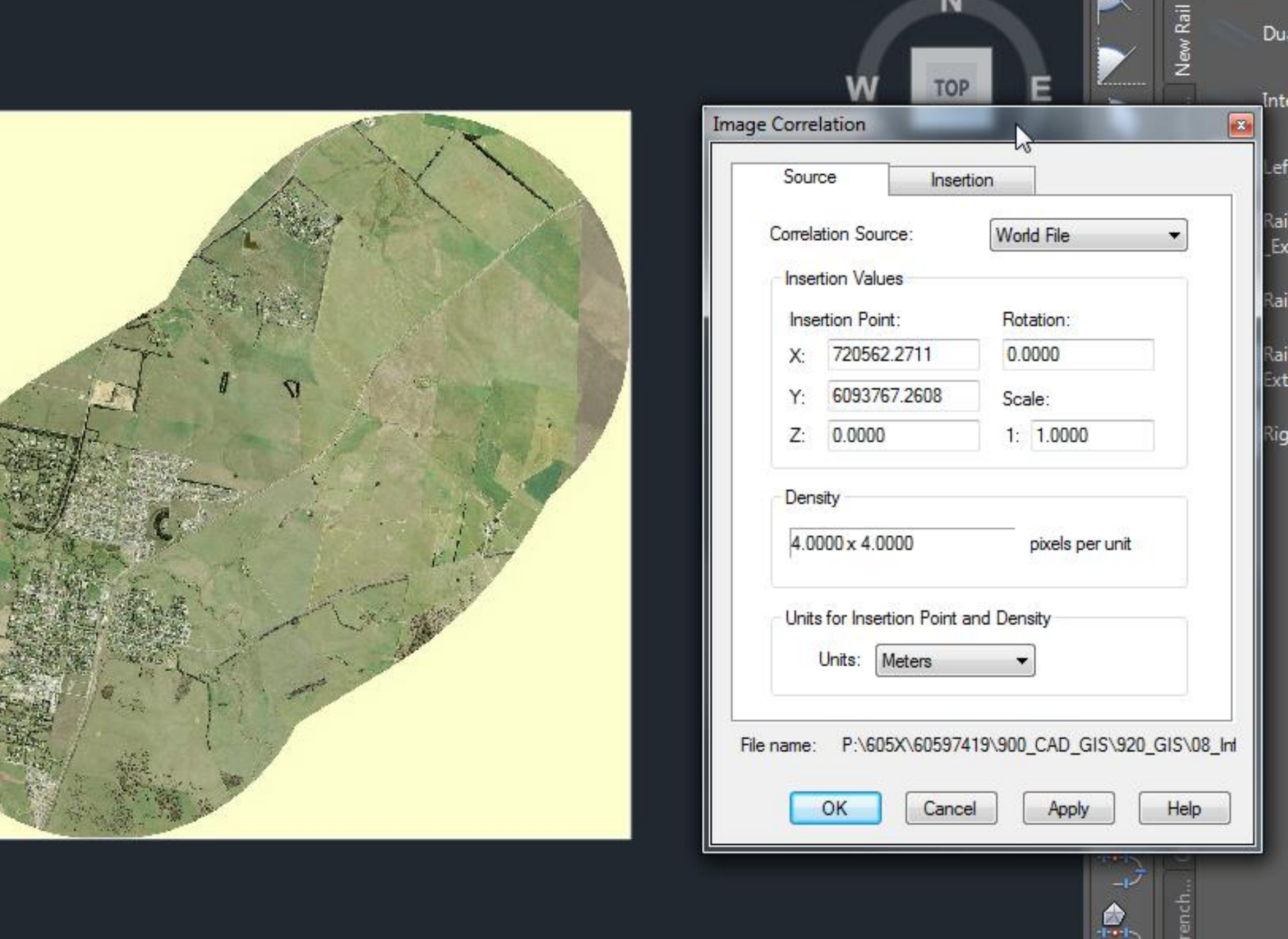

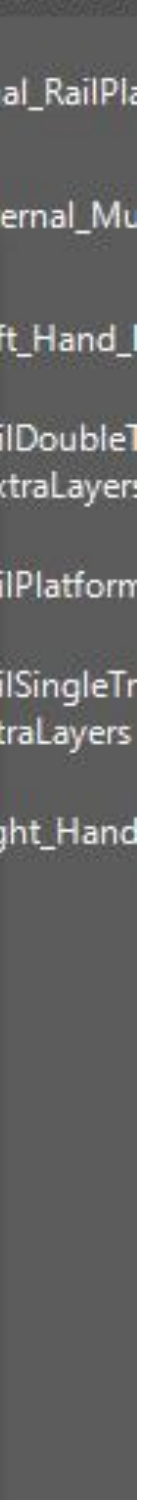

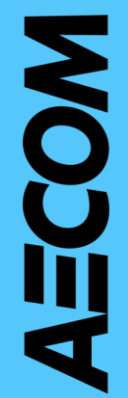

## Create Surface Data Shortcut

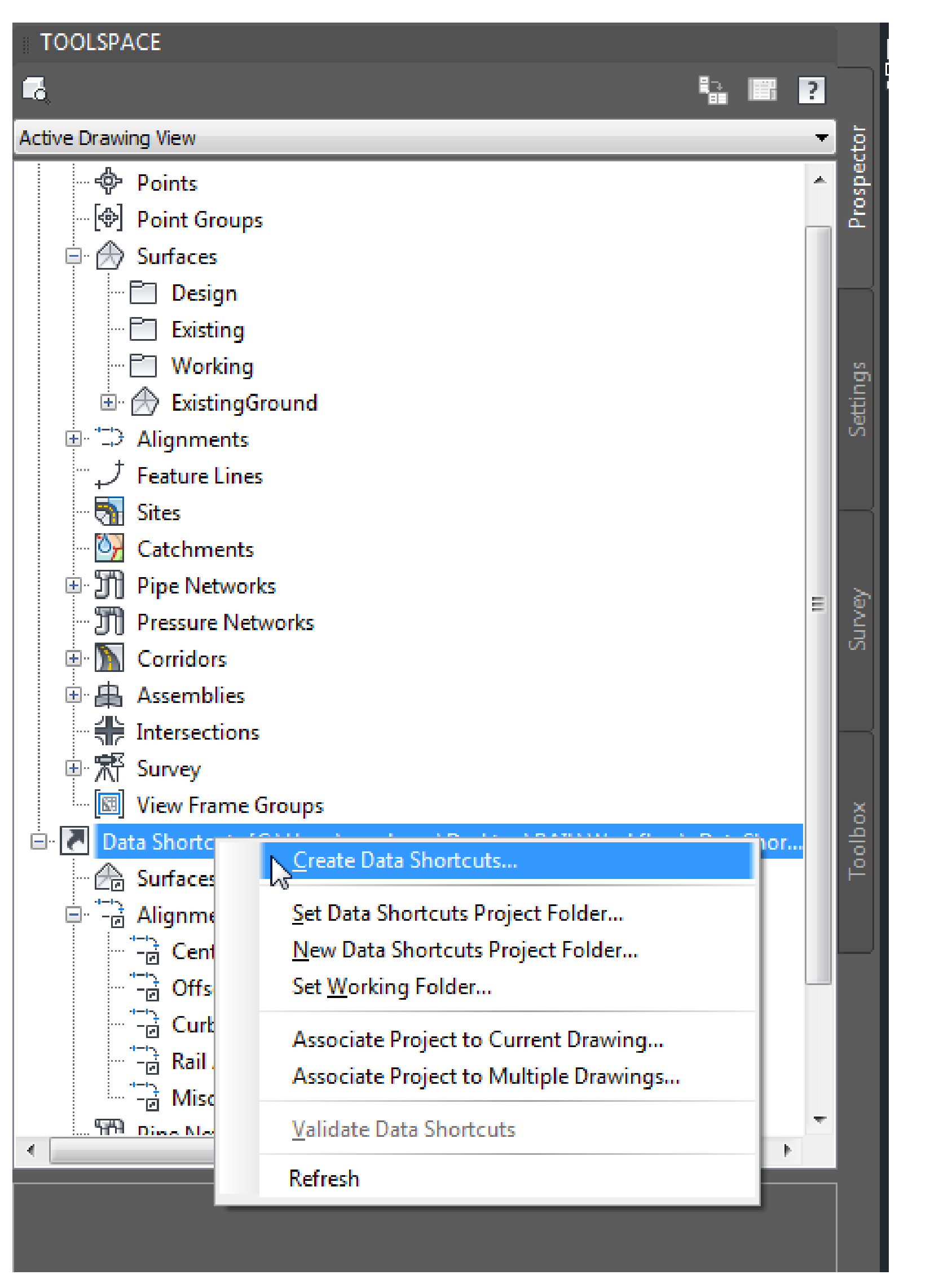

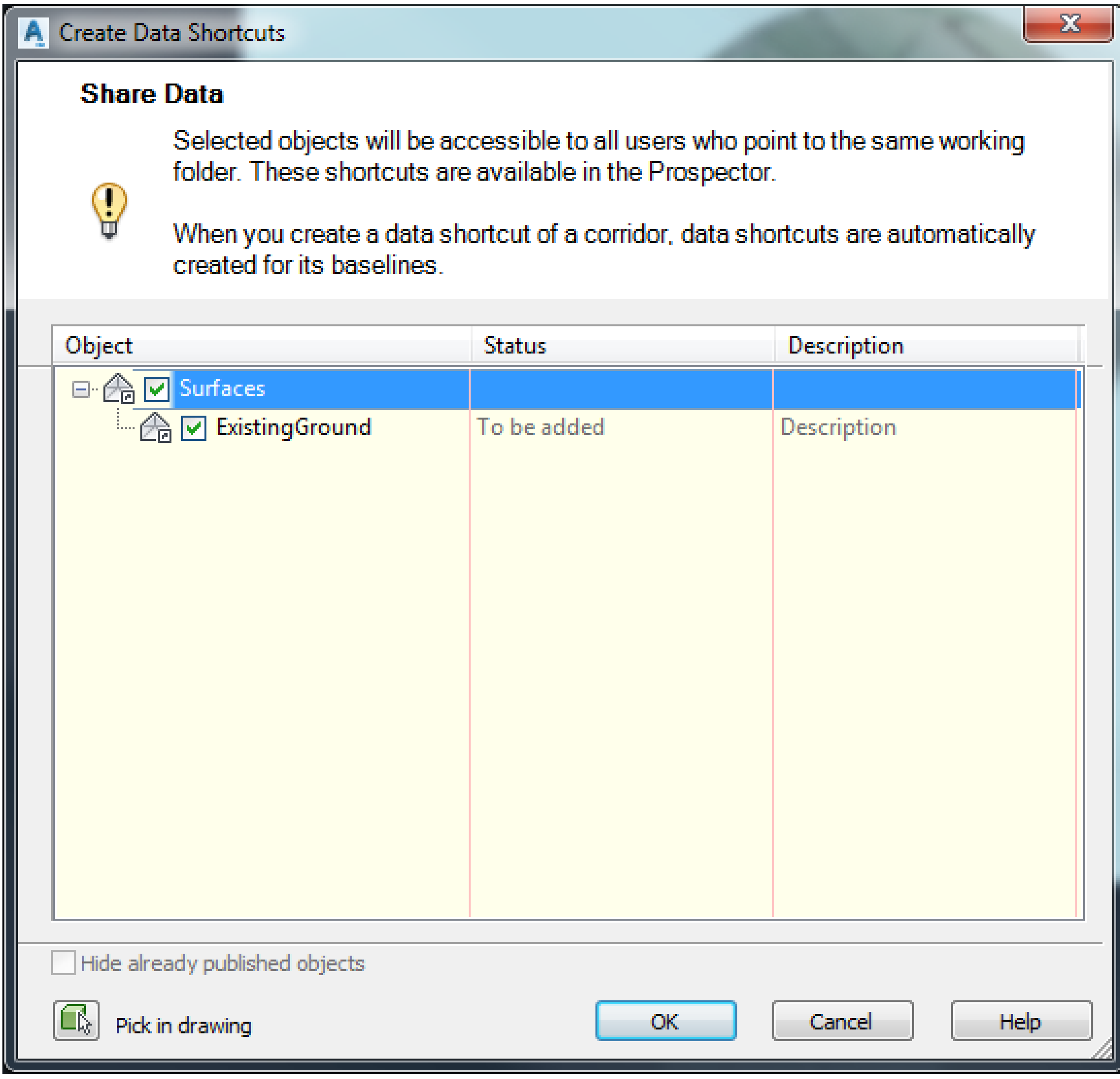

## Export IMX

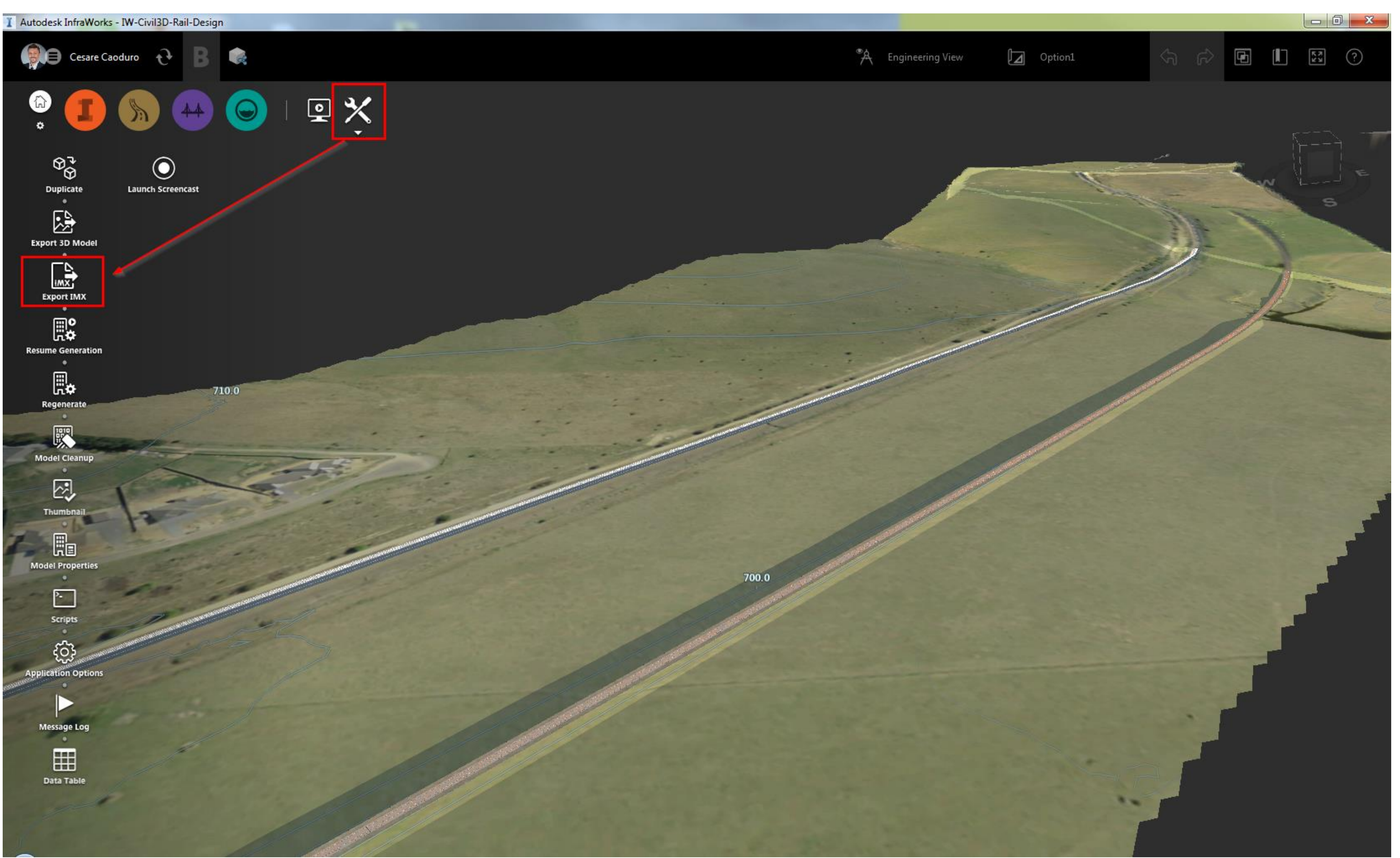

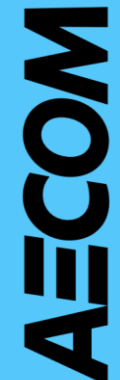

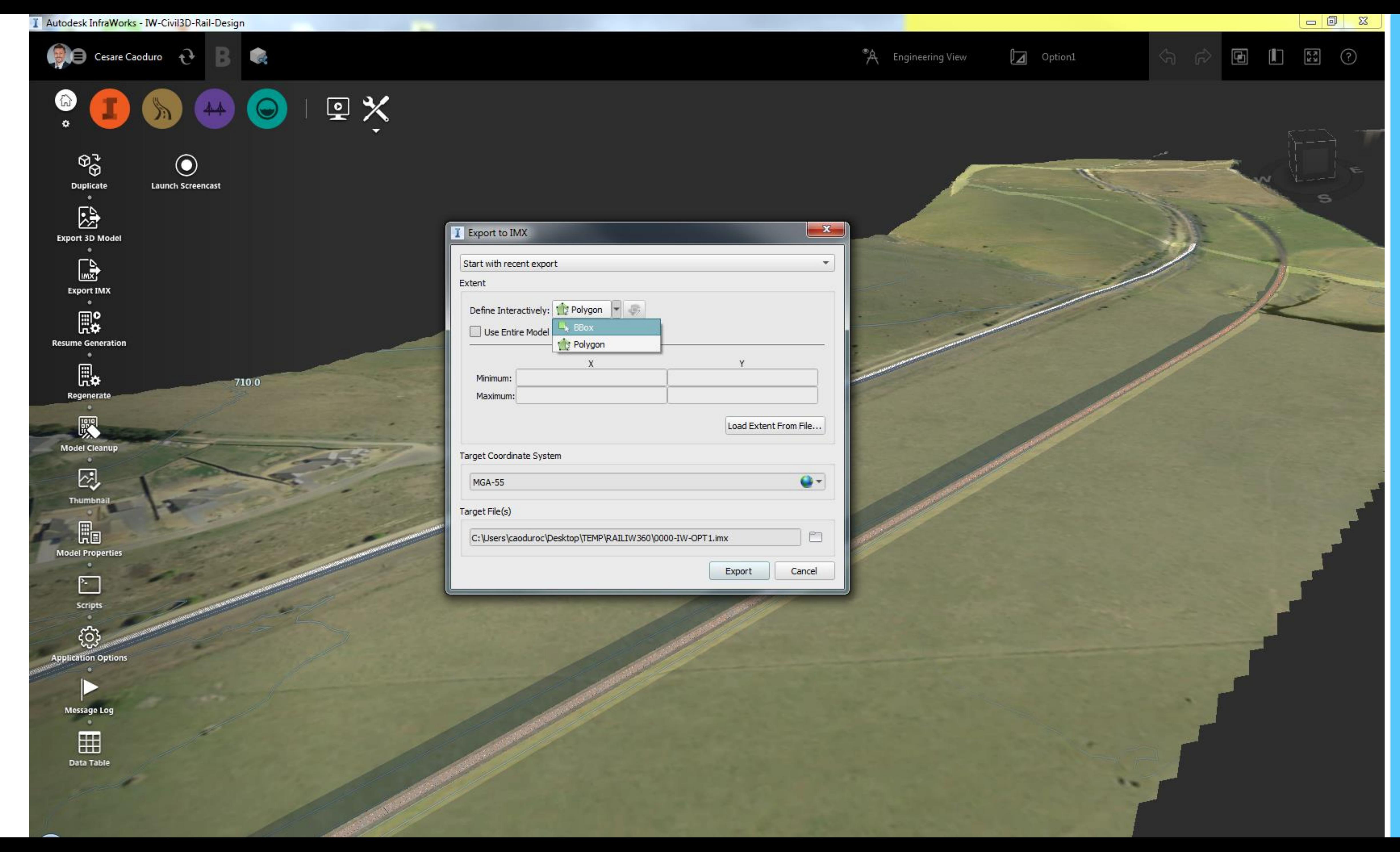

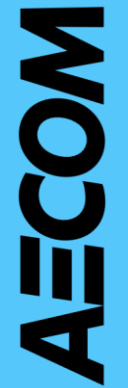
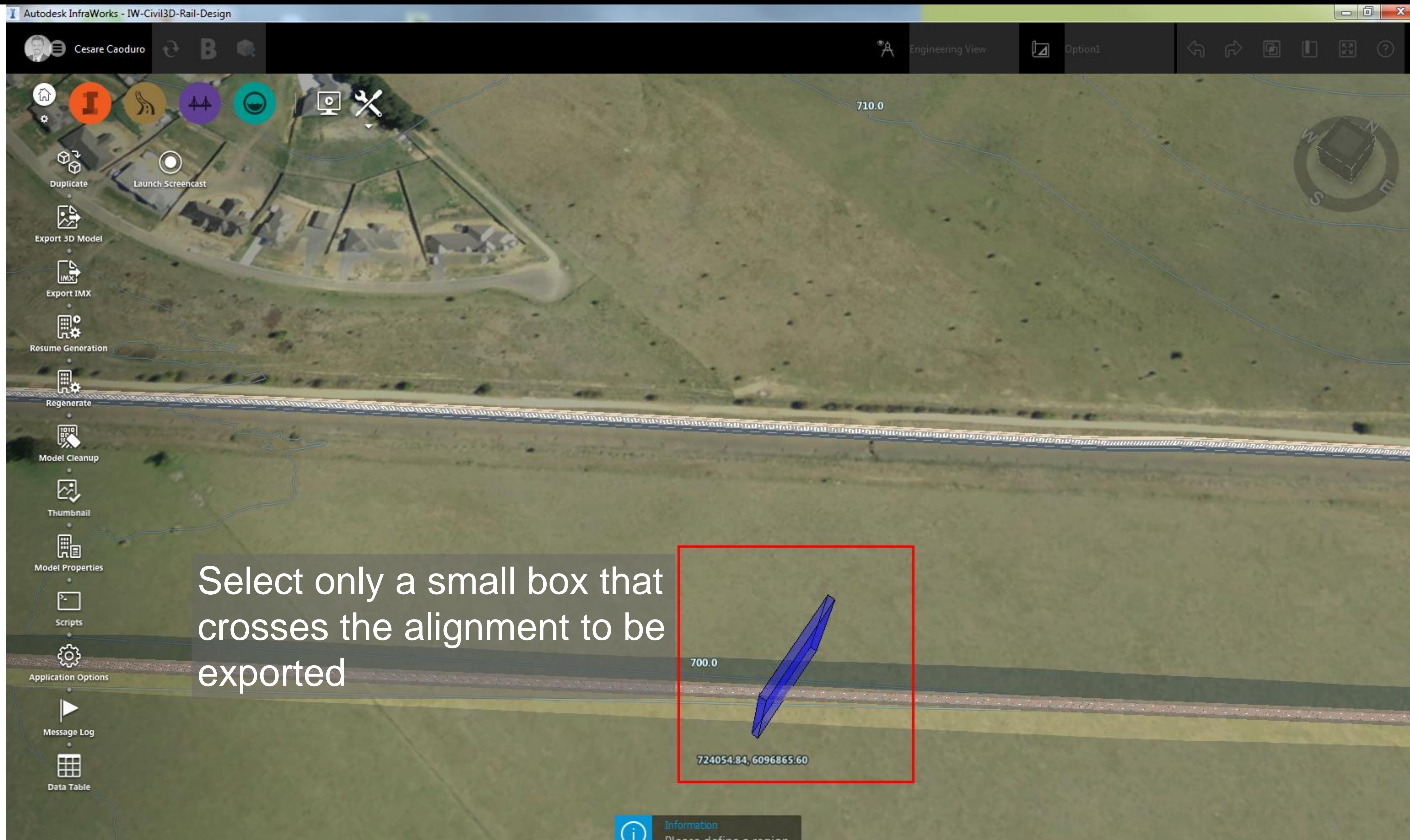

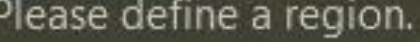

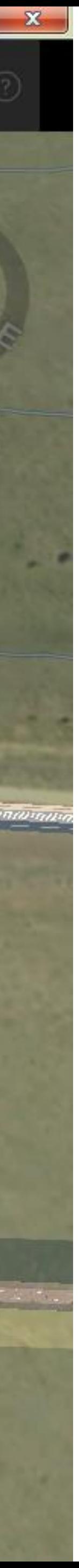

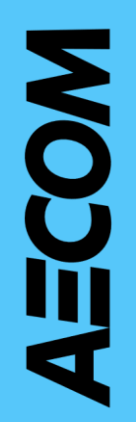

## Civil 3D Production

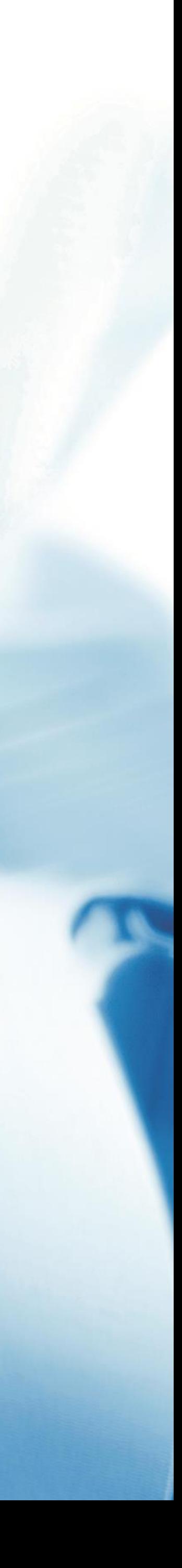

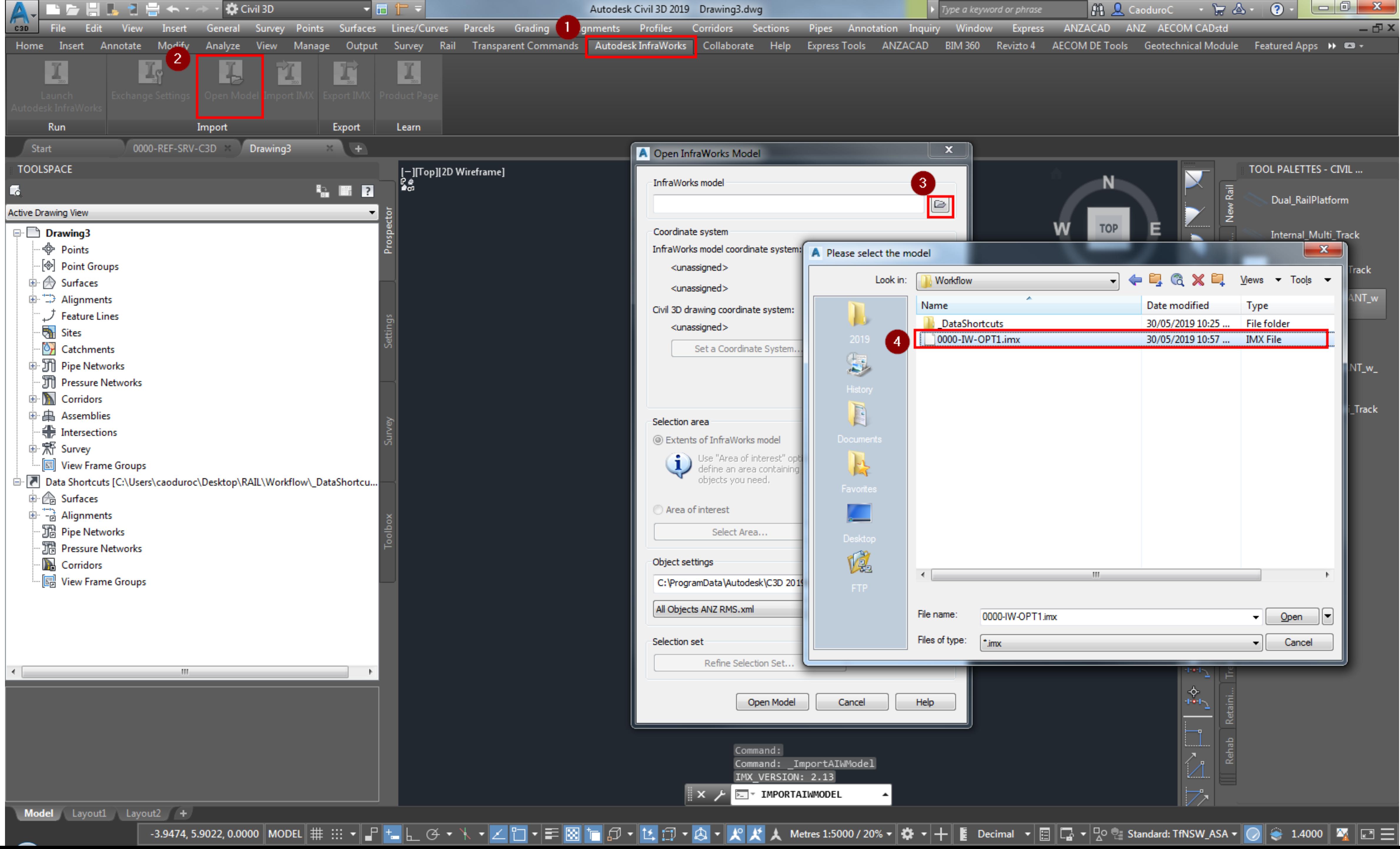

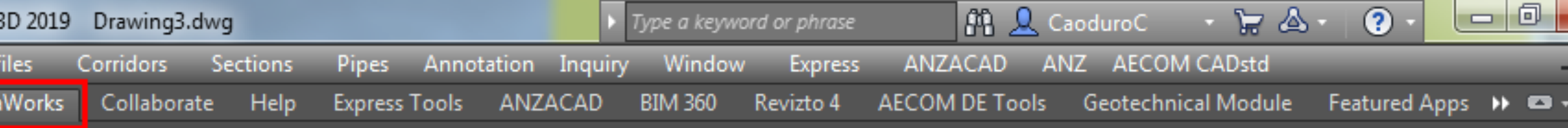

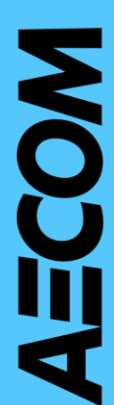

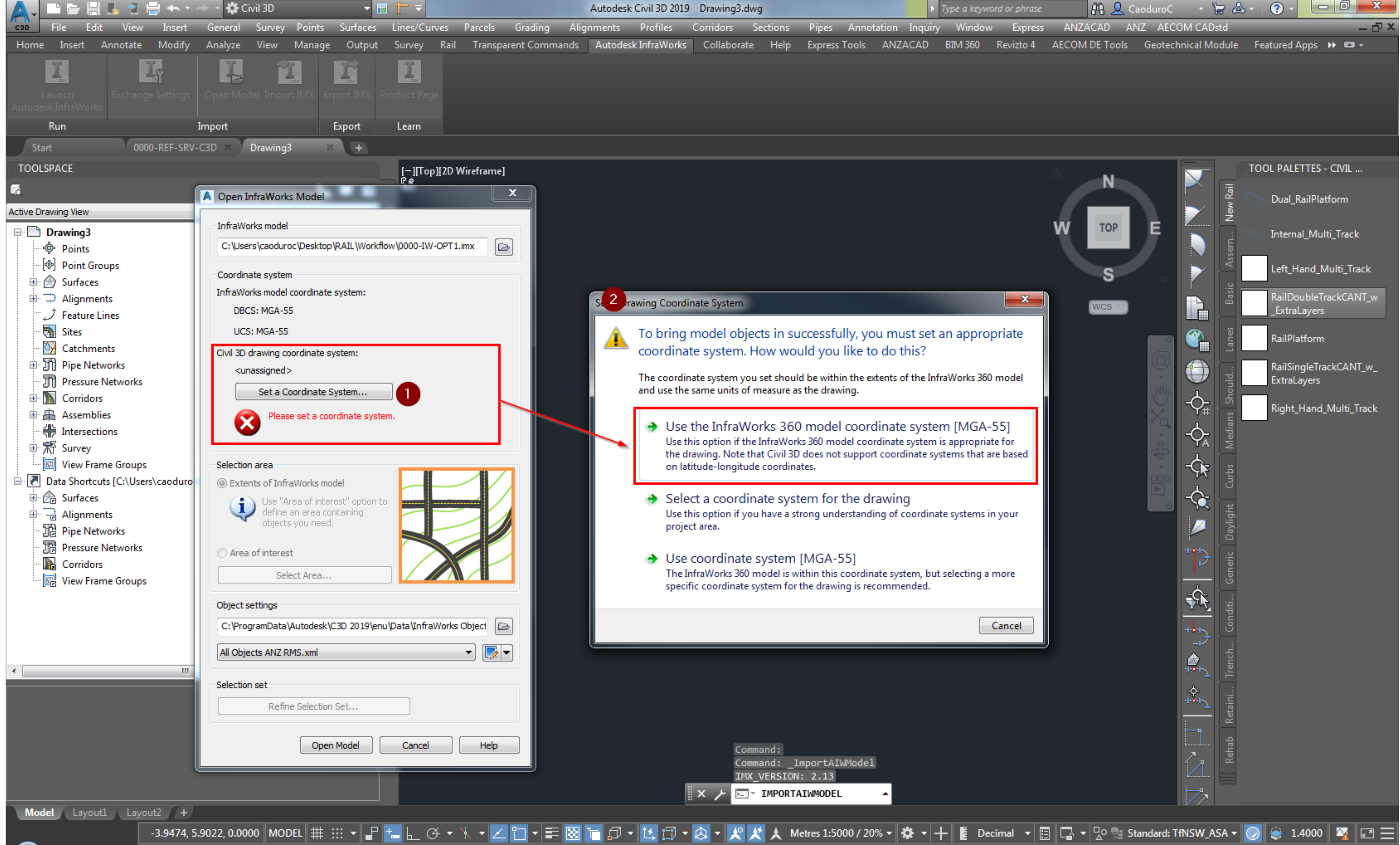

![](_page_39_Picture_137.jpeg)

![](_page_39_Picture_2.jpeg)

![](_page_40_Picture_0.jpeg)

![](_page_40_Picture_159.jpeg)

![](_page_40_Picture_2.jpeg)

![](_page_41_Picture_0.jpeg)

![](_page_41_Picture_104.jpeg)

![](_page_41_Picture_2.jpeg)

![](_page_41_Picture_3.jpeg)

![](_page_42_Picture_0.jpeg)

![](_page_42_Picture_1.jpeg)

![](_page_43_Picture_0.jpeg)

![](_page_43_Picture_105.jpeg)

![](_page_43_Picture_106.jpeg)

![](_page_43_Picture_4.jpeg)

![](_page_43_Picture_5.jpeg)

![](_page_44_Picture_0.jpeg)

![](_page_44_Picture_104.jpeg)

![](_page_44_Picture_2.jpeg)

![](_page_45_Figure_0.jpeg)

![](_page_45_Picture_156.jpeg)

![](_page_45_Picture_2.jpeg)

![](_page_46_Picture_0.jpeg)

![](_page_46_Picture_1.jpeg)

![](_page_46_Picture_2.jpeg)

![](_page_47_Picture_0.jpeg)

![](_page_47_Picture_2.jpeg)

![](_page_48_Picture_0.jpeg)

![](_page_48_Picture_186.jpeg)

![](_page_48_Picture_2.jpeg)

![](_page_49_Picture_0.jpeg)

![](_page_49_Picture_205.jpeg)

![](_page_49_Picture_2.jpeg)

![](_page_50_Picture_0.jpeg)

![](_page_50_Picture_1.jpeg)

![](_page_50_Picture_2.jpeg)

![](_page_51_Picture_0.jpeg)

![](_page_51_Picture_73.jpeg)

![](_page_51_Picture_74.jpeg)

![](_page_51_Picture_5.jpeg)

![](_page_51_Picture_6.jpeg)

![](_page_52_Figure_0.jpeg)

![](_page_52_Picture_1.jpeg)

![](_page_53_Figure_0.jpeg)

![](_page_53_Picture_3.jpeg)

![](_page_54_Picture_0.jpeg)

![](_page_54_Picture_99.jpeg)

![](_page_54_Picture_2.jpeg)

![](_page_54_Picture_3.jpeg)

![](_page_55_Picture_0.jpeg)

![](_page_55_Picture_115.jpeg)

![](_page_55_Picture_116.jpeg)

 $\circ$ 

<u>A</u> Metres 1:50 / 2000% ▼  $\left|\stackrel{\bullet}{\bullet} \right| +$  E Decimal ▼  $\left|\stackrel{\leftarrow}{\Box}\right| \left|\stackrel{\leftarrow}{\Box} \right| \left|\stackrel{\leftarrow}{\Box} \right|$  Standard: TfNSW\_ASA ▼  $\left|\stackrel{\leftarrow}{\bullet}\right| \otimes 1.4000$   $\left|\stackrel{\leftarrow}{\bullet}\right|$   $\left|\stackrel{\leftarrow}{\Box}\right| \equiv \left|\stackrel{\leftarrow}{\Box}\right|$ 

![](_page_55_Picture_5.jpeg)

![](_page_55_Picture_6.jpeg)

![](_page_56_Picture_0.jpeg)

![](_page_56_Picture_1.jpeg)

![](_page_57_Picture_0.jpeg)

![](_page_57_Picture_2.jpeg)

## Reference the Aerial

![](_page_58_Figure_1.jpeg)

![](_page_58_Picture_2.jpeg)

![](_page_58_Picture_30.jpeg)

![](_page_58_Picture_4.jpeg)

![](_page_58_Picture_5.jpeg)

![](_page_59_Picture_0.jpeg)

![](_page_59_Picture_94.jpeg)

![](_page_59_Picture_95.jpeg)

![](_page_59_Picture_3.jpeg)

![](_page_59_Picture_4.jpeg)

![](_page_60_Picture_0.jpeg)

![](_page_60_Picture_141.jpeg)

![](_page_60_Picture_2.jpeg)

![](_page_60_Picture_142.jpeg)

## Select the appropriate template for drawing production

 $\mathbf{H}_{\mathbf{r}}$ 

00000000-C3D-00-0000-[ANZ-PLAN-PROD].dwt

S

 $[WCS -]$ 

![](_page_60_Picture_10.jpeg)

![](_page_60_Picture_11.jpeg)

![](_page_61_Picture_0.jpeg)

![](_page_61_Picture_115.jpeg)

![](_page_61_Picture_116.jpeg)

Metres 1:5000 / 20% ▼  $\Vert \clubsuit \Vert \cdot \Vert + \Vert \cdot \Vert$  Decimal  $\Vert \cdot \Vert \cdot \Vert \cdot \Vert \cdot \Vert \cdot \Vert$  Standard: TfNSW\_ASA ▼  $\Vert \bigcirc$ 

![](_page_61_Picture_3.jpeg)

![](_page_61_Picture_4.jpeg)

![](_page_62_Picture_0.jpeg)

![](_page_62_Picture_105.jpeg)

![](_page_62_Picture_106.jpeg)

![](_page_62_Picture_3.jpeg)

![](_page_62_Picture_4.jpeg)

![](_page_63_Picture_0.jpeg)

![](_page_63_Picture_97.jpeg)

![](_page_63_Picture_98.jpeg)

![](_page_63_Picture_3.jpeg)

![](_page_63_Picture_4.jpeg)

![](_page_64_Picture_0.jpeg)

![](_page_64_Picture_5.jpeg)

![](_page_65_Picture_0.jpeg)

![](_page_65_Picture_85.jpeg)

![](_page_65_Picture_86.jpeg)

![](_page_65_Picture_3.jpeg)

![](_page_65_Picture_4.jpeg)

![](_page_66_Picture_0.jpeg)

![](_page_66_Picture_117.jpeg)

![](_page_66_Picture_118.jpeg)

![](_page_66_Picture_3.jpeg)

![](_page_66_Picture_4.jpeg)

![](_page_67_Figure_0.jpeg)

![](_page_67_Picture_114.jpeg)

![](_page_67_Picture_115.jpeg)

![](_page_67_Picture_3.jpeg)

![](_page_67_Picture_4.jpeg)

![](_page_68_Picture_0.jpeg)

![](_page_68_Picture_129.jpeg)

![](_page_68_Picture_2.jpeg)

![](_page_69_Figure_0.jpeg)

![](_page_69_Picture_114.jpeg)

![](_page_69_Picture_2.jpeg)

![](_page_70_Picture_0.jpeg)

![](_page_70_Picture_3.jpeg)

![](_page_71_Picture_0.jpeg)

![](_page_71_Picture_115.jpeg)

![](_page_71_Picture_2.jpeg)
## What if we update the option?

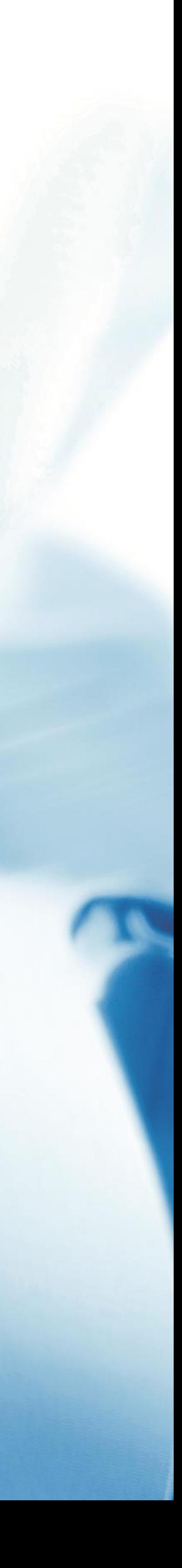

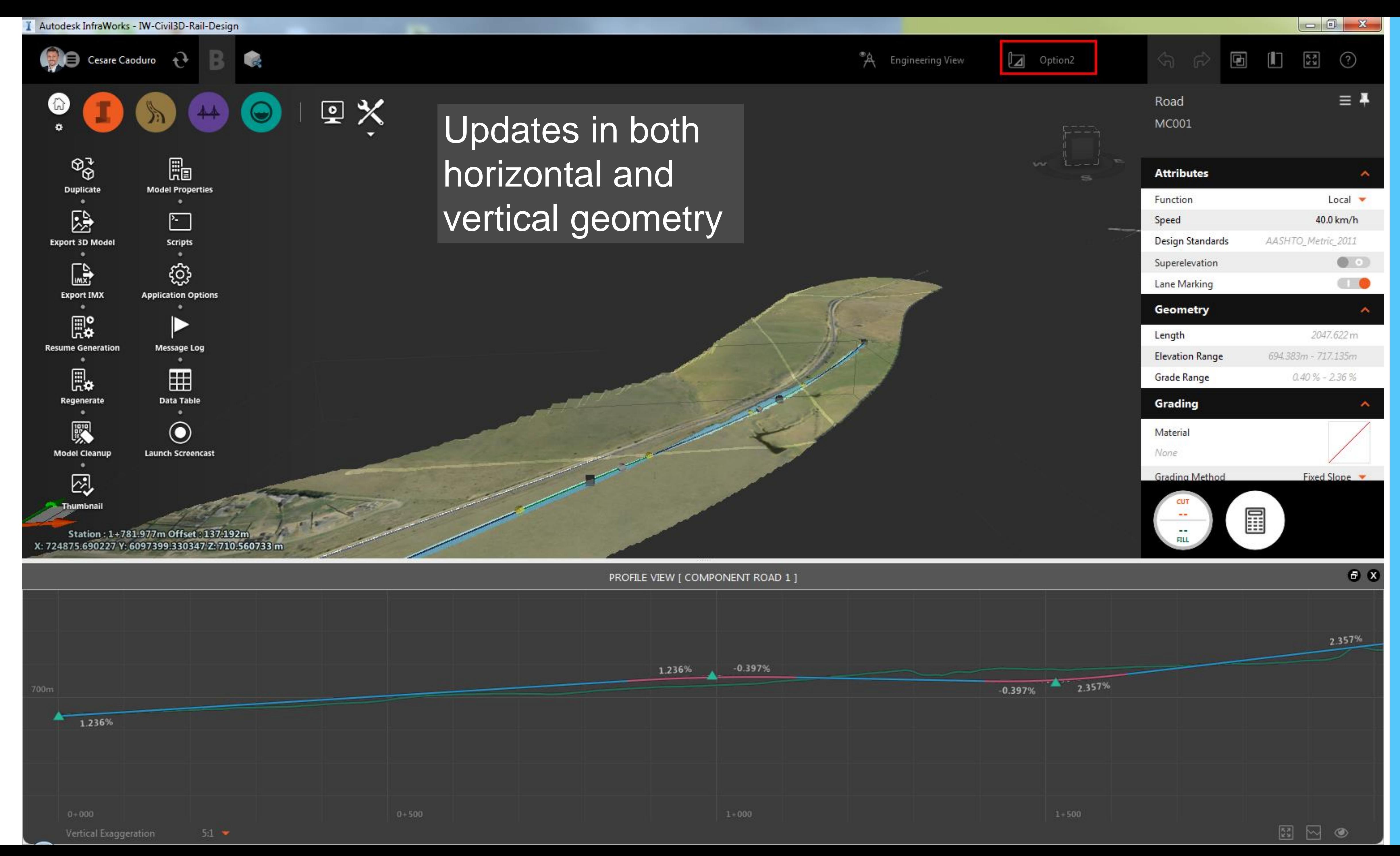

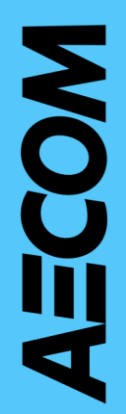

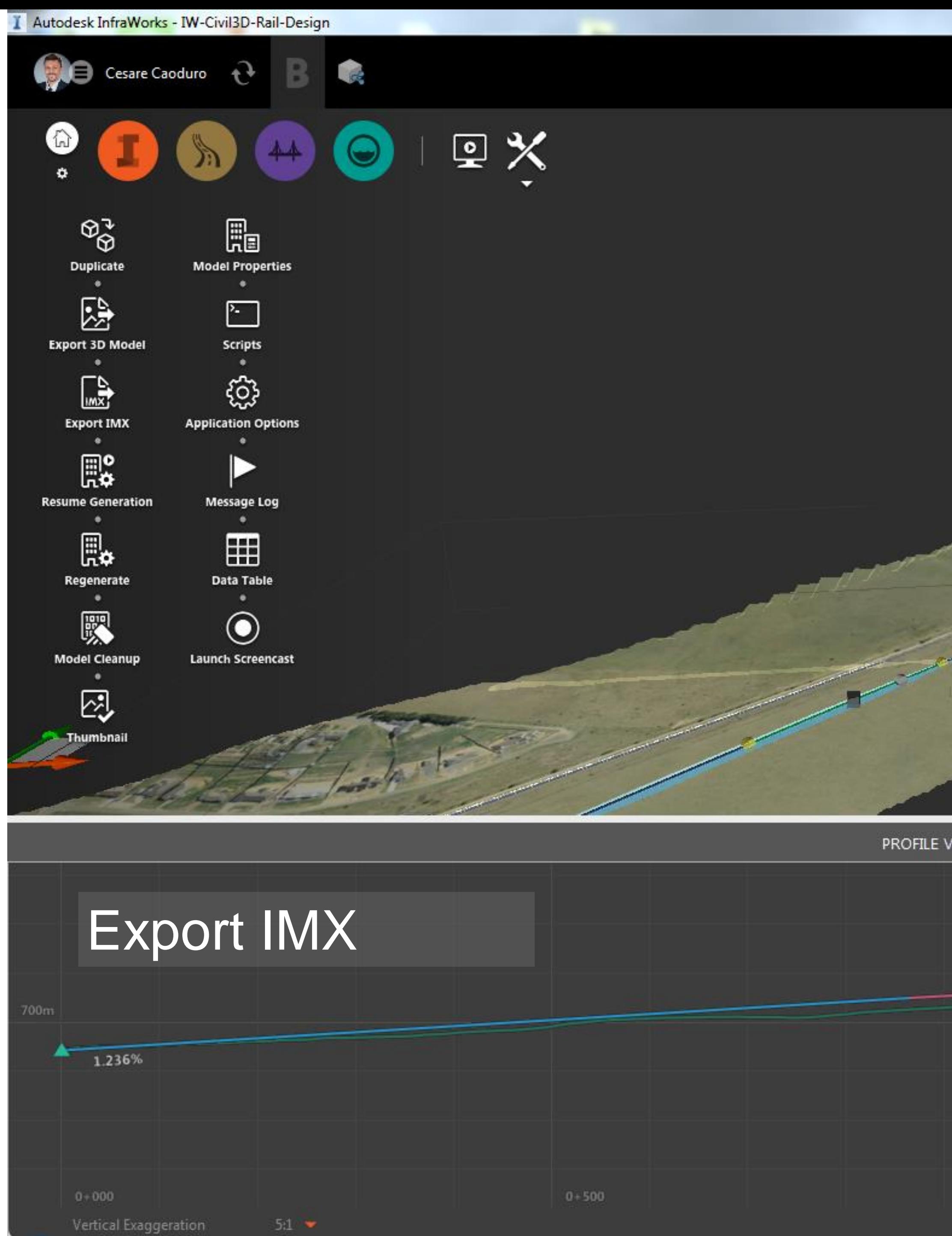

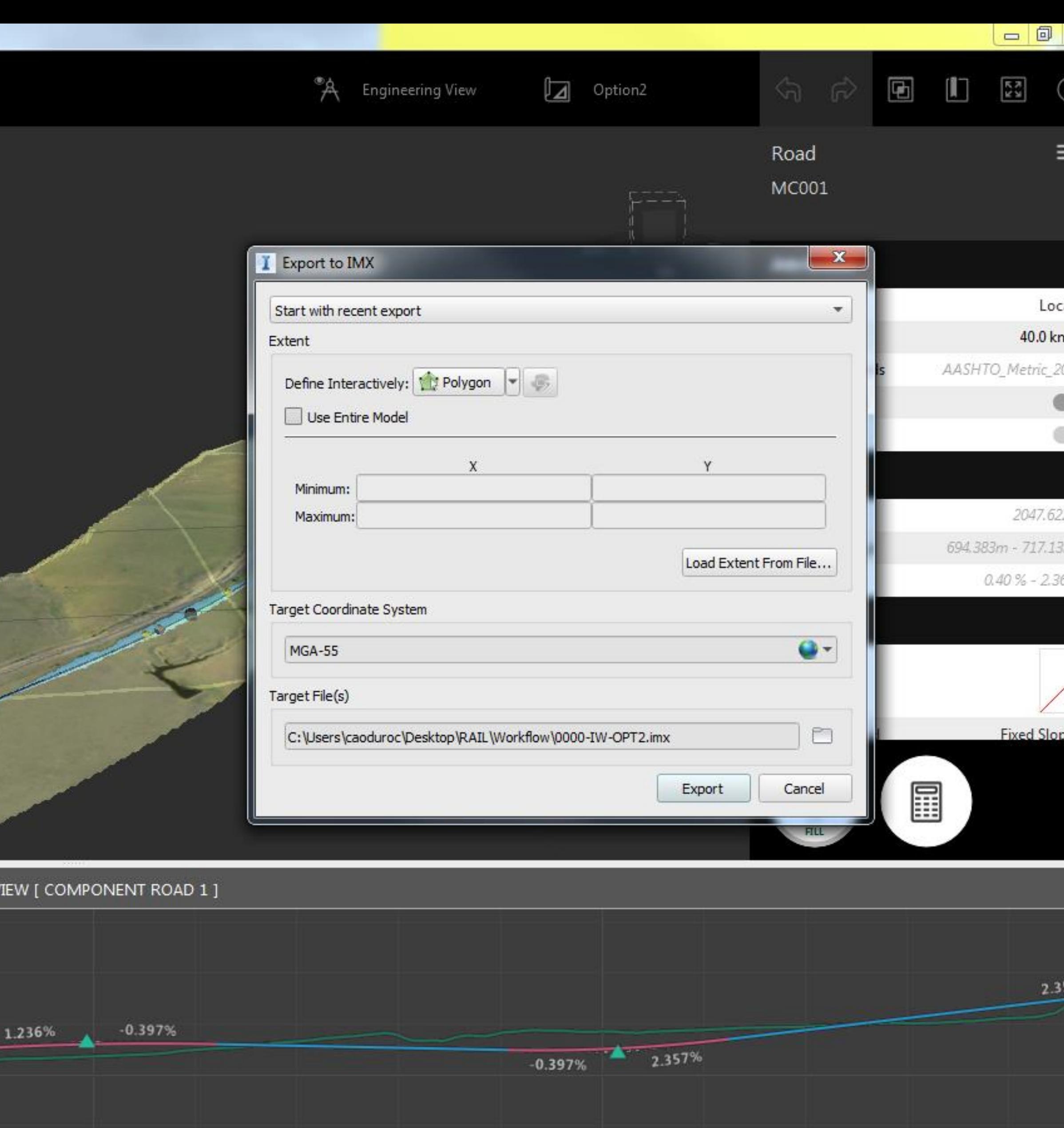

 $1+500$ 

 $1\cdot000$ 

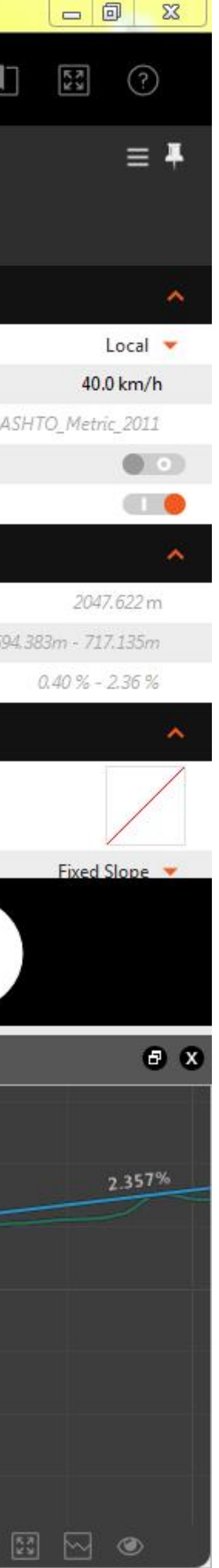

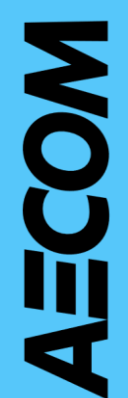

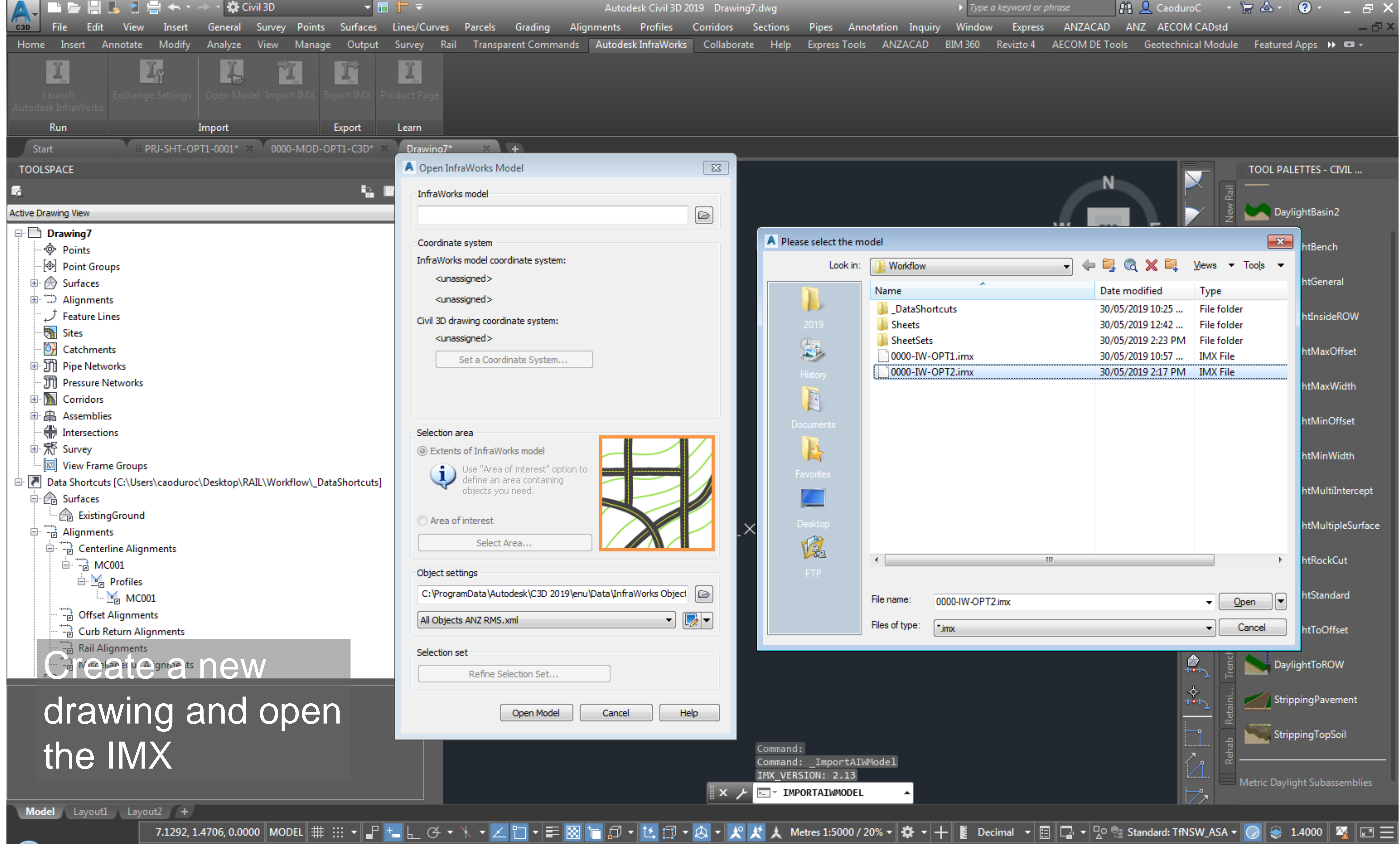

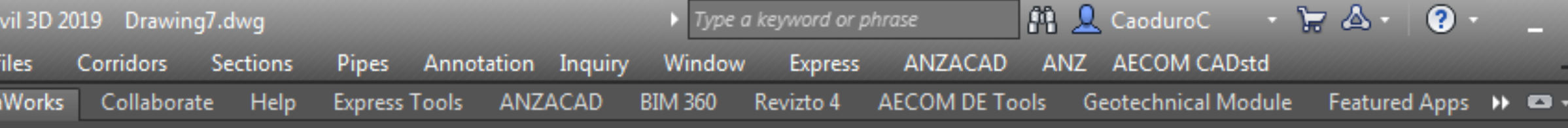

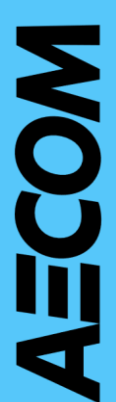

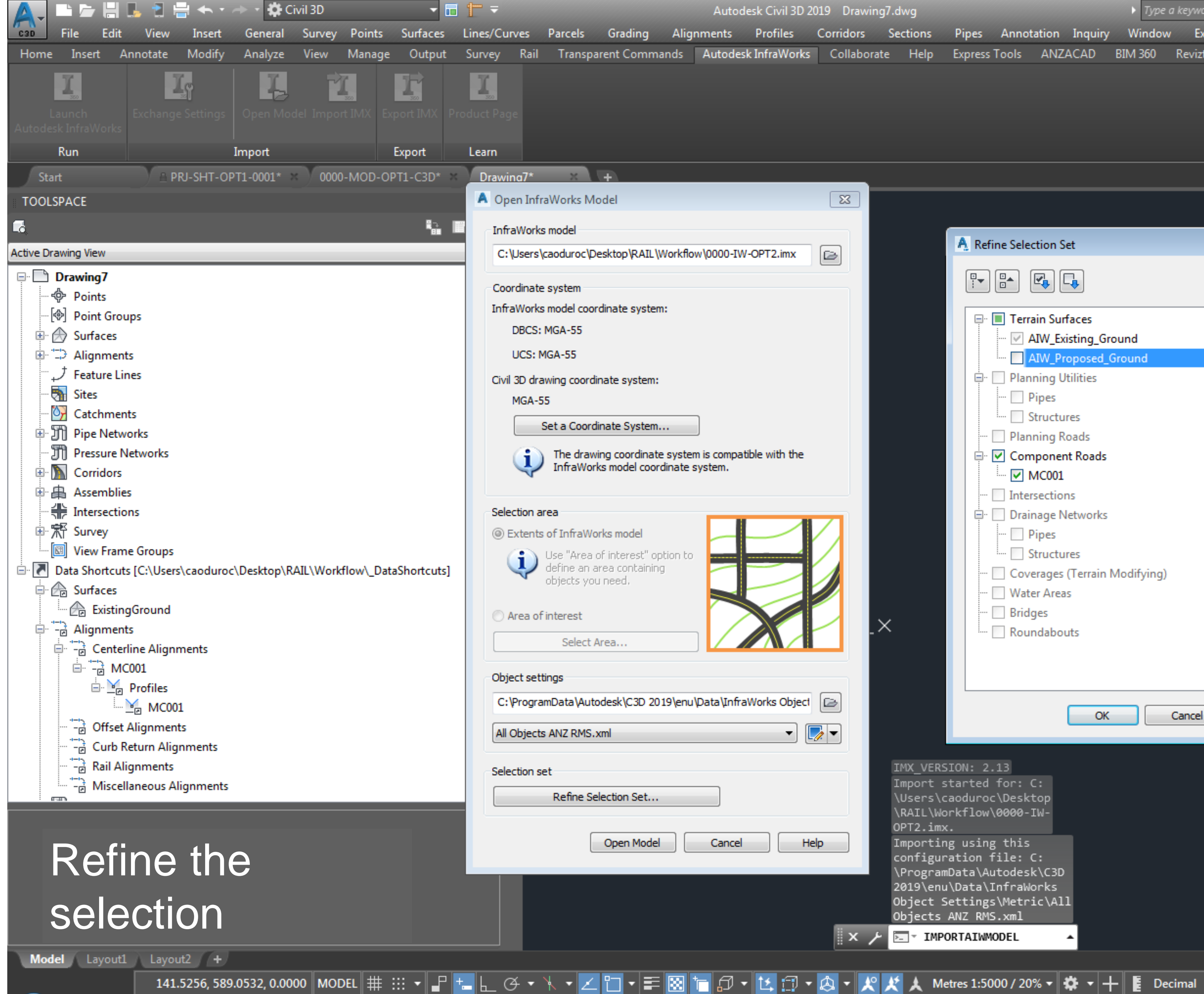

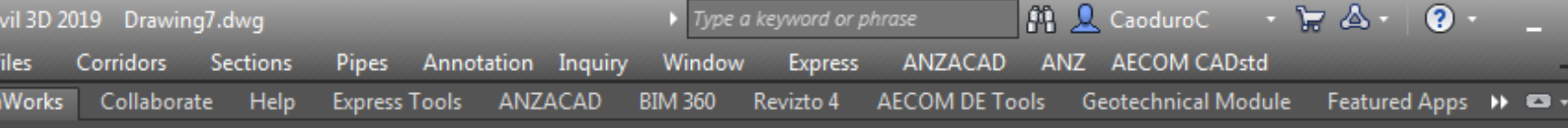

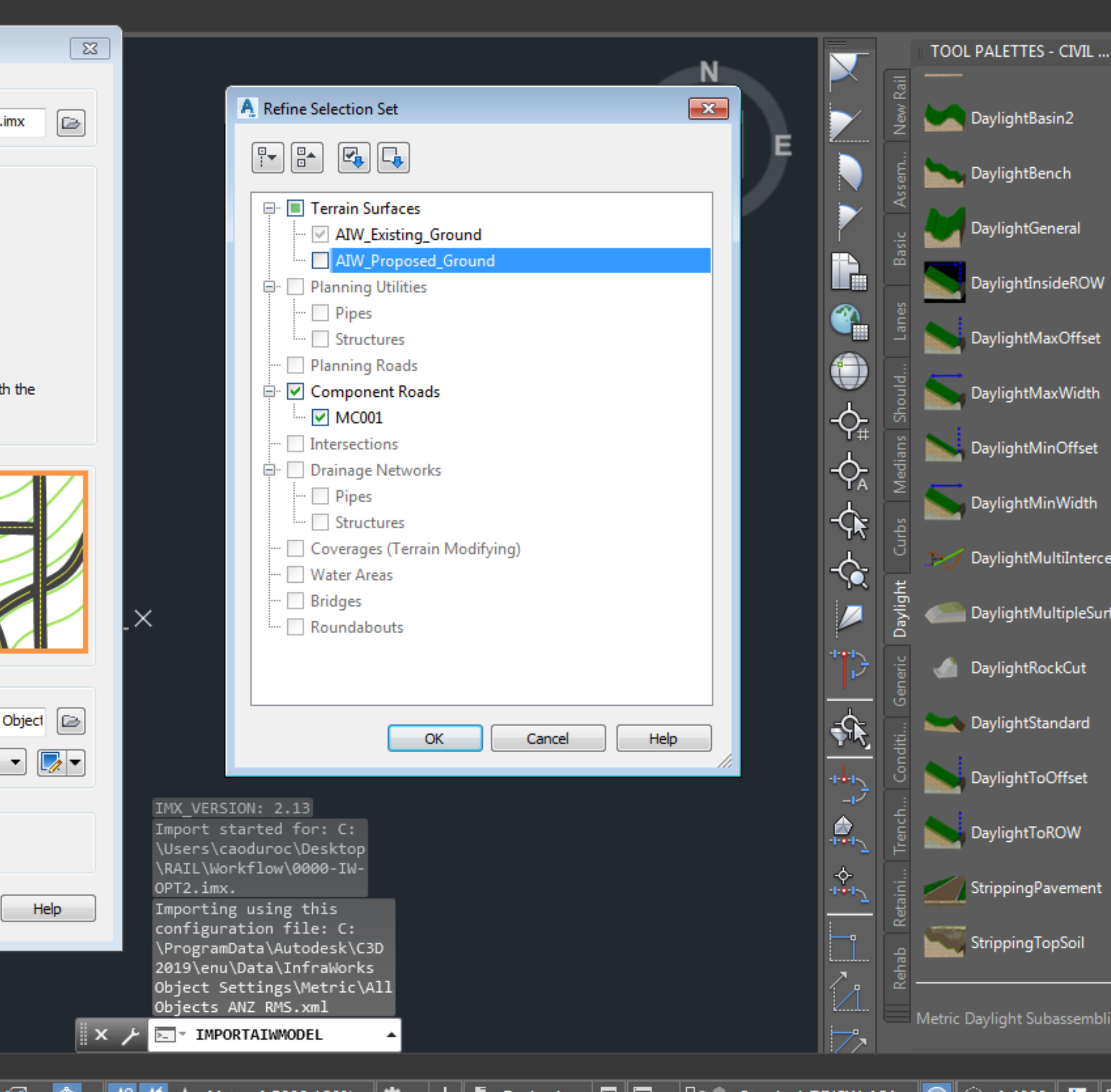

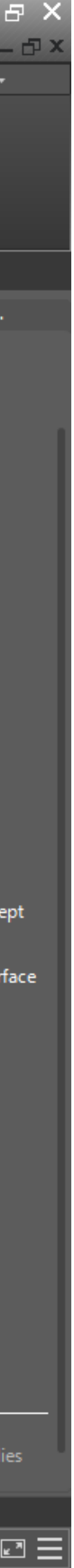

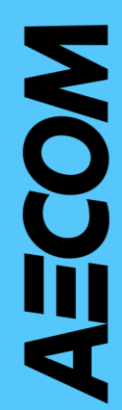

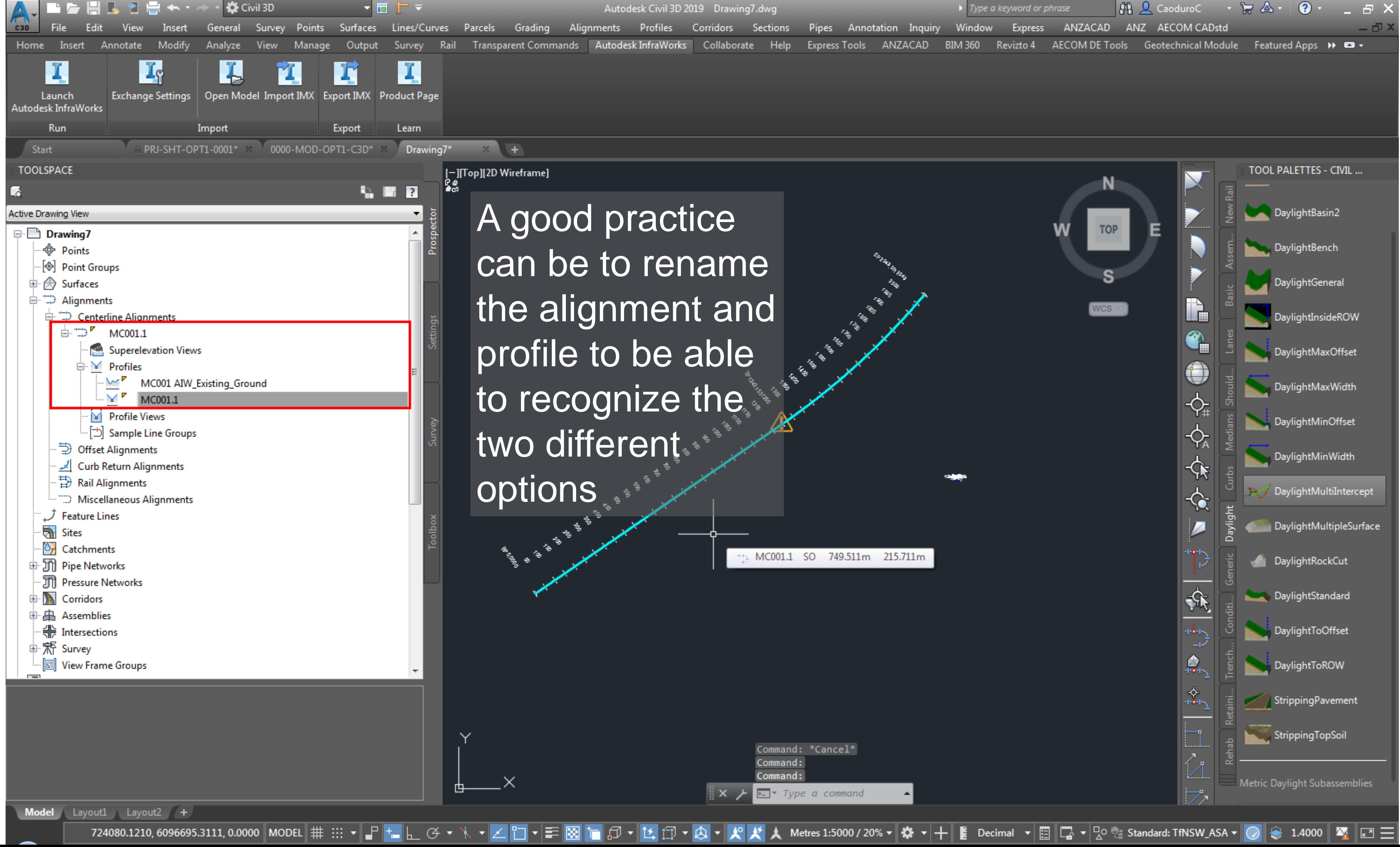

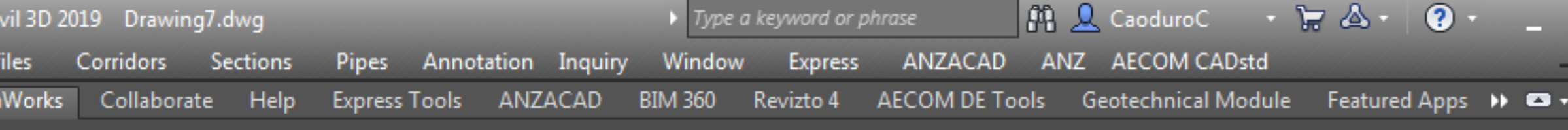

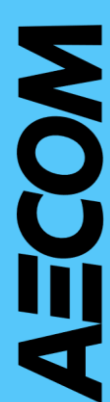

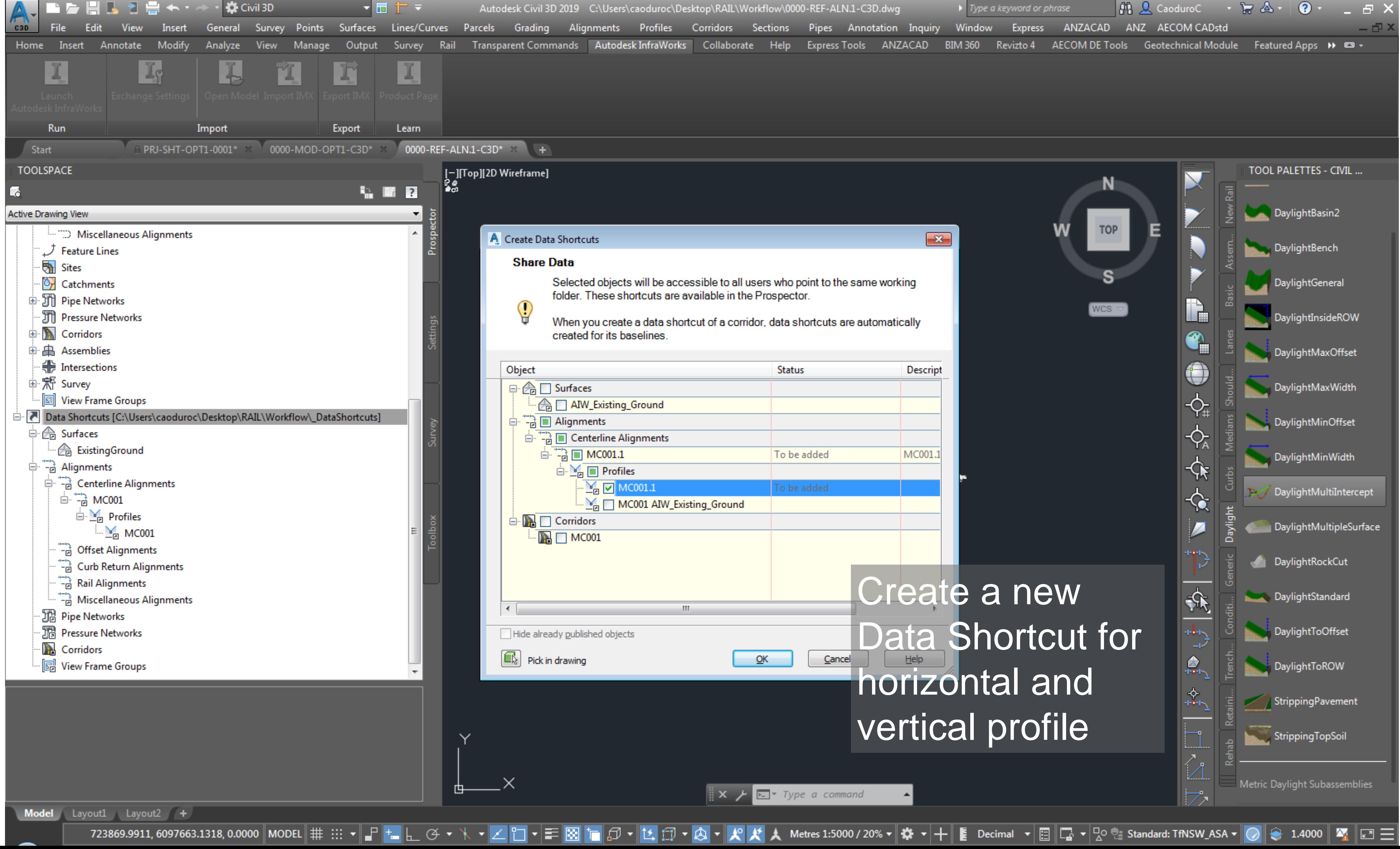

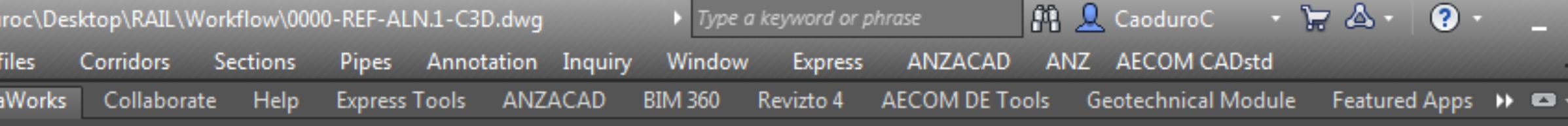

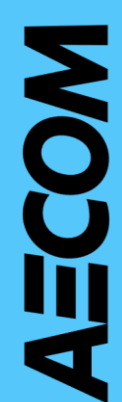

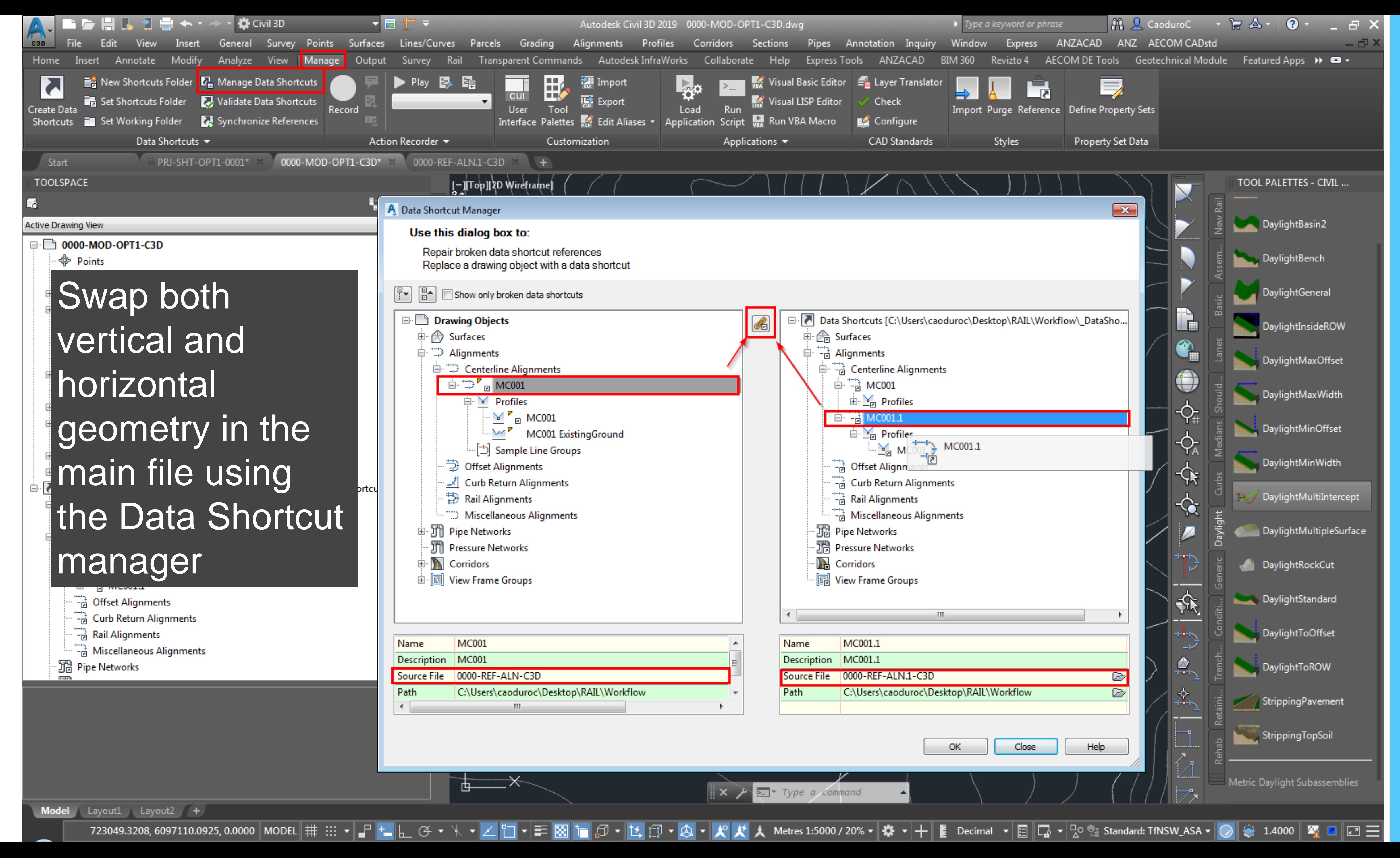

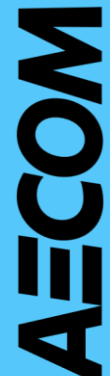

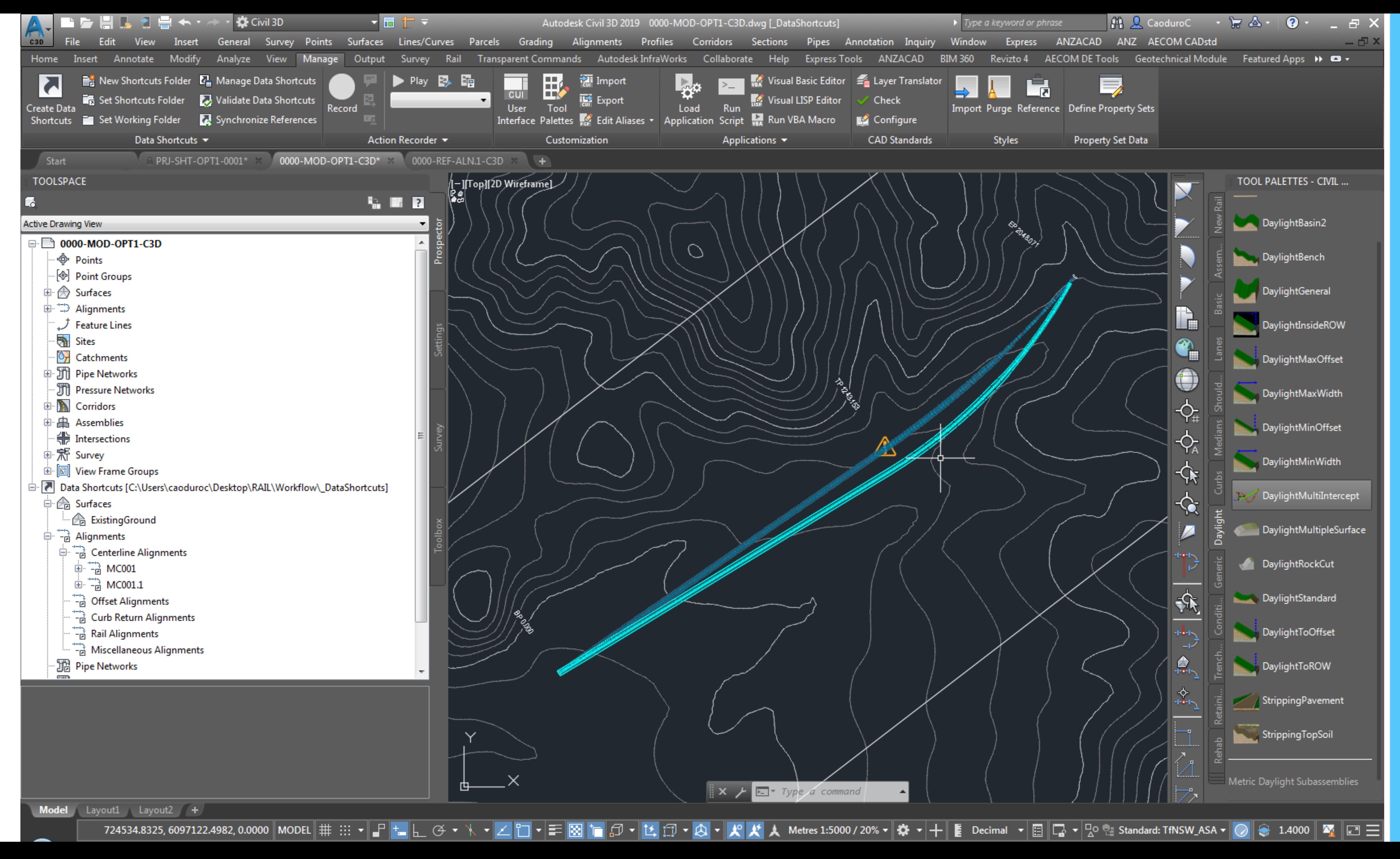

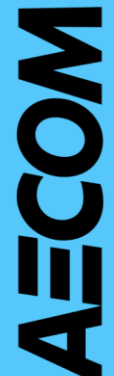

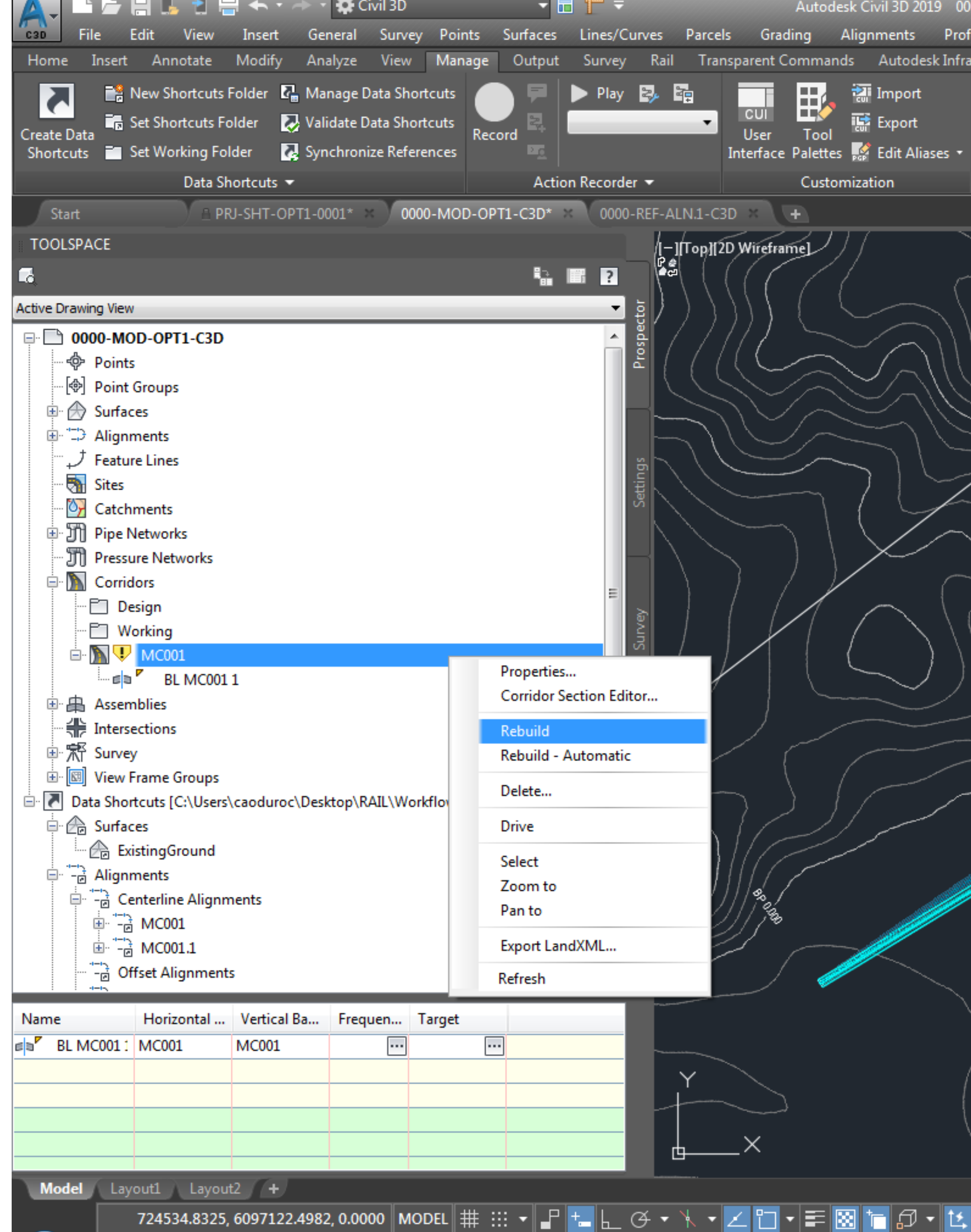

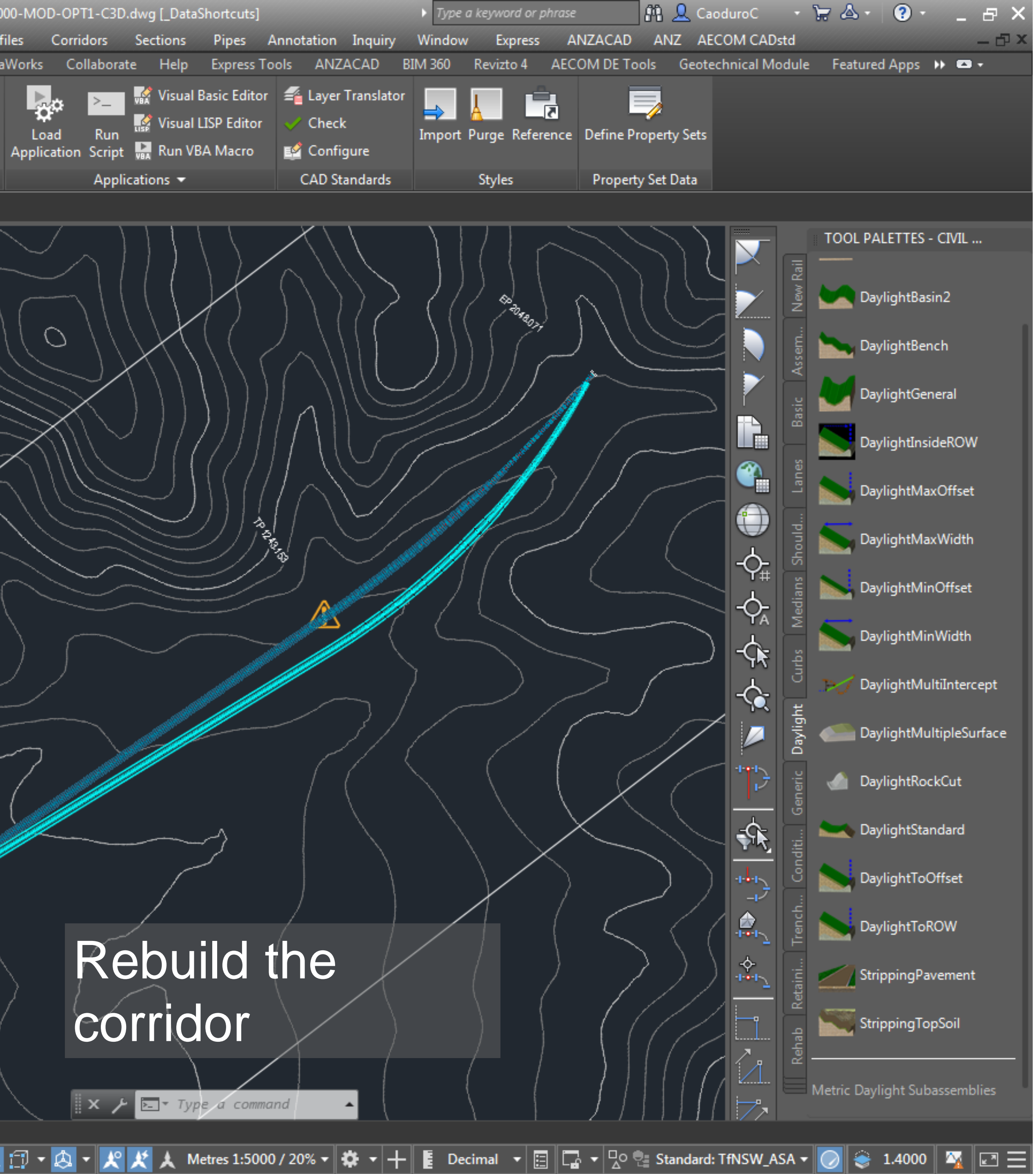

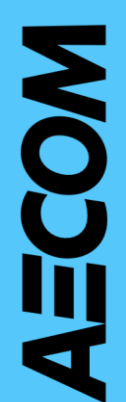

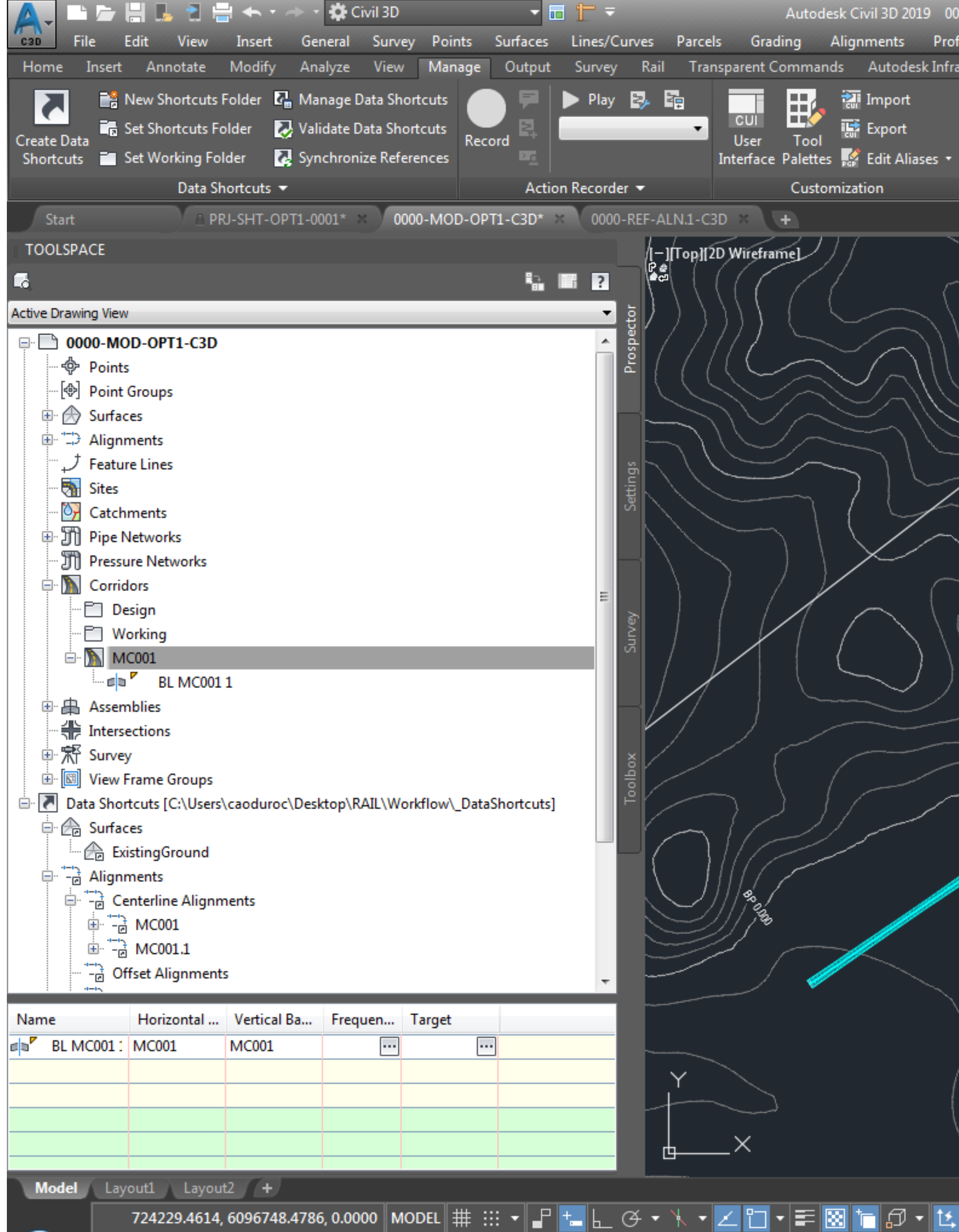

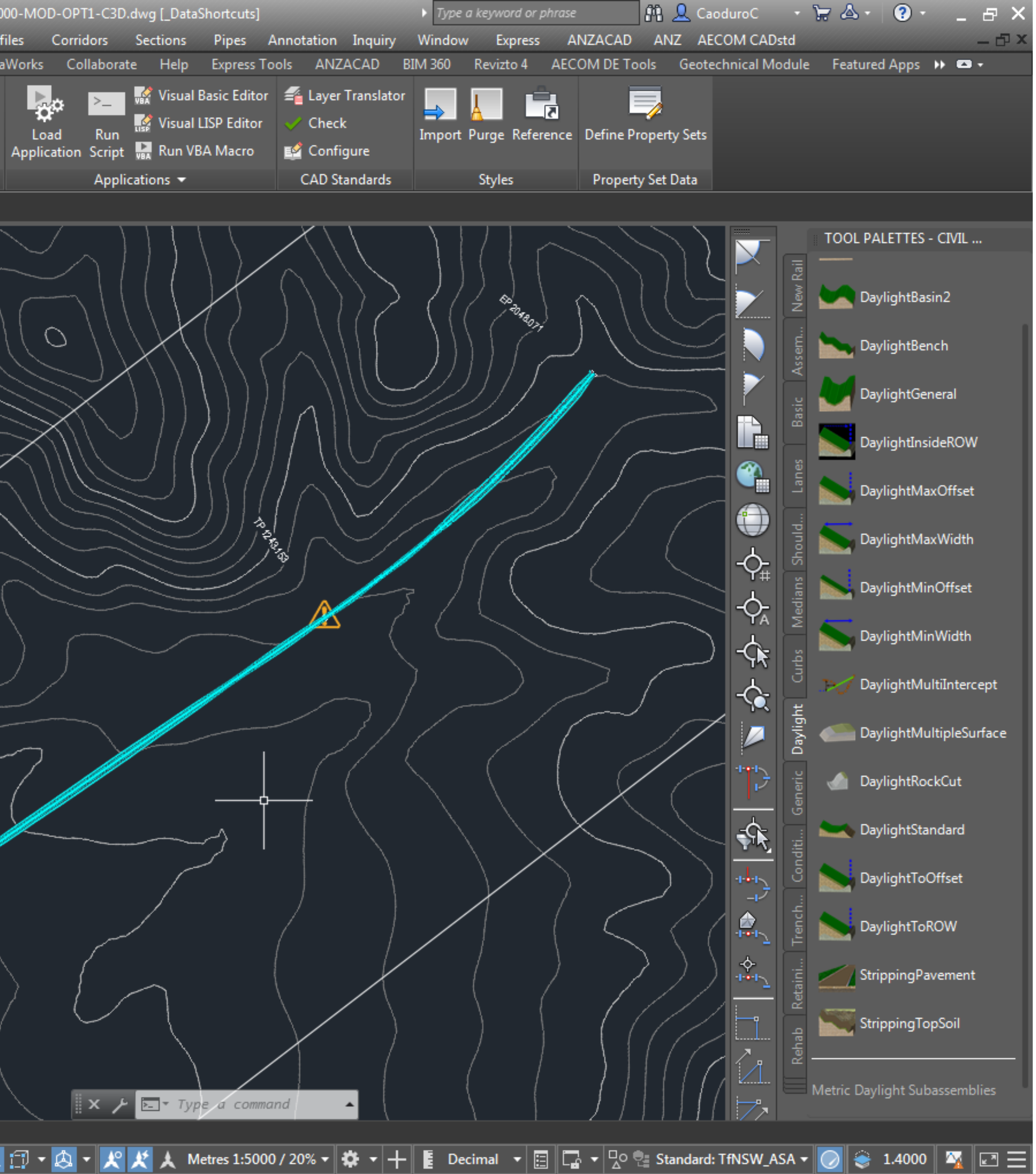

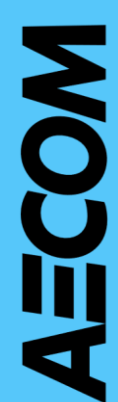

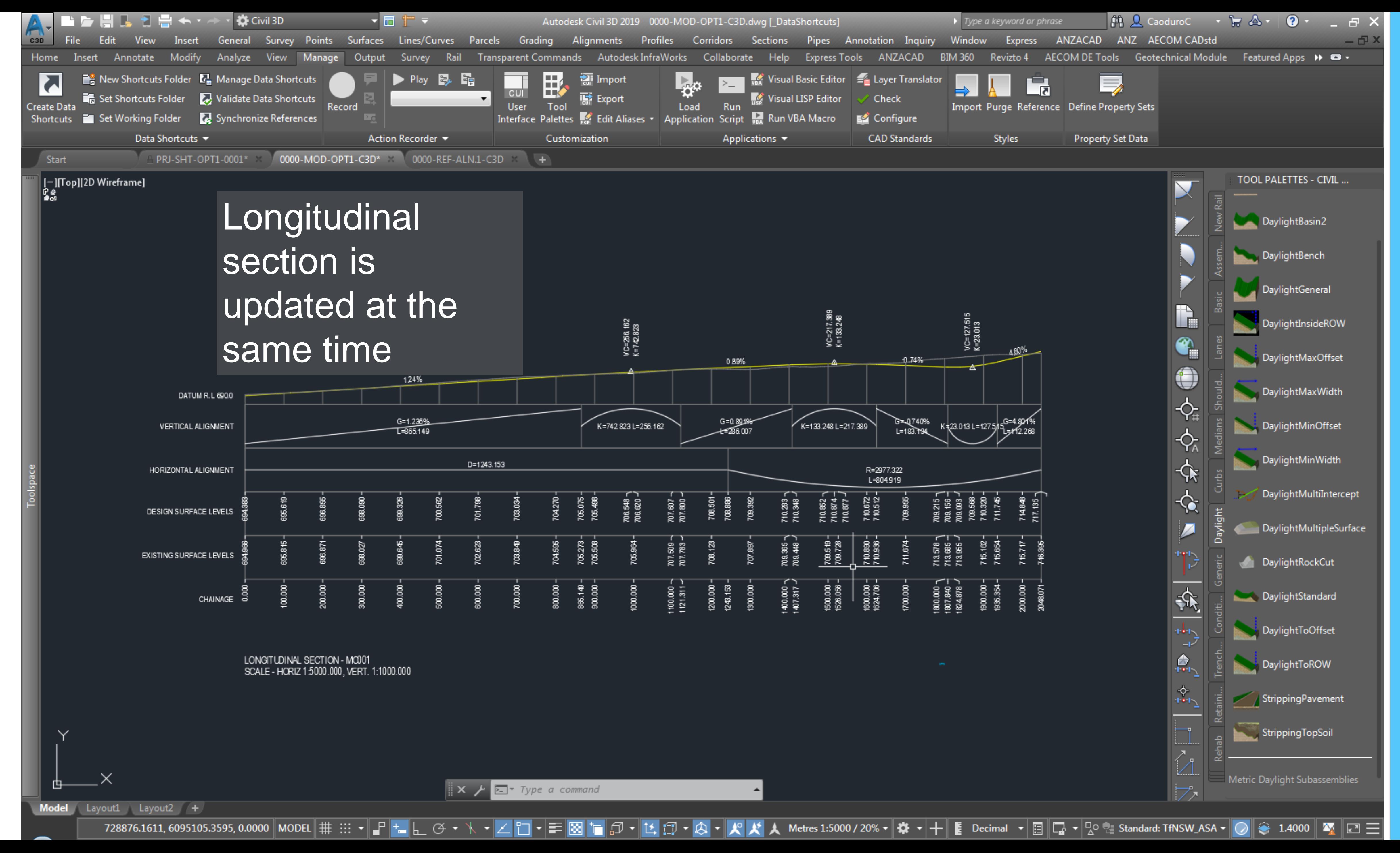

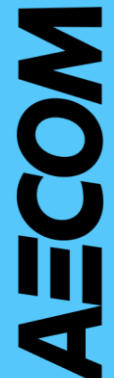

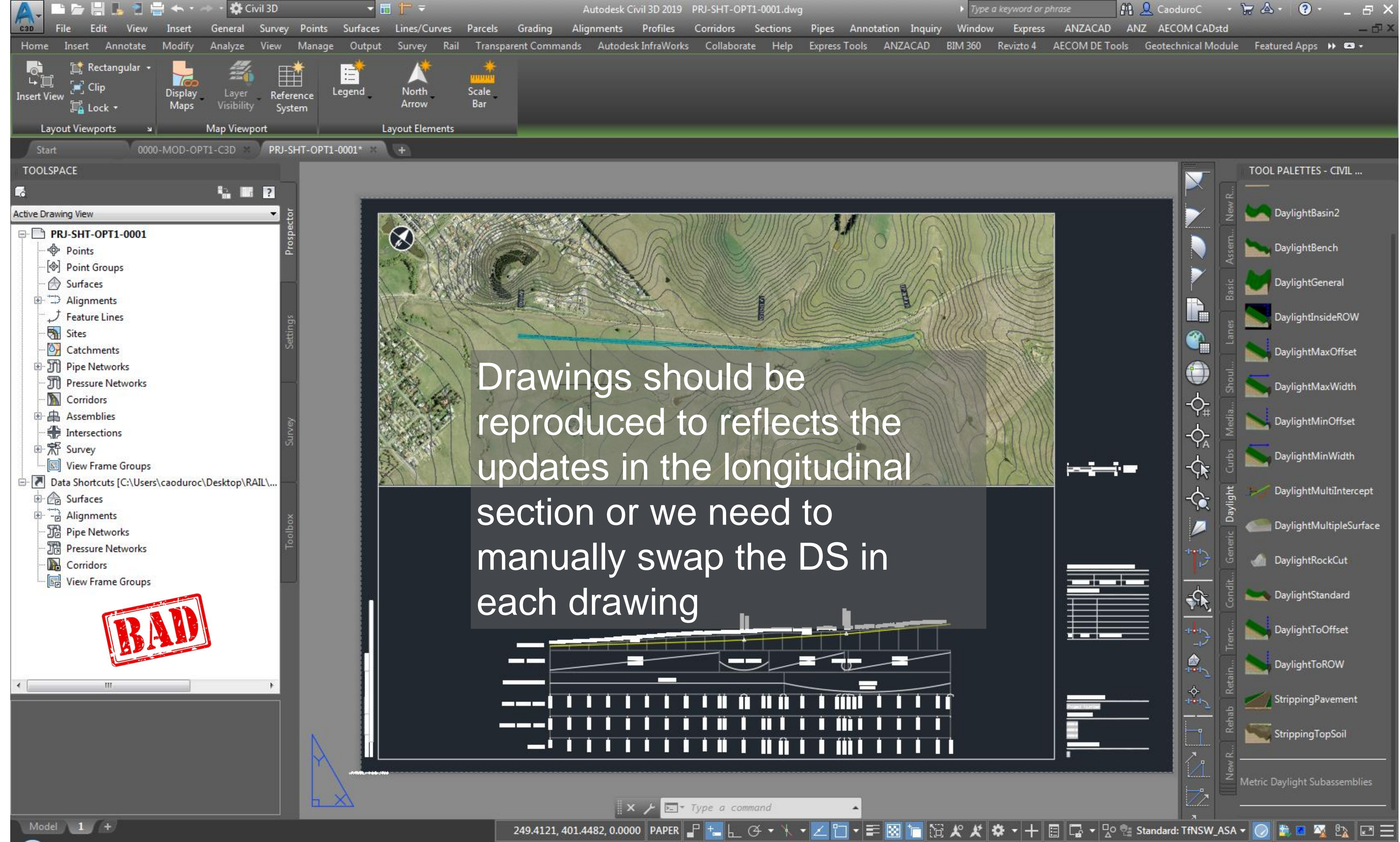

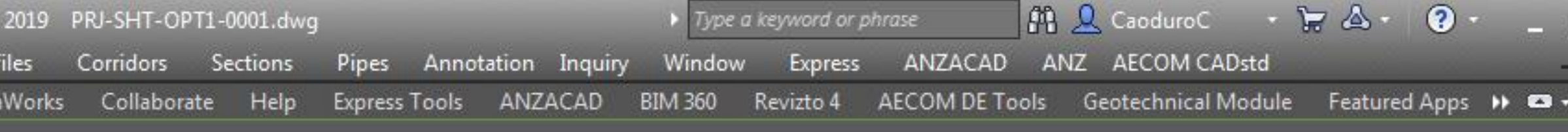

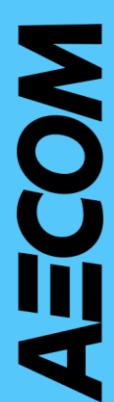

## What's next

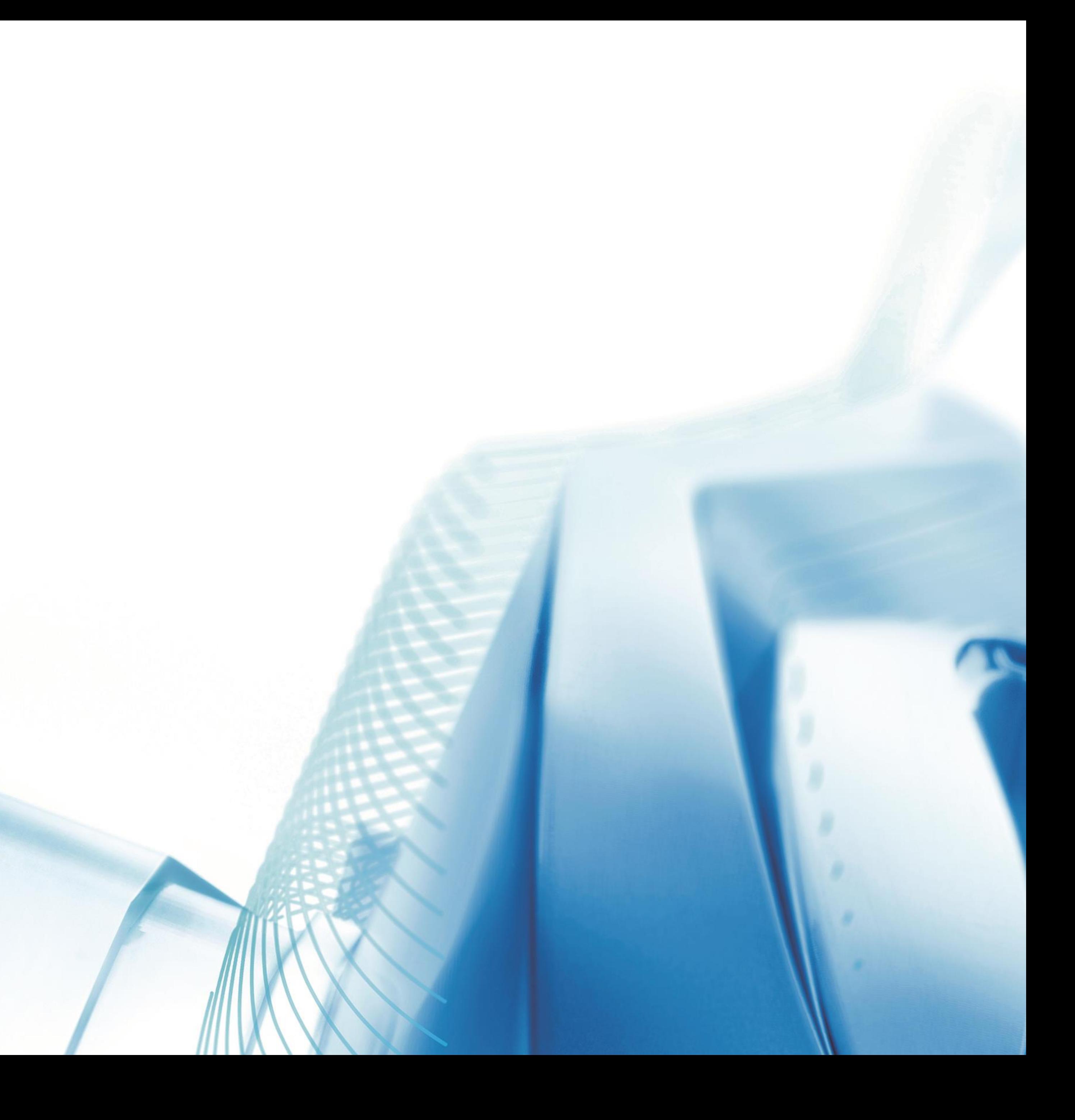

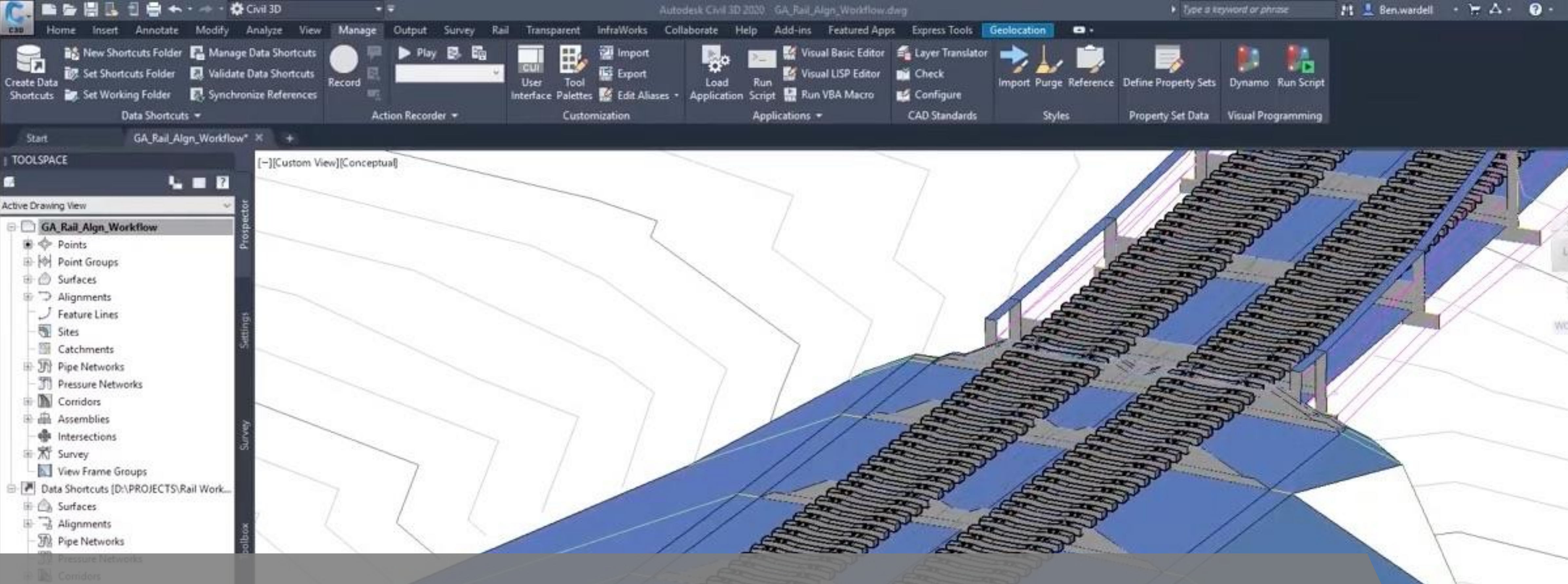

### Dynamo for Civil 3D

Enterprise customers had access to a set of Dynamo Nodes to connect Revit and Civil 3D using COM APIs

The set of nodes is now available as open source project on GitHub <https://github.com/Autodesk/civilconnection>

Enter an option [2dwireframe/Wireframe/Hidden/Realistic/Conceptual/Shaded/shaded with Edges/shades of Gray/SKetchy/X-ray/Other] <2dwireframe>: \_c<br>Command: Specify opposite corner or [Fence/WPolygon/CPolygon]:

Type a command

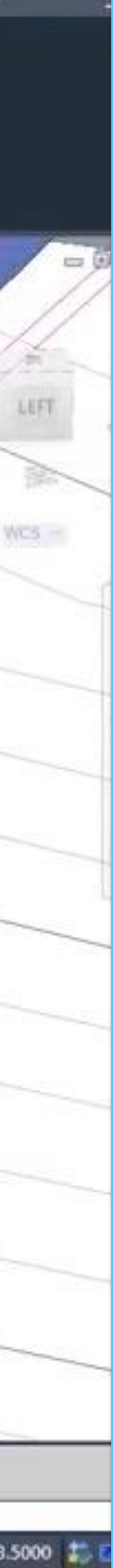

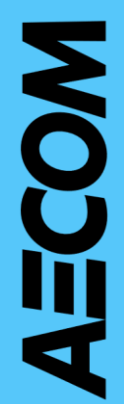

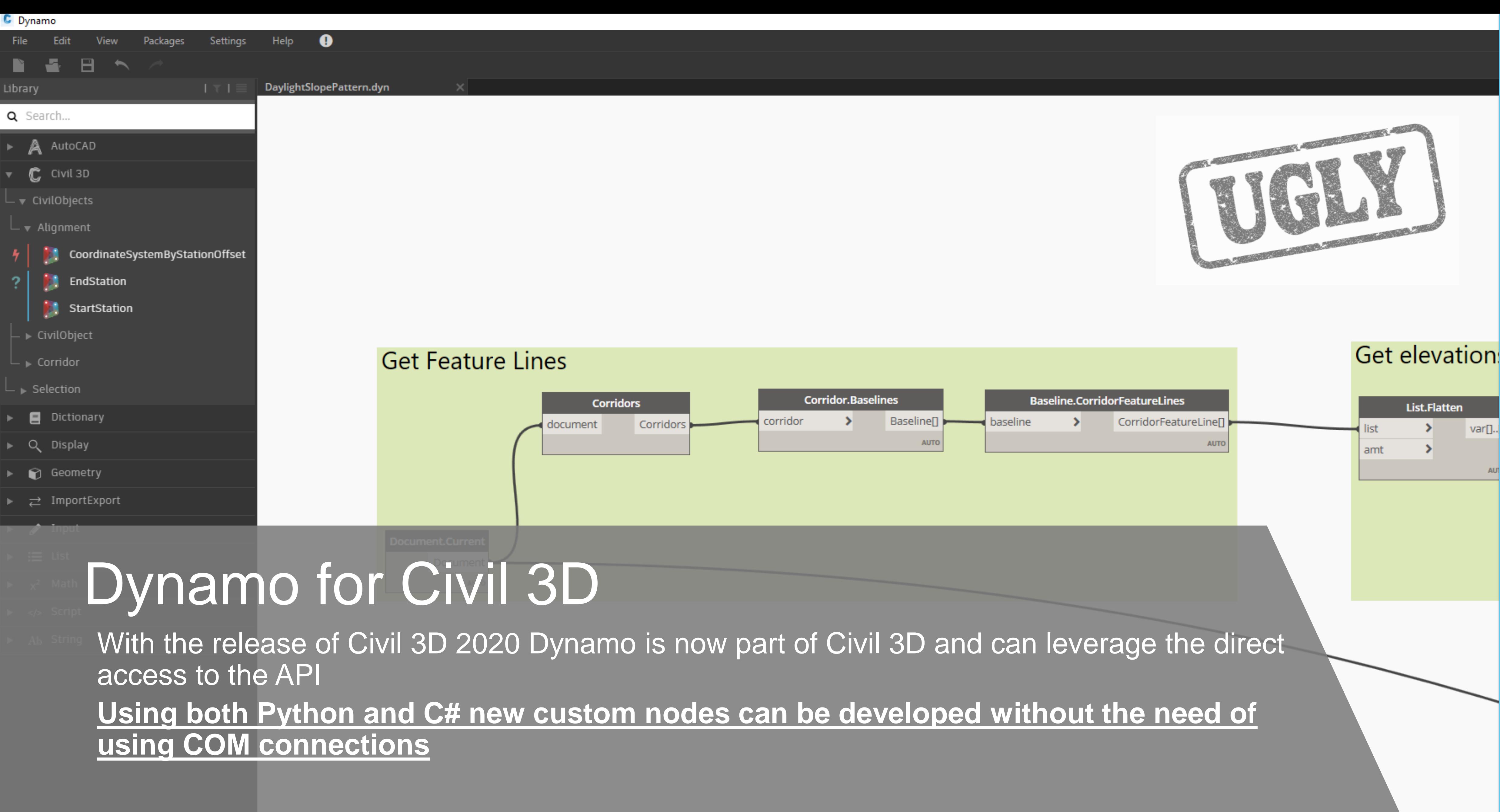

▼Ⅱ

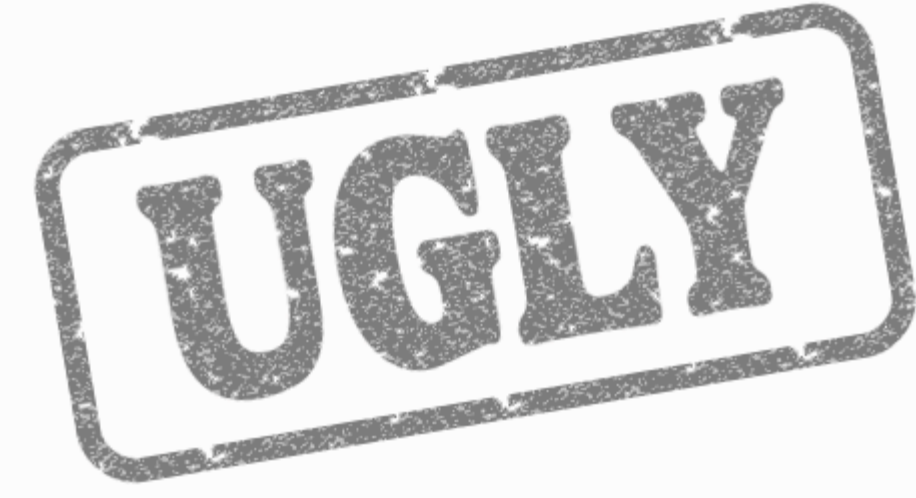

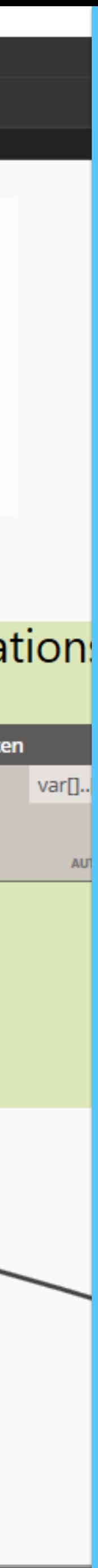

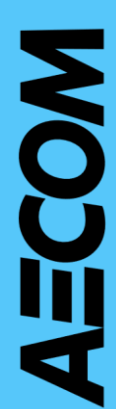

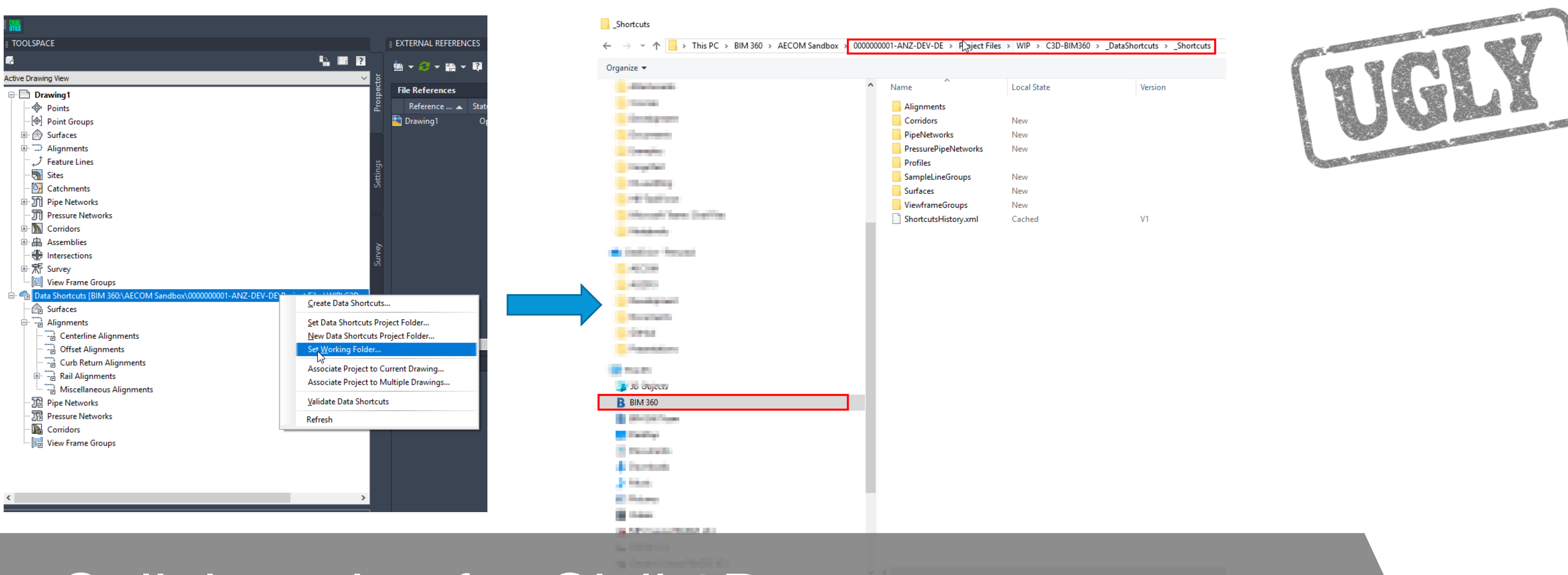

### Collaboration for Civil 3D

With the release of Civil 3D **2020.2** a new era for collaborating in the cloud in infrastructure project, has started

**Data Shortcuts can now sit in a BIM360 project, allowing better data interaction and improving communication between different teams**

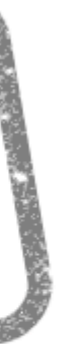

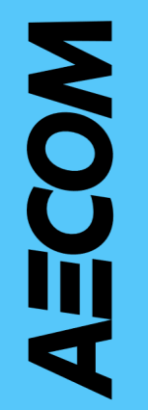

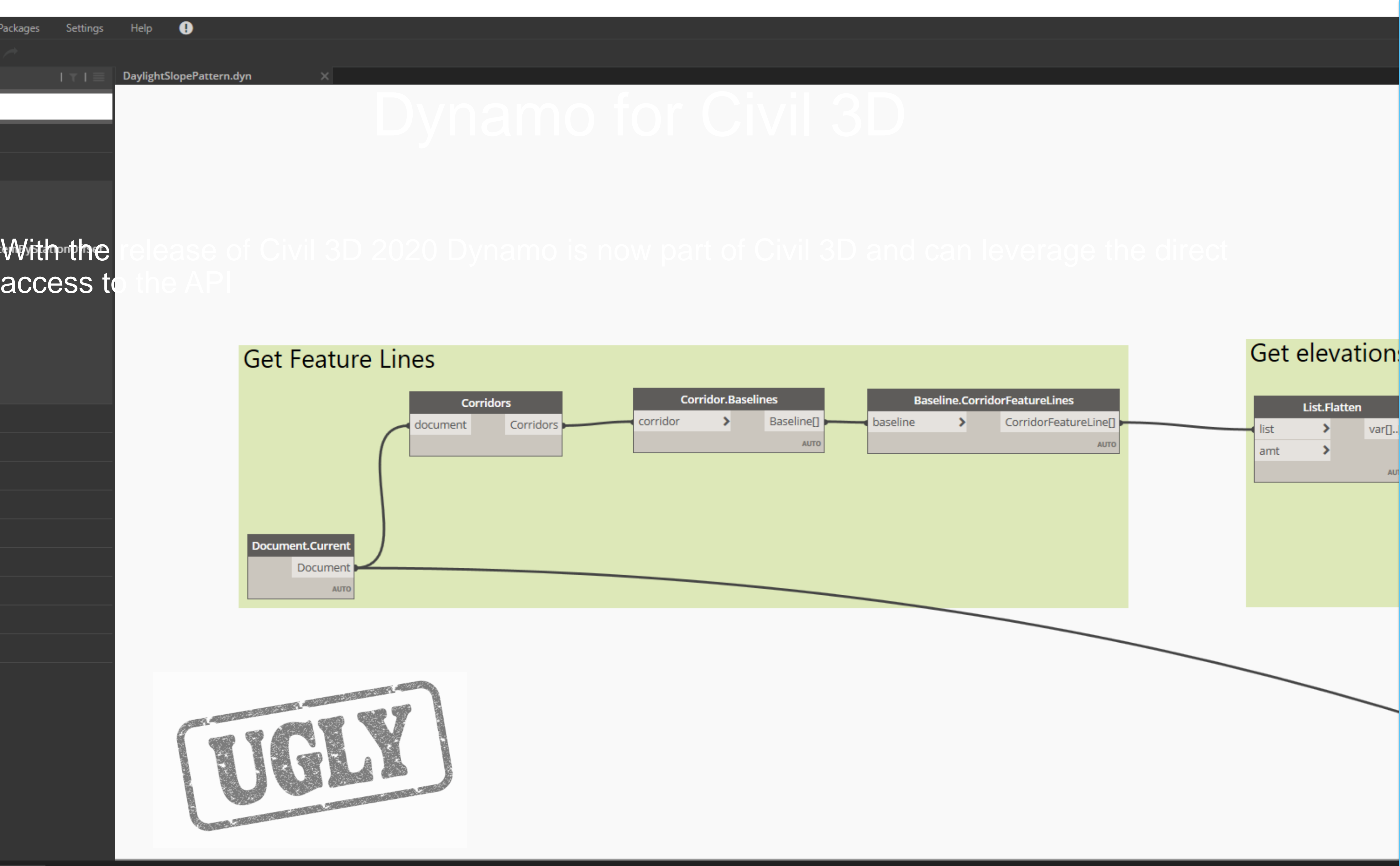

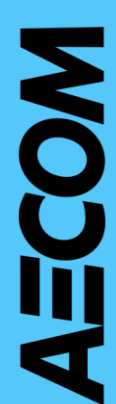

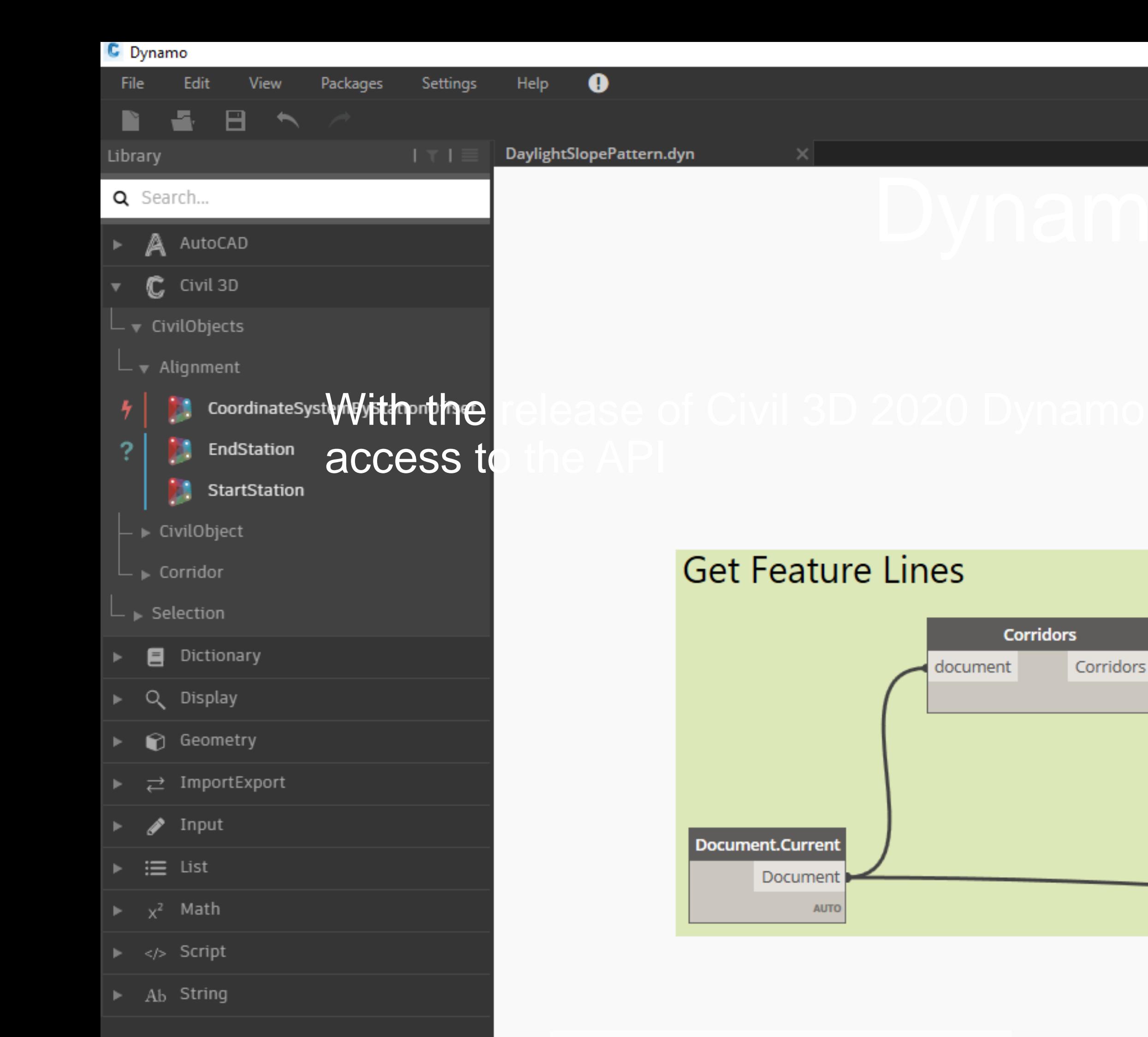

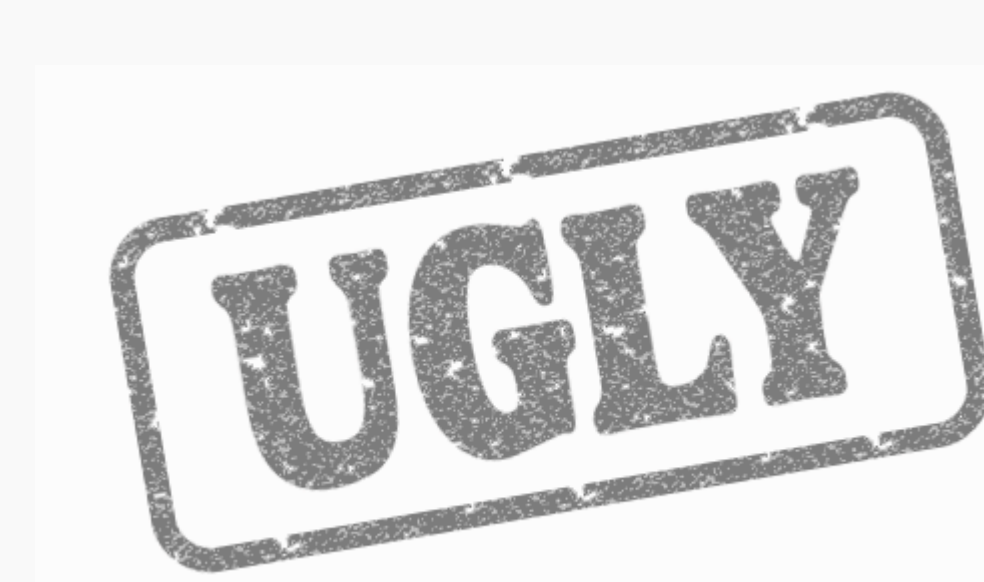

Run

### **D** Dynamo

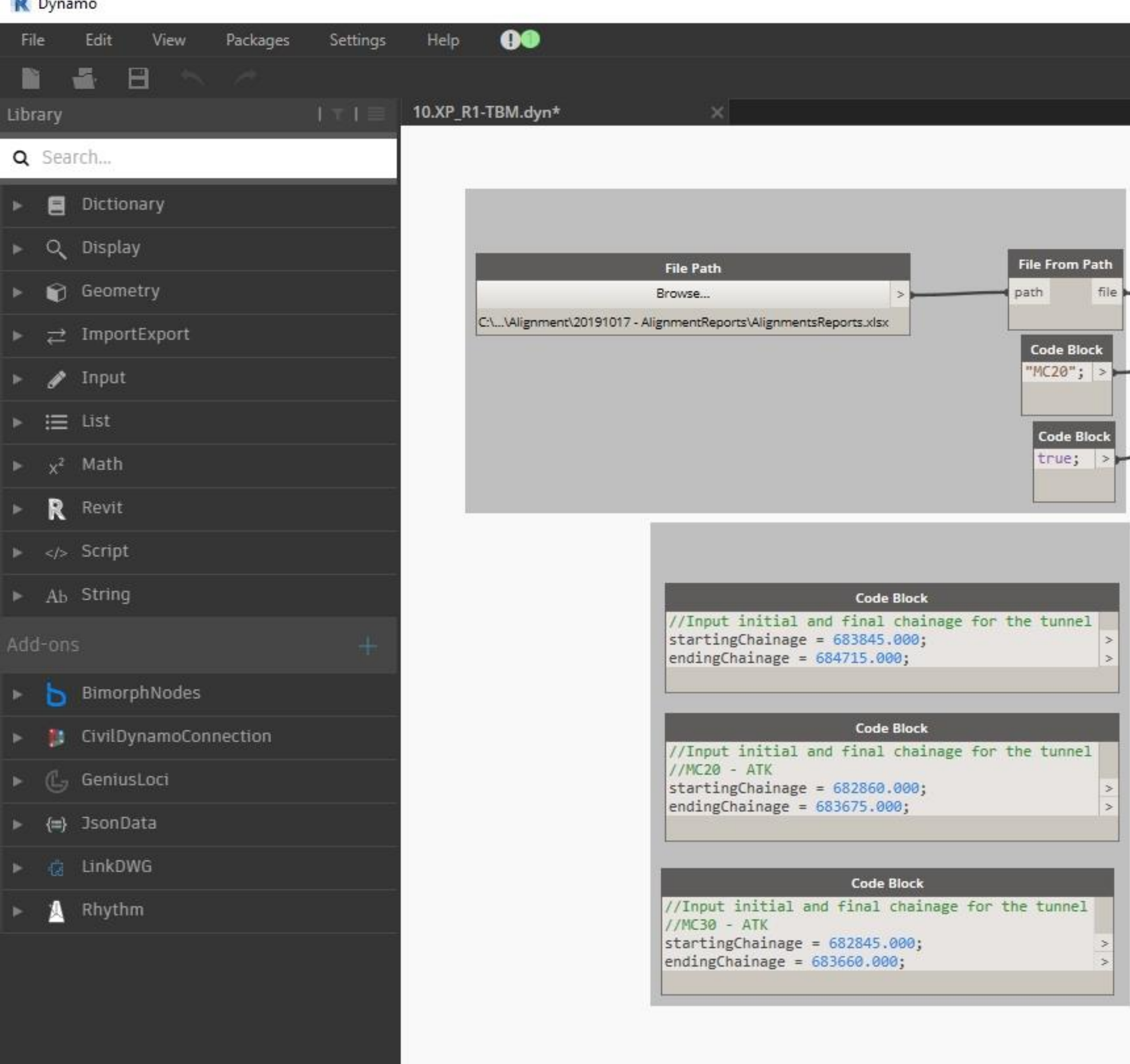

### Code Block

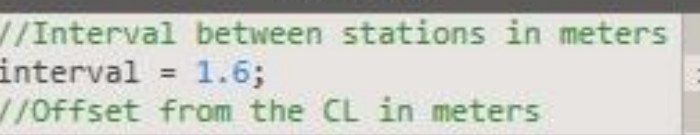

Manual

Run

Title Blocks : #LKA-G-TD\_Issue View Sheet : Project Title & Job Number

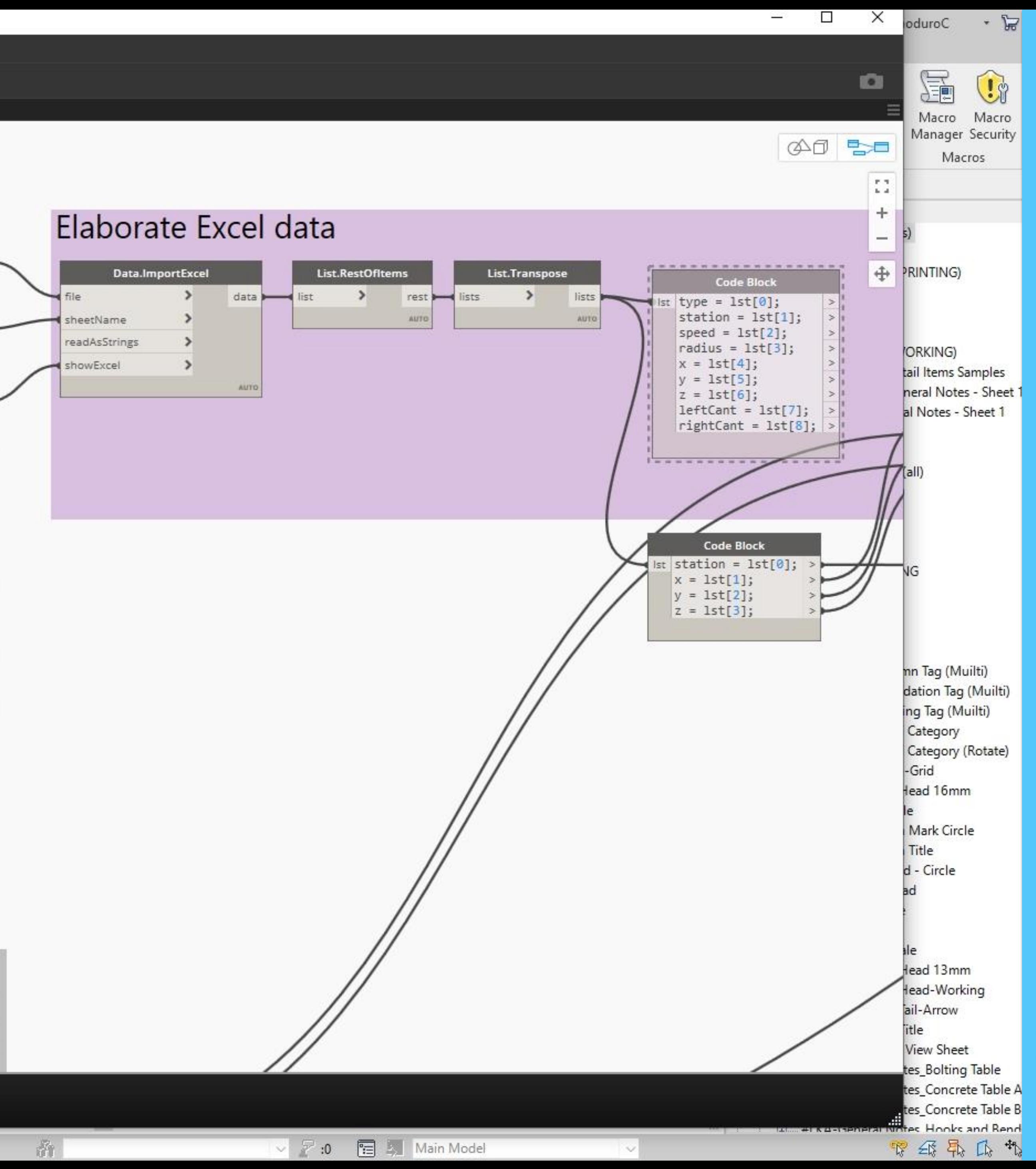

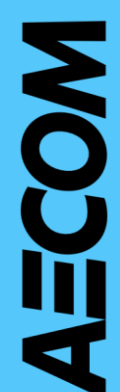

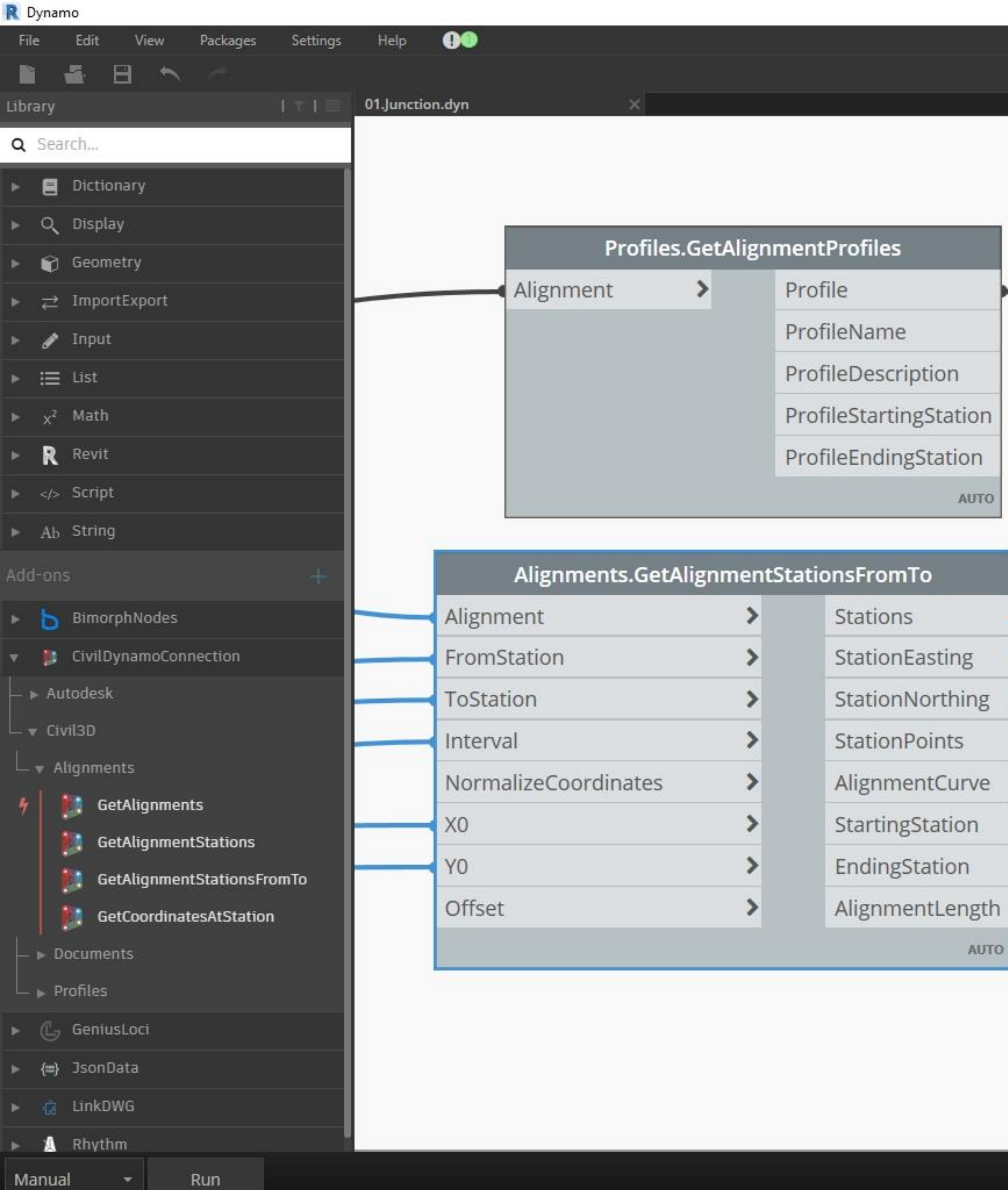

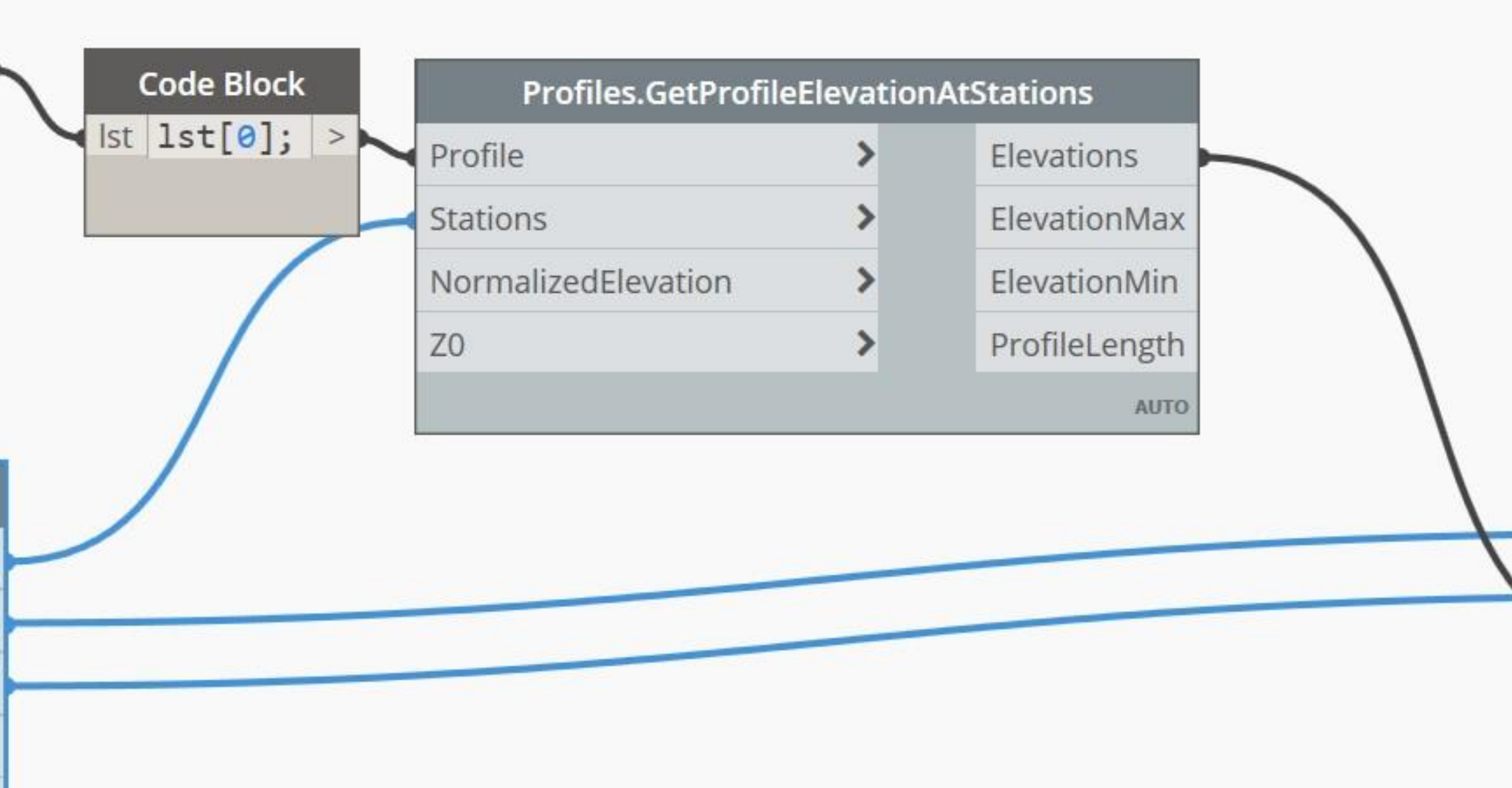

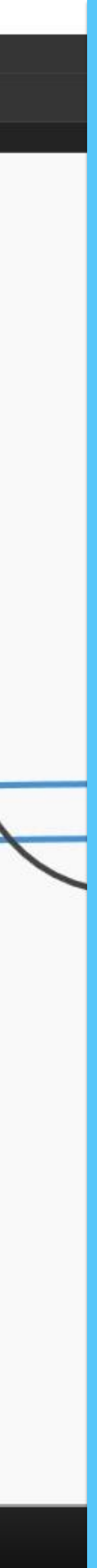

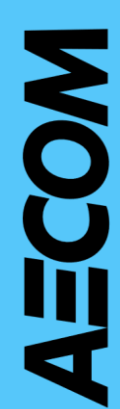

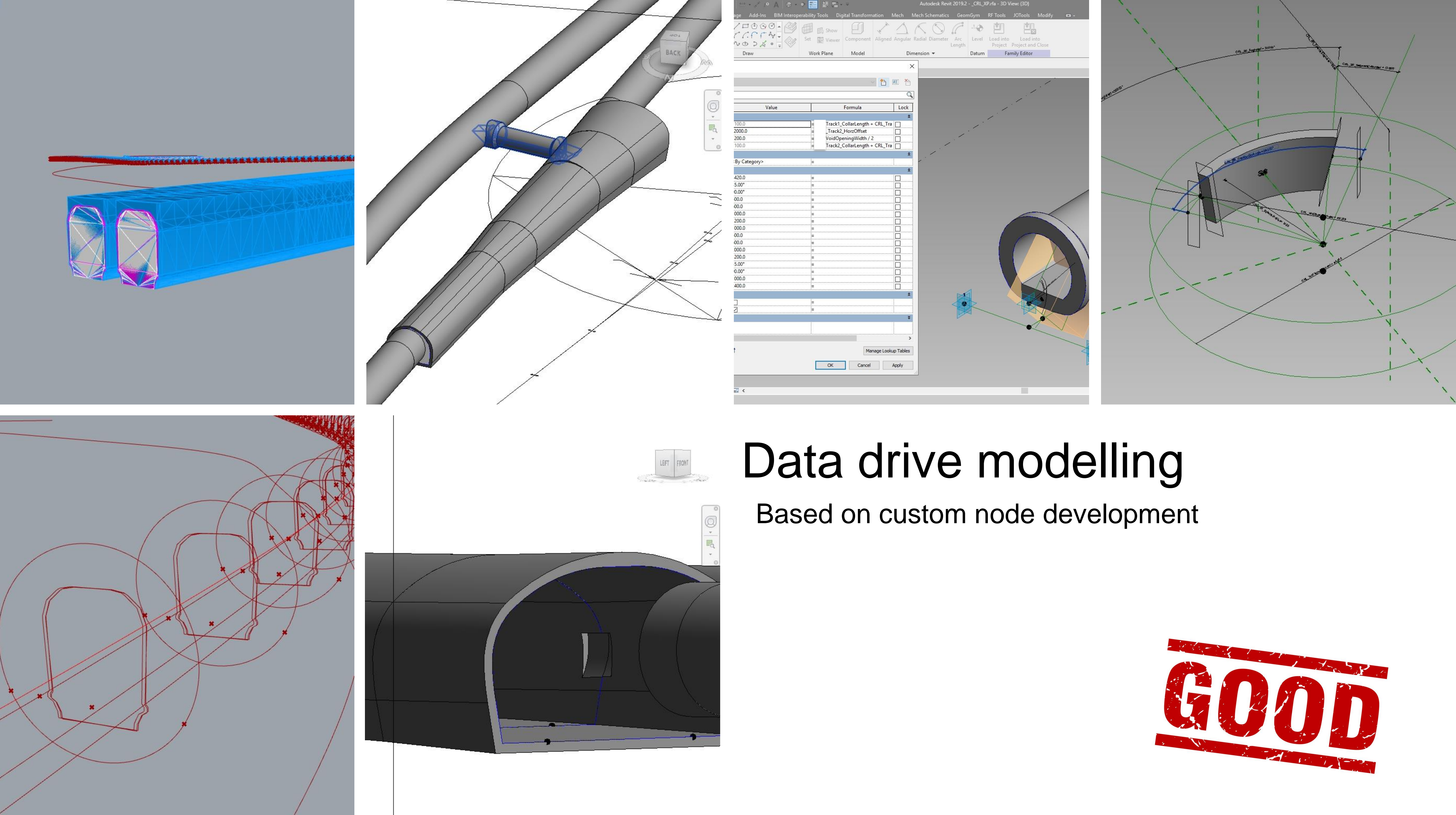

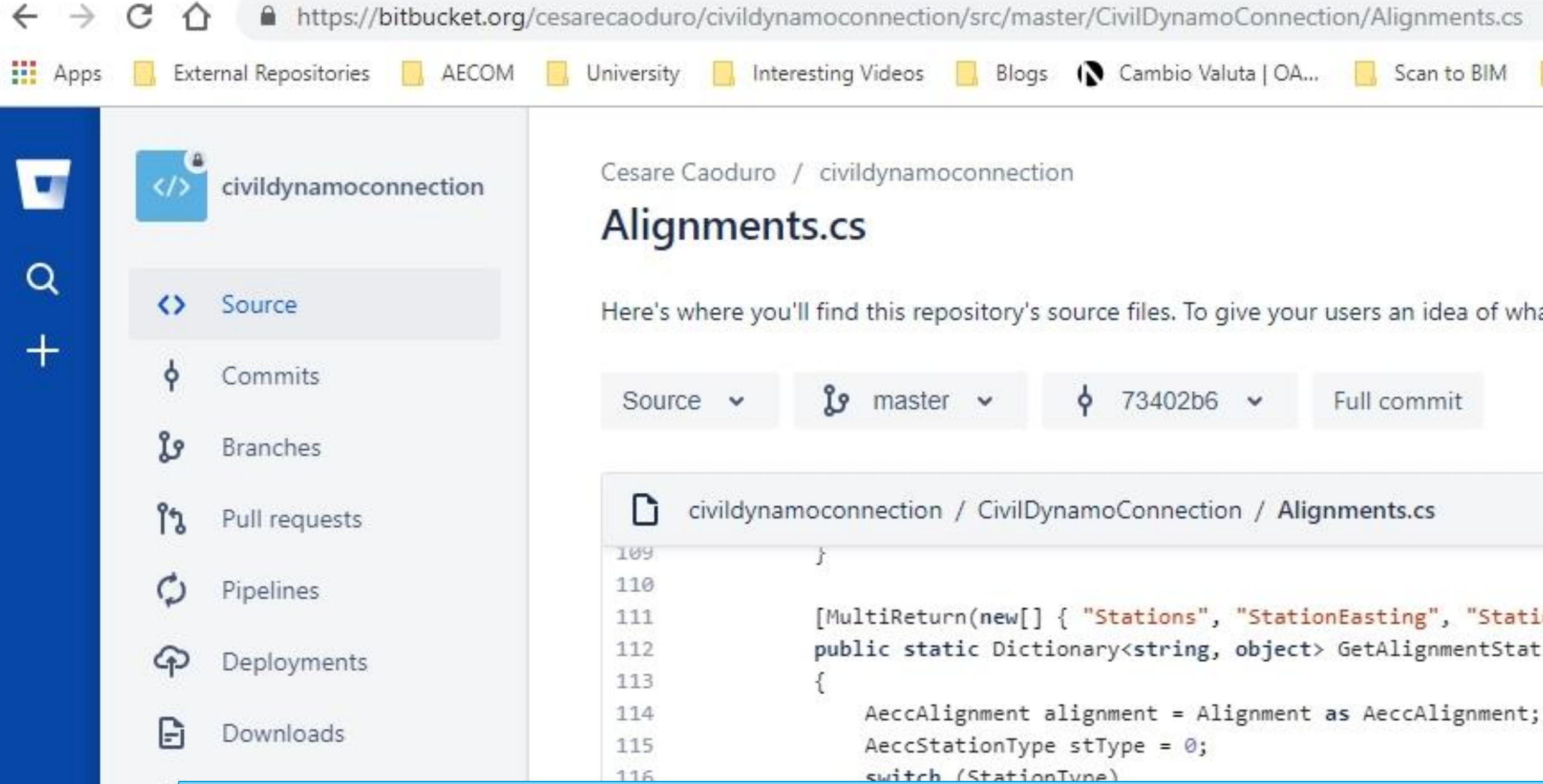

### https://bitbucket.org/cesarecaoduro/civildynamoconnection/src/master/

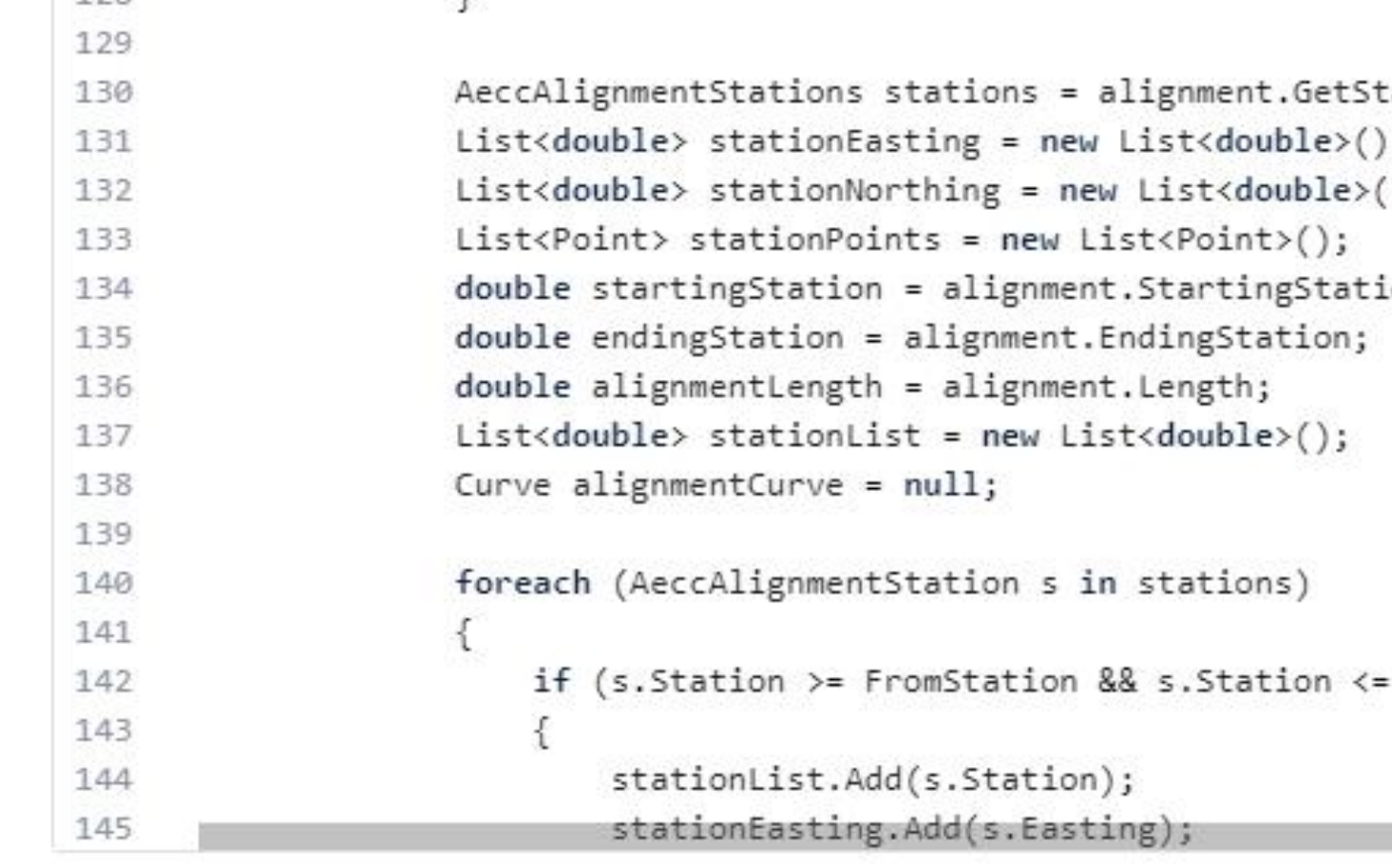

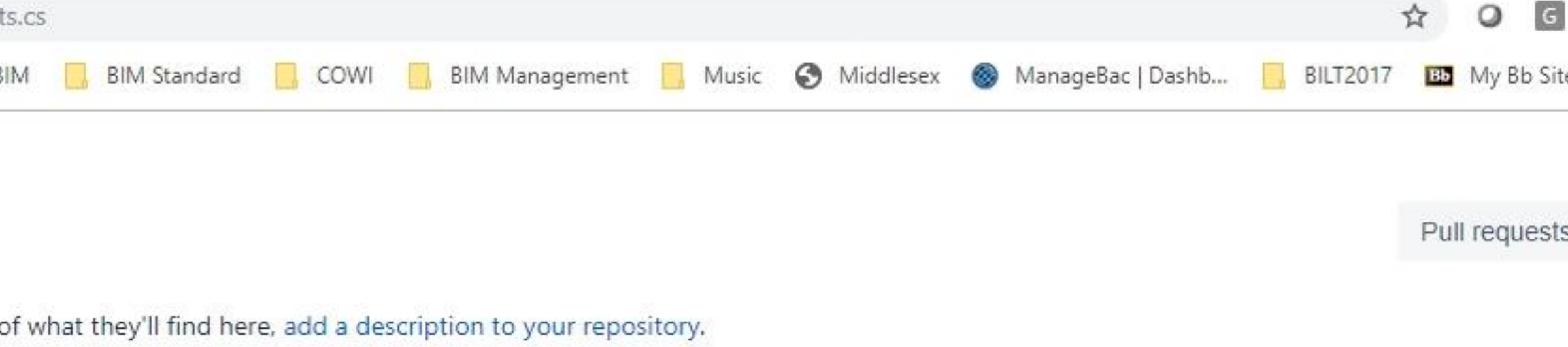

[MultiReturn(new[] { "Stations", "StationEasting", "StationNorthing", "StationPoints", "AlignmentCurve", "StartingStation", "EndingStation", "AlignmentLength" })] public static Dictionary<string, object> GetAlignmentStationsFromTo(Object Alignment, double FromStation, double ToStation, double StationType = 0, double MajorInterval = 20, double Mi

tations(stType, MajorInterval, MinorInterval);  $\langle$ );

ion;

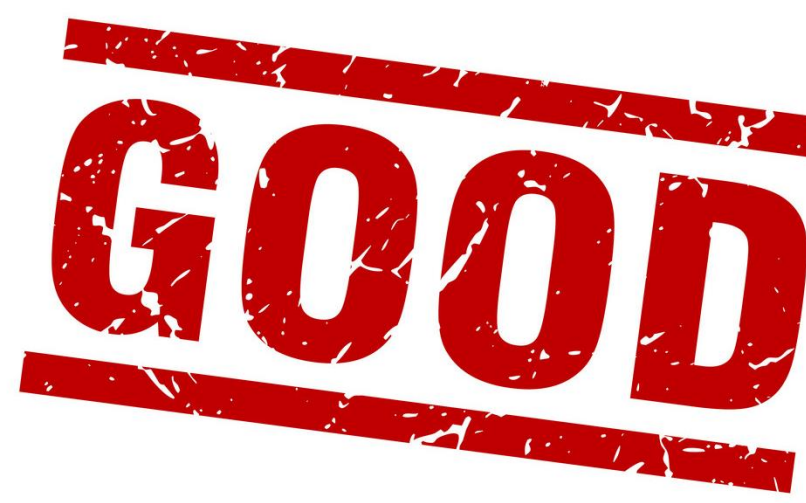

ToStation)

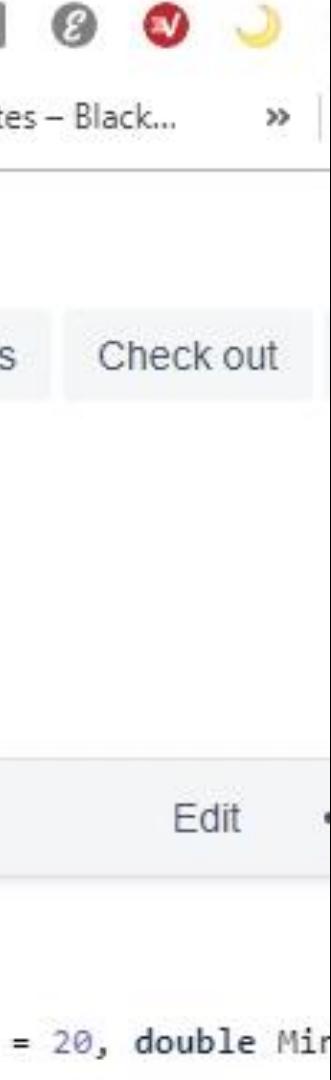

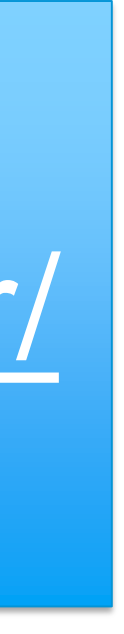

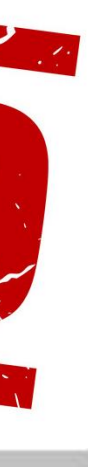

## Lesson lernt

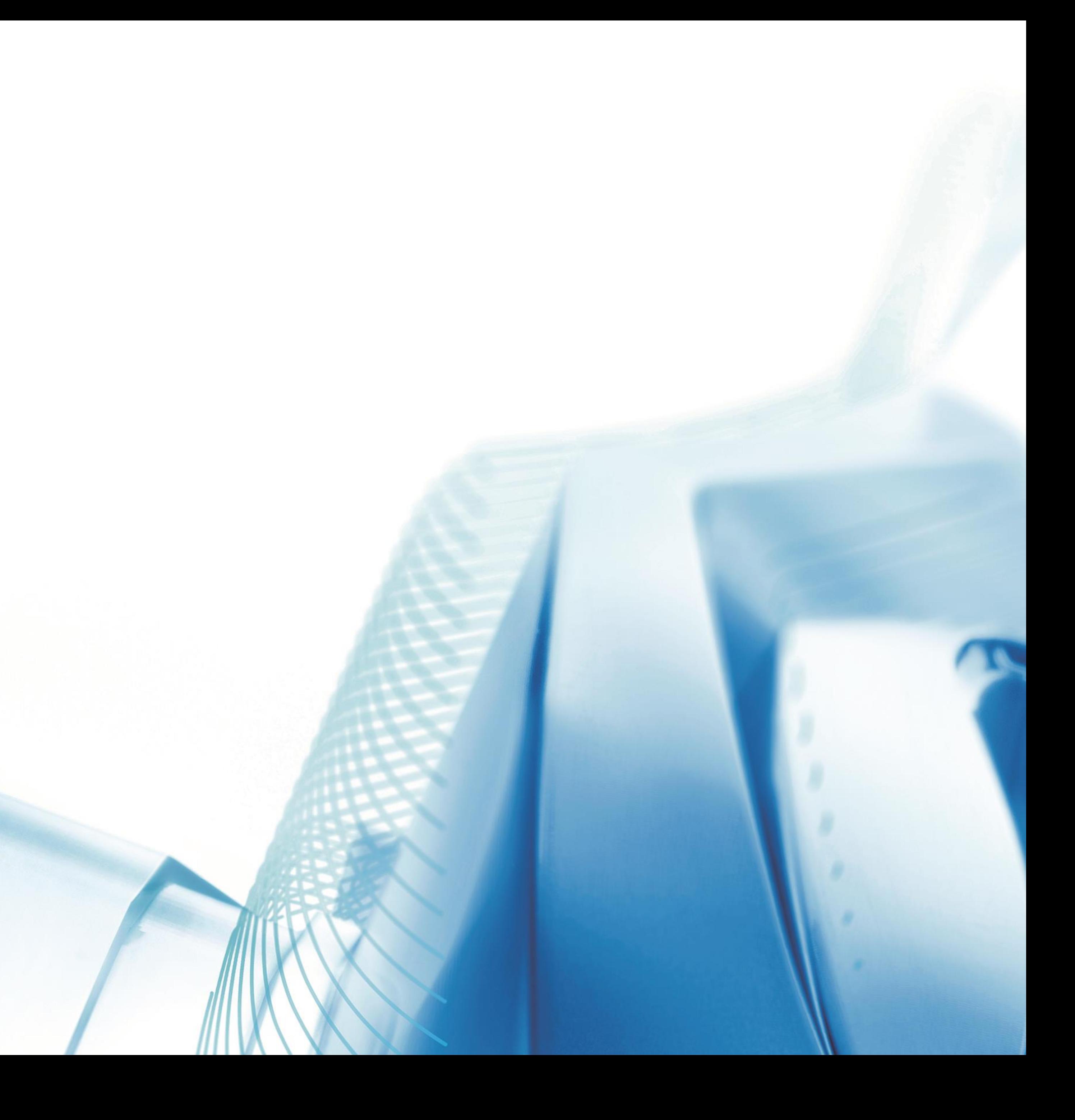

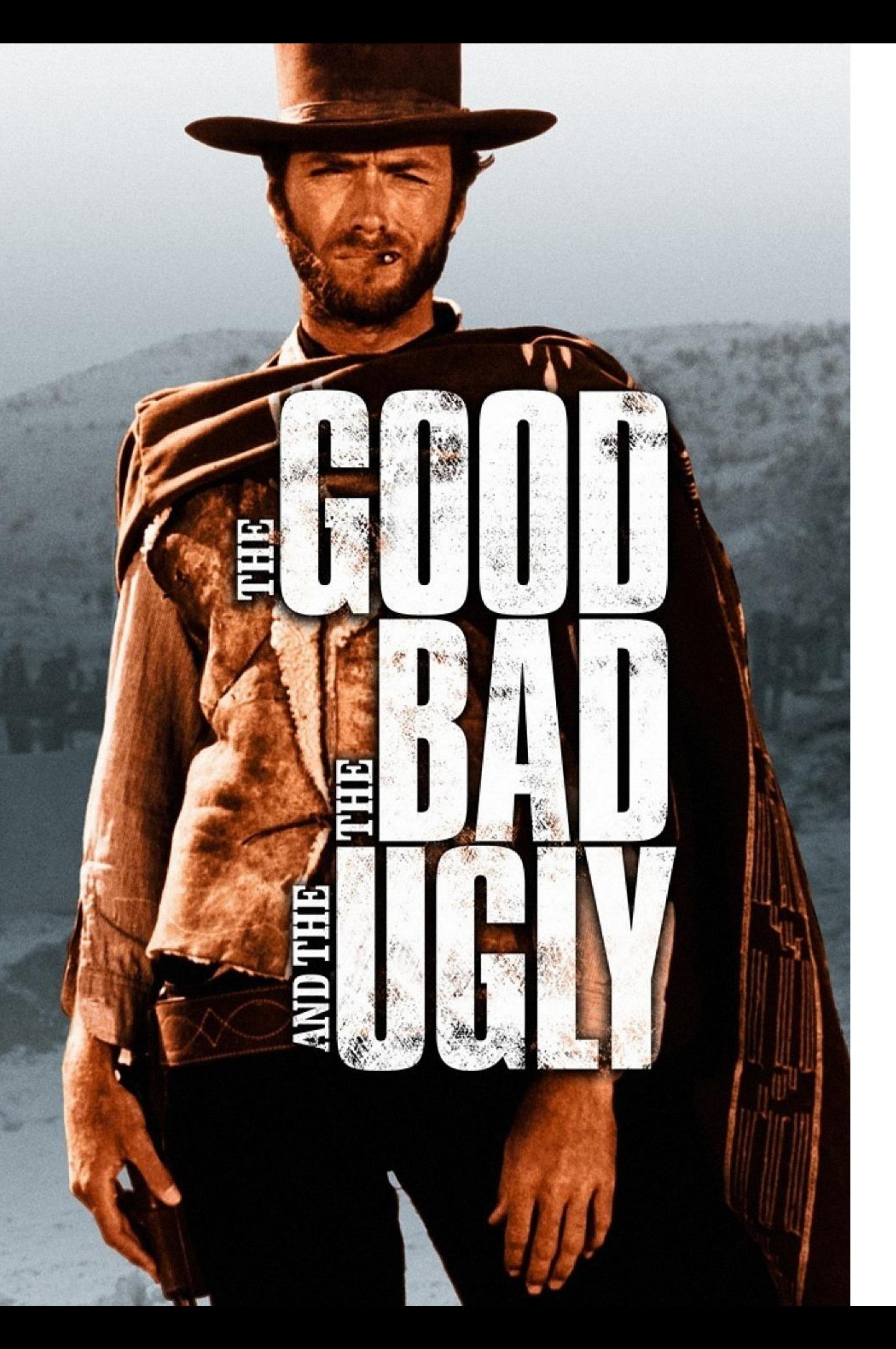

### Who is Who?

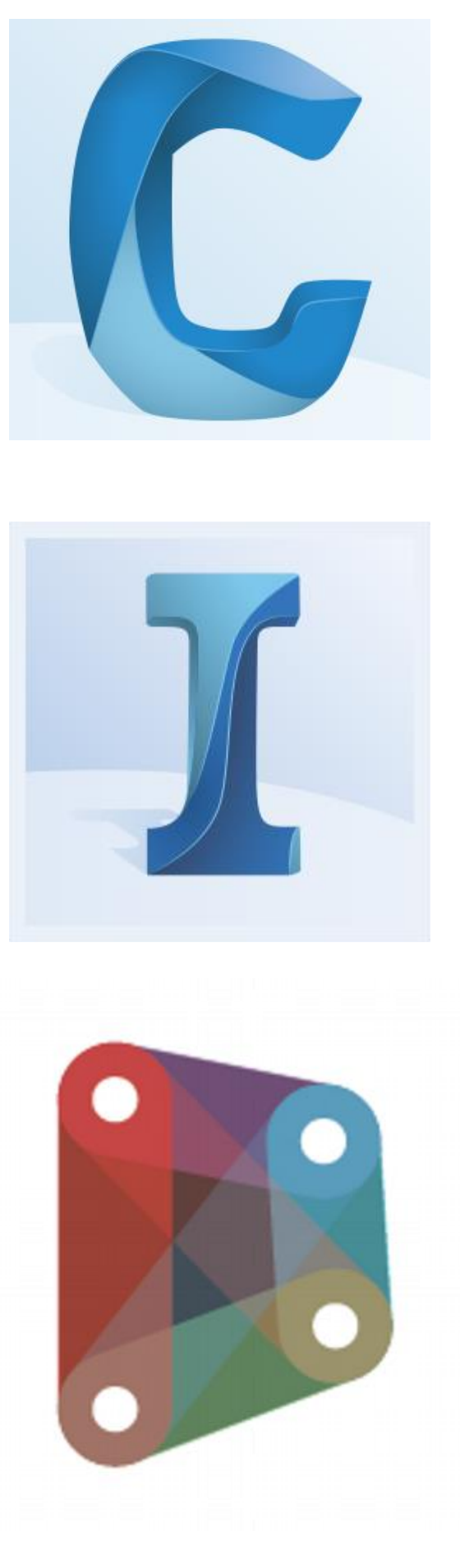

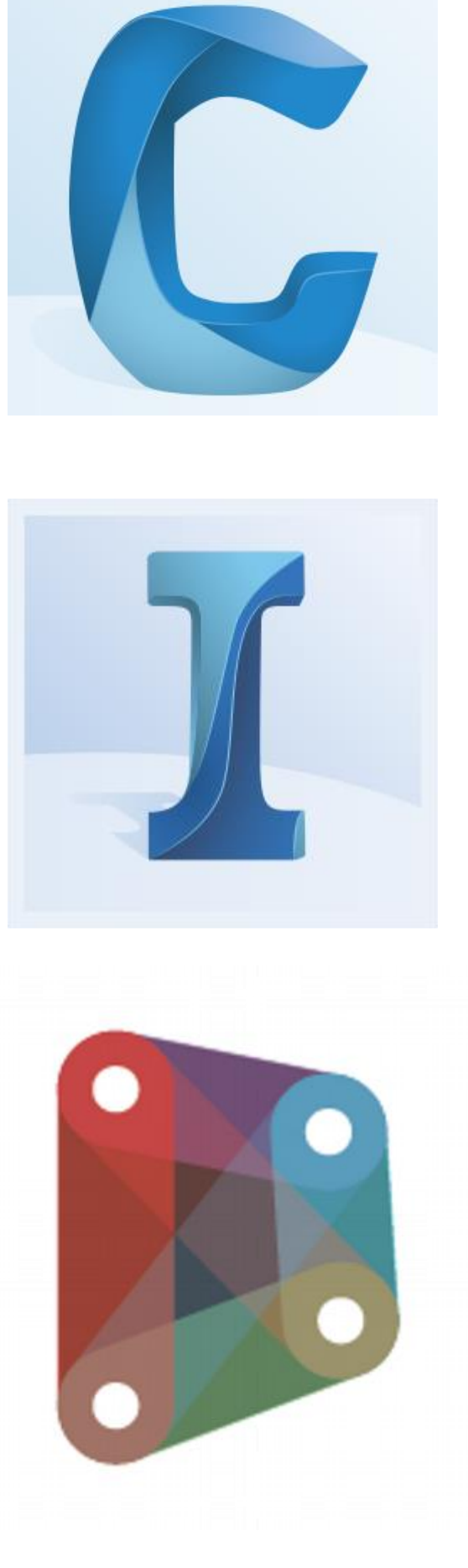

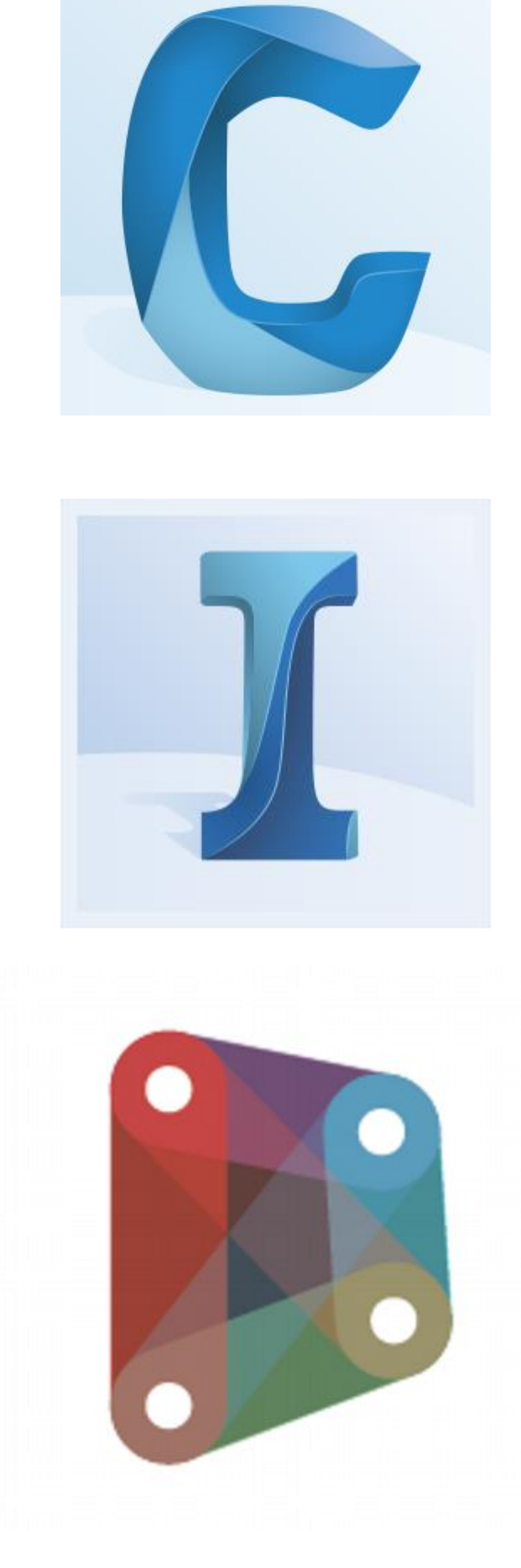

- **All the products are Good, Bad and Ugly at the same time!**
- It is our job to make get the best out of them based on client expectation and market demand
- Data is the key! (If you didn't watch the C&C Keynote, make sure you look at the session recording)
- Don't try to build new workflows to work around existing workflow, disrupt and think out of the box
- The class material will be available on GitHub [https://github.com/cesarecaoduro/AU2019/wiki/InfraW](https://github.com/cesarecaoduro/AU2019/wiki/InfraWorks-and-Civil-3D-for-Rail-Projects) orks-and-Civil-3D-for-Rail-Projects
- Better starts now!

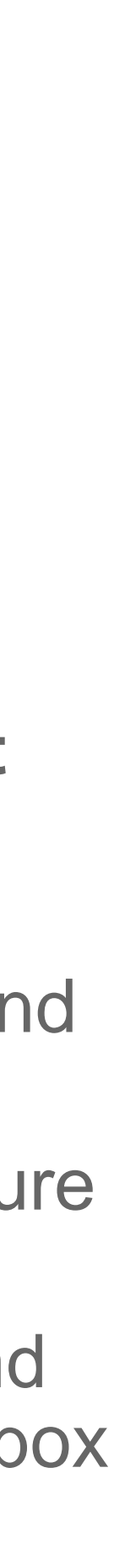

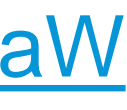

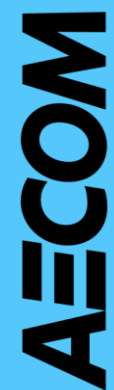

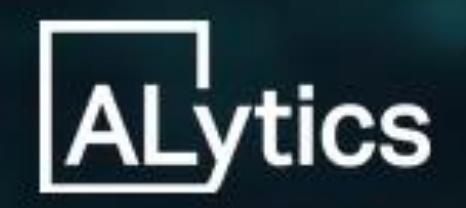

### MODEL INTELLIGENCE

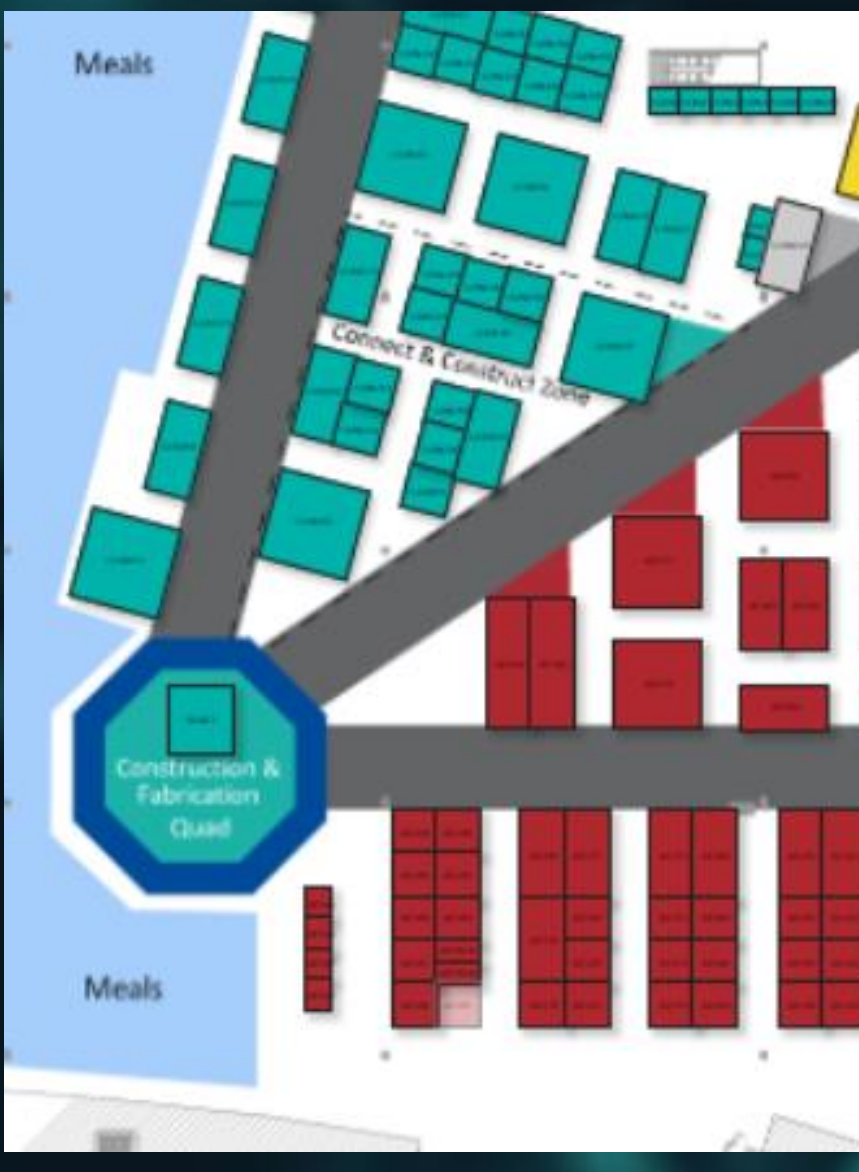

A digital solution enabling design mar (Building Inform

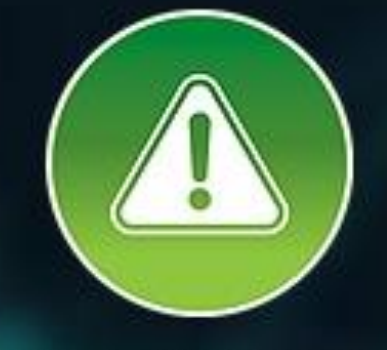

Automate tracking issues and clashes over time

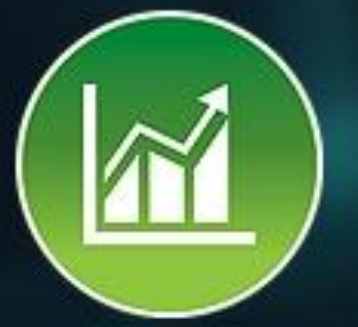

Monitor component Check data compliance quantities as they change against global standards or custom requirements throughout design

 $\bullet$ 

AECOM Imagine it.\*

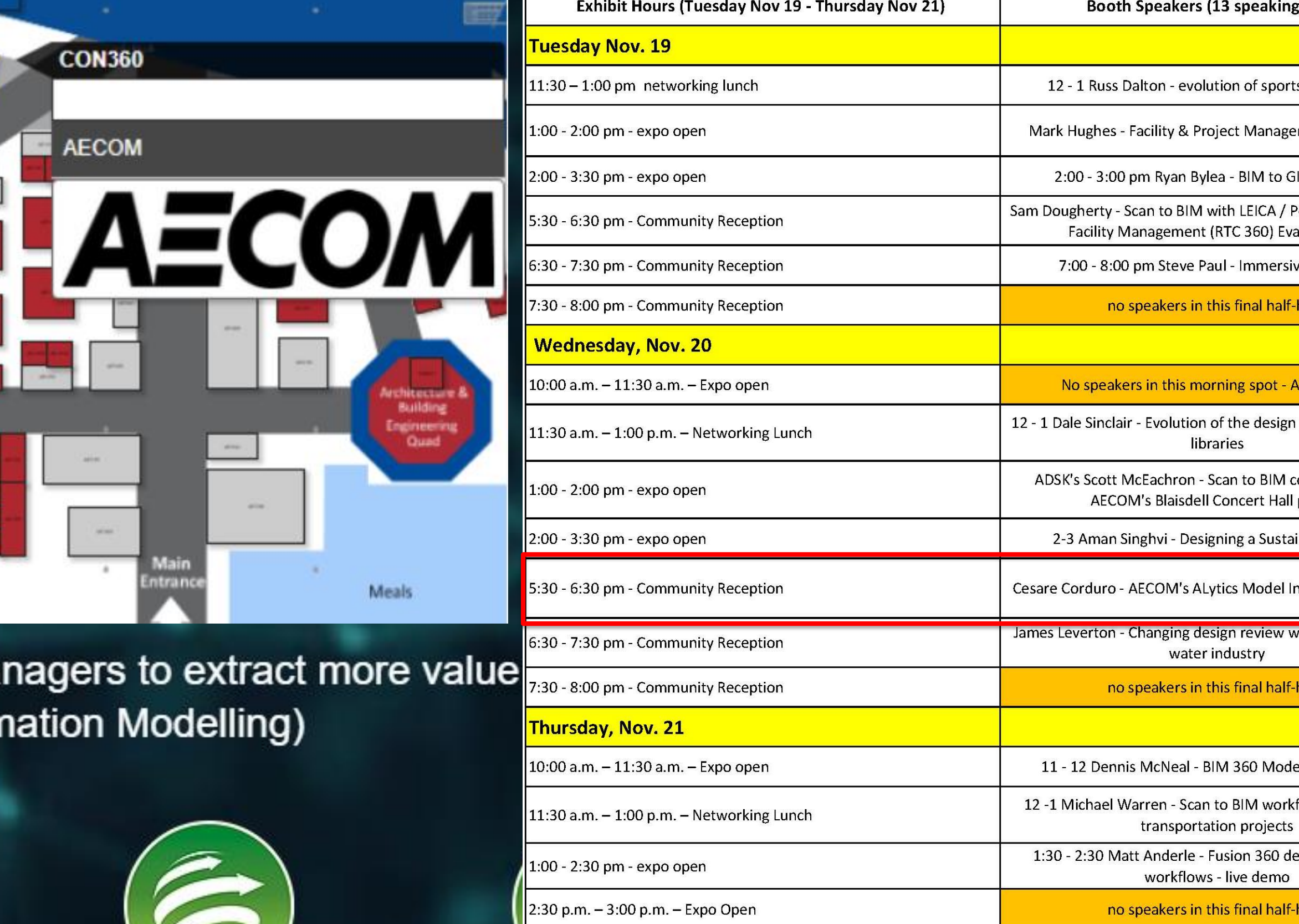

Improve effectiveness of BIM models throughout the entire asset lifecycle

 $\forall \mathbb{S}$ 

### ; spots)

s design/build

ment in Aviation

IS workflows

ointFuse - Space & an Renoldy

ve for Safety

C Keynote

process and digital

ollaboration for project

inable Future

ntelligence solution

vorkflows in the UK

el Coordination

flows in Americas

esign to 3D print

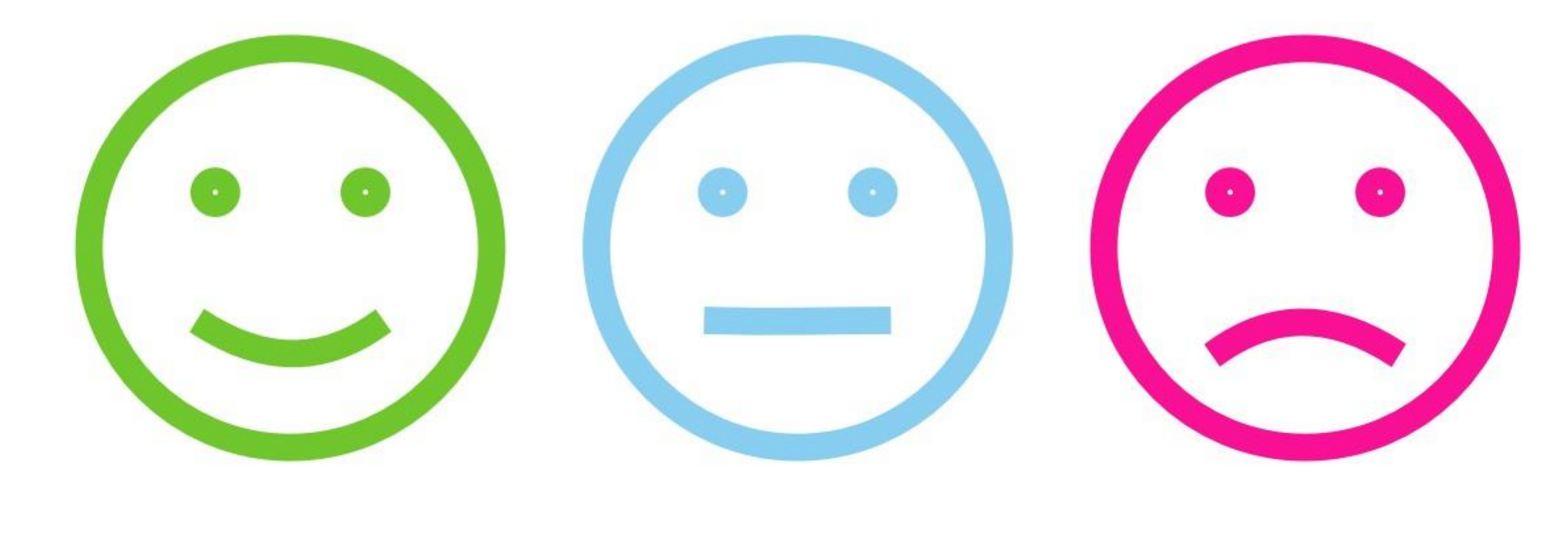

## FEEDBACK

# AECOM AUTODESK. Make anything.

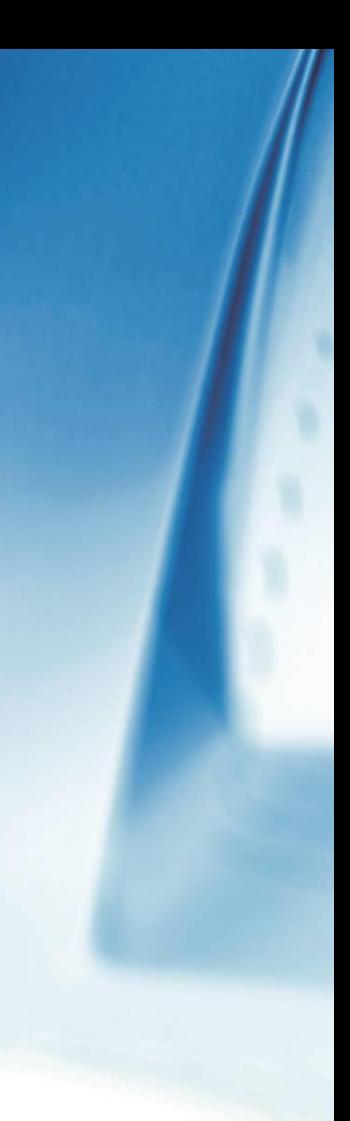

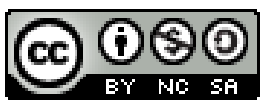